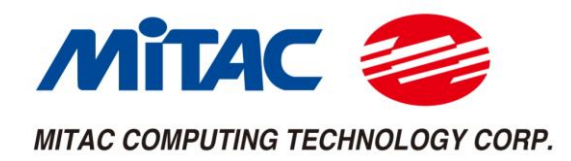

# MX1-10FEP Series

# <span id="page-0-0"></span>User Manual / V1.6

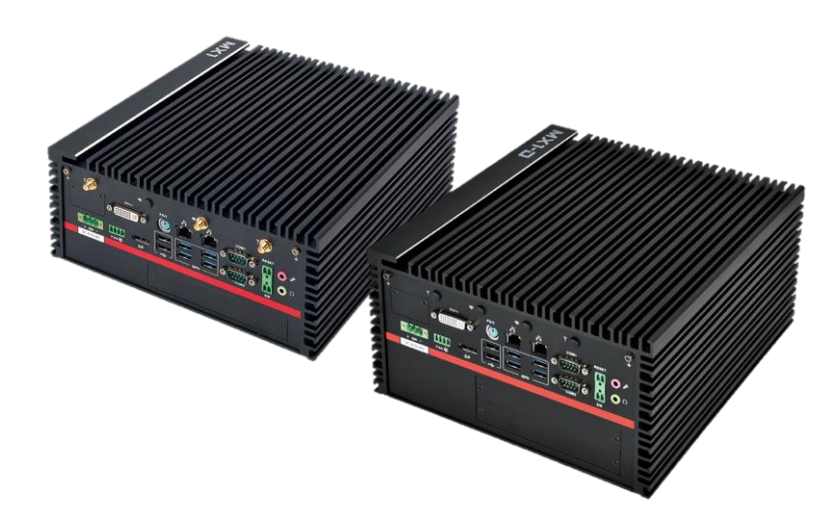

## **Master Series Embedded System**

**Intel**® **Coffee Lake Xeon-E / Core-i Processors Powerful, Versatile, and Rugged & Reliable**

## **PREFACE**

## **Copyright Notice**

Copyright © 2016-2019 MiTAC Computing Technology Corporation (MiTAC Group). No part of this document may be reproduced, copied, translated, or transmitted in any form or by any means, electronic or mechanical, for any purpose, without the prior written permission of MiTAC Corp., Ltd. All information and specification provided in this manual are for reference only and remain subject to change without prior notice.

## **Disclaimer**

We reserve the right to make changes, without notice, to any product, including circuits and/or software described or contained in this manual in order to improve design and/or performance. We assume no responsibility or liability for the use of the described product(s) conveys no license or title under any patent, copyright, or masks work rights to these products, and make no representations or warranties that these products are free from patent, copyright, or mask work right infringement, unless otherwise specified. Applications that are described in this manual are for illustration purposes only. We make no representation or guarantee that such application will be suitable for the specified use without further testing or modification.

## **Declaration of Conformity**

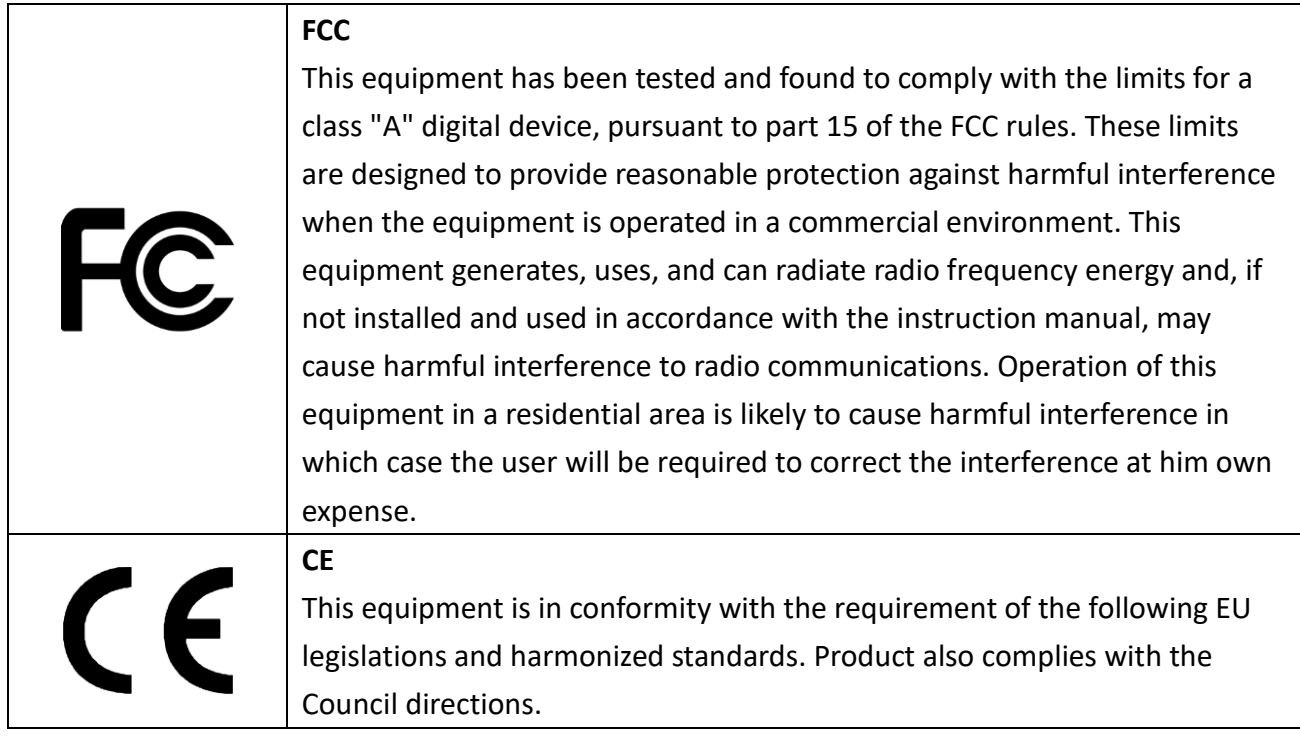

## **Safety Information**

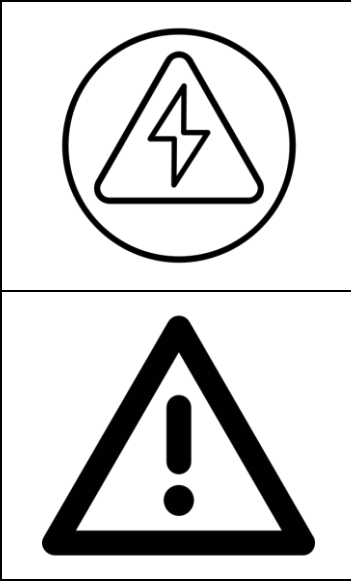

#### **WARNING! / AVERTISSEMENT!**

Always completely disconnect the power cord from your chassis whenever you work with the hardware. Do not make connections while the power is on. Sensitive electronic components can be damaged by sudden power surges. Only experienced electronics personnel should open the PC chassis.

#### **CAUTION/ATTENTION**

Always ground yourself to remove any static charge before touching the CPU card. Modern electronic devices are very sensitive to static electric charges. As a safety precaution, use a grounding wrist strap at all times. Place all electronic components in a static-dissipative surface or static-shielded bag when they are not in the chassis.

## **Safety Precautions**

For your safety, please carefully read all the safety instructions before using the device. All cautions and warnings on the equipment should be noted. Keep this user manual for future reference.

**\*Let service personnel to check the equipment in case any of the following problems appear:**

- $\blacksquare$  The power cord or plug is damaged.
- Liquid has penetrated into the equipment.
- $\blacksquare$  The equipment has been exposed to moisture.
- The equipment does not work well or you cannot get it to work according to the user manual.
- The equipment has been dropped and damaged.
- $\blacksquare$  The equipment has obvious signs of breakage on the surface.

## **Ordering Information**

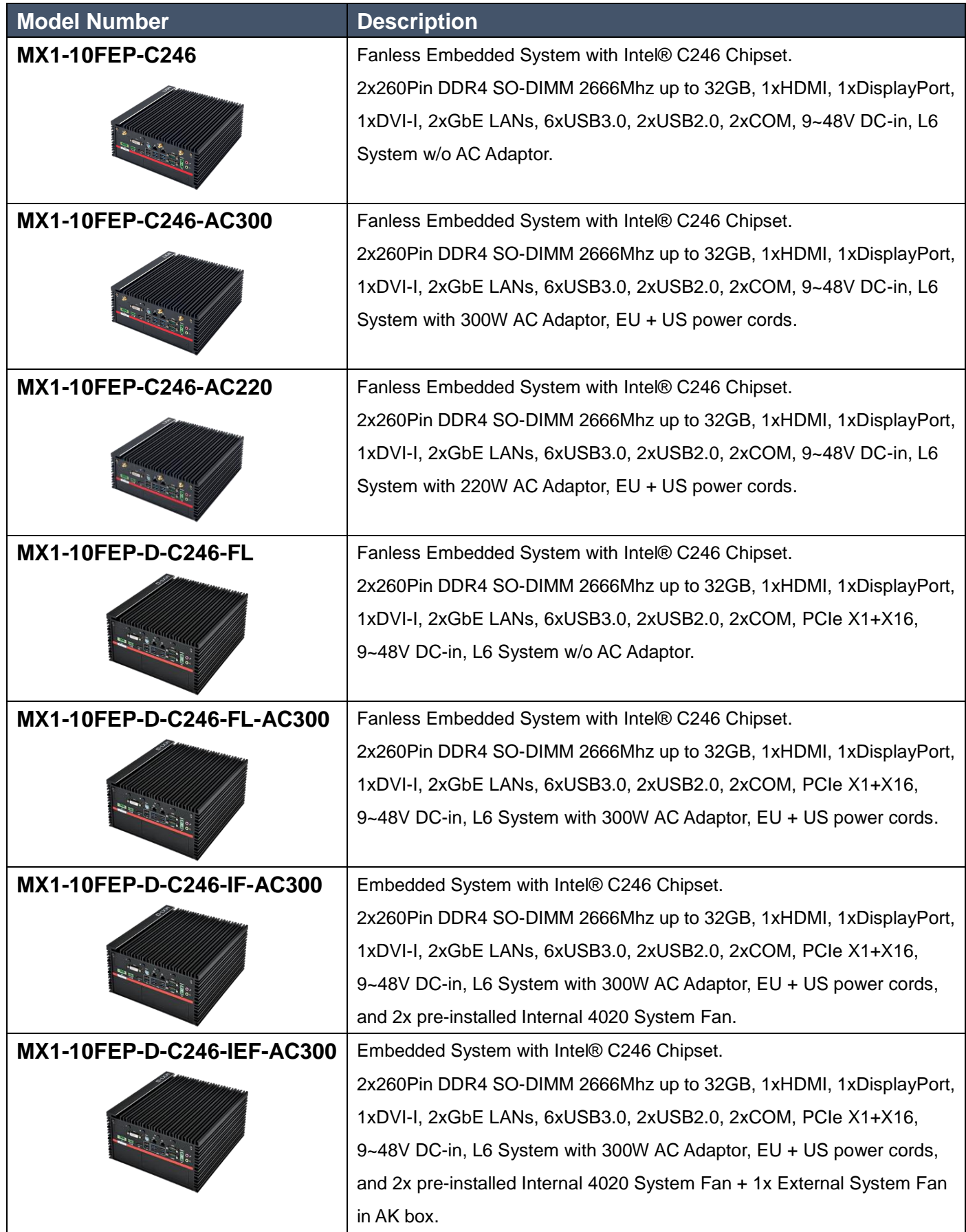

## **Packing List**

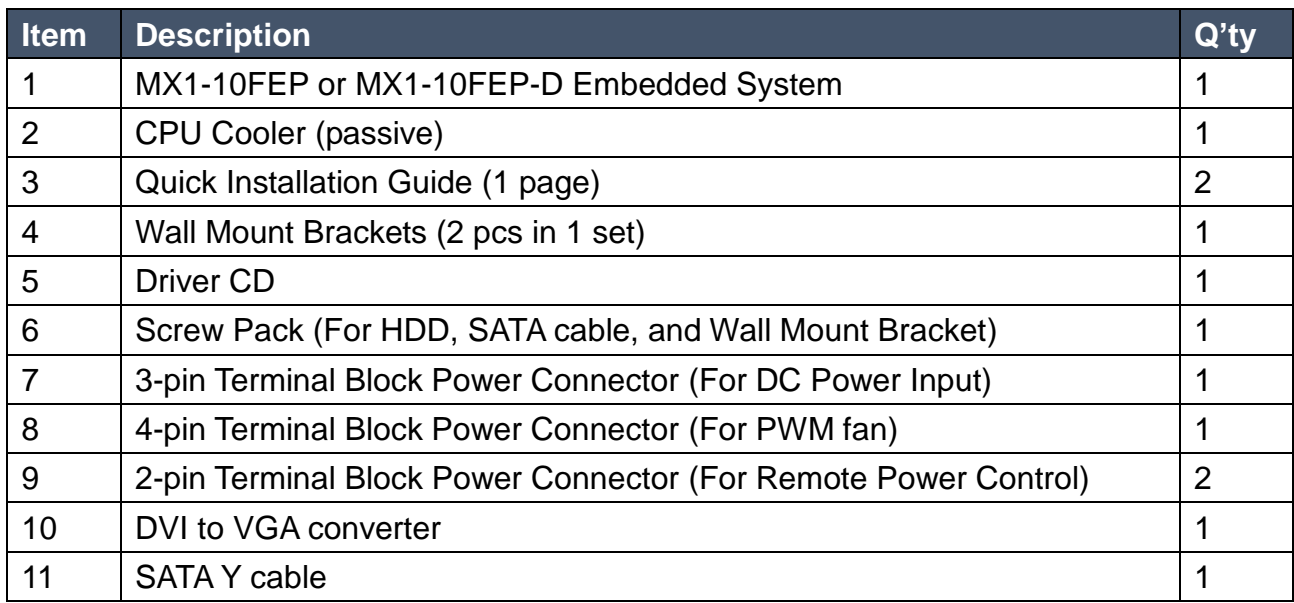

# **Optional Xpansion Modules and Accessories**

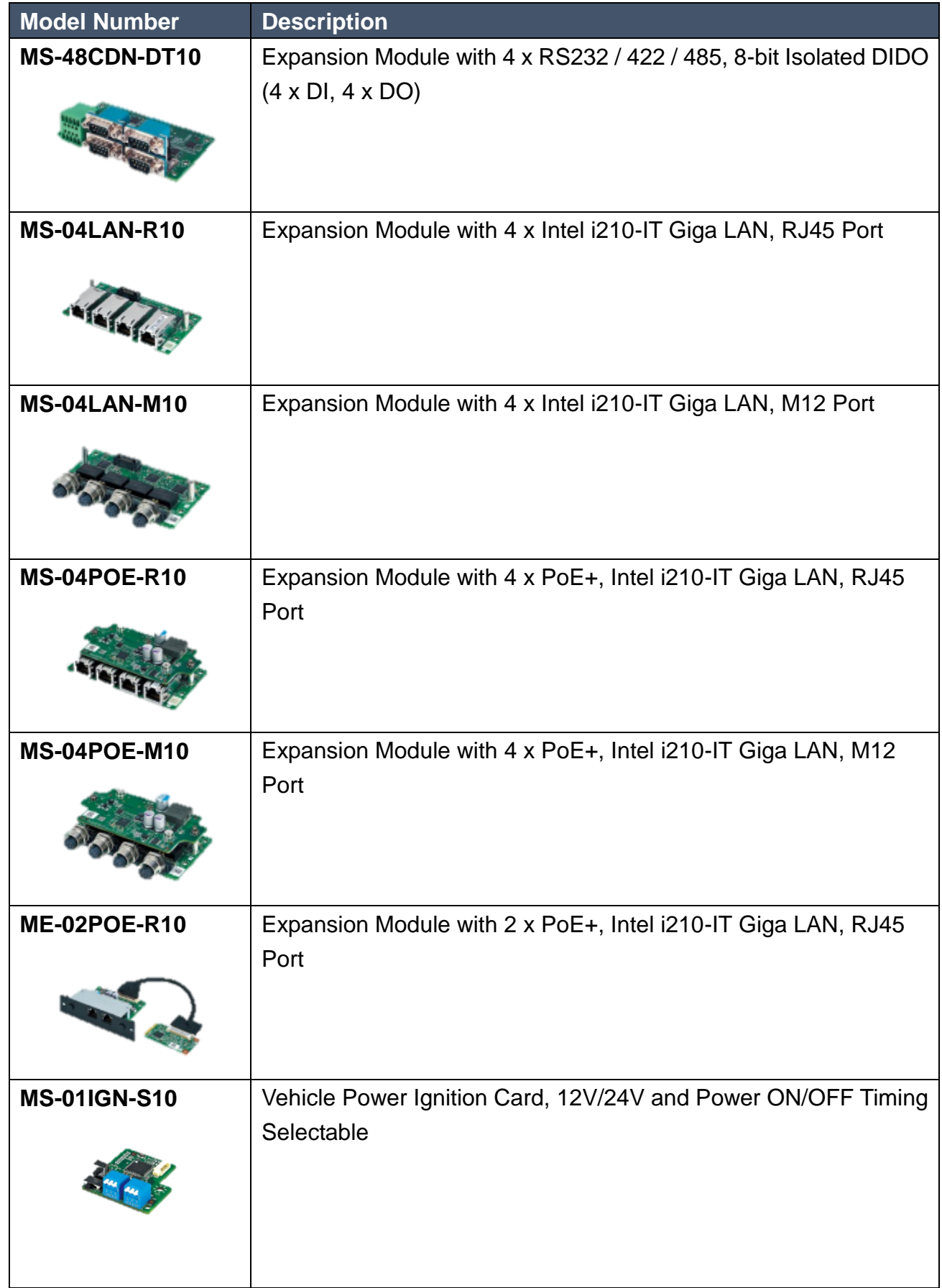

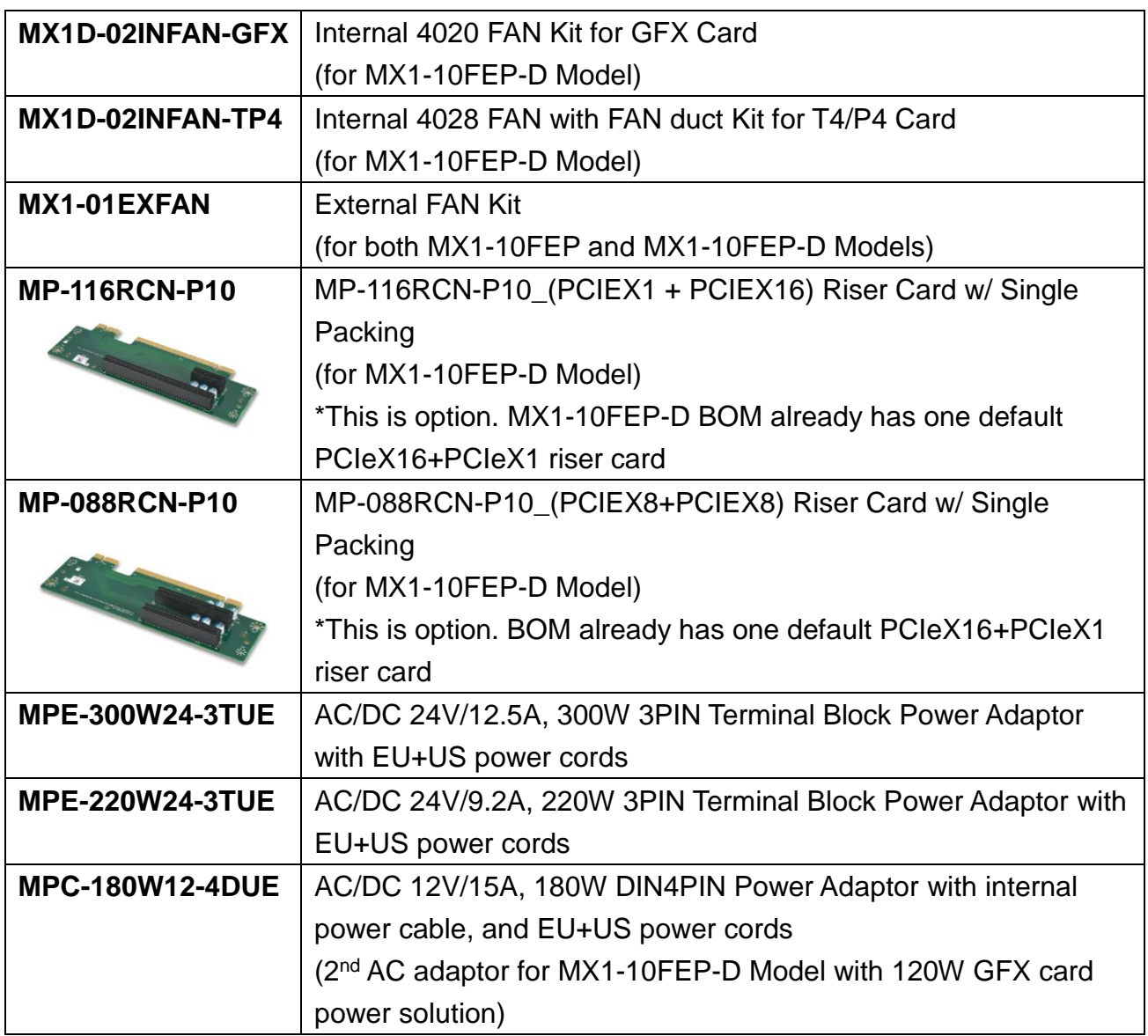

## **CONTENTS**

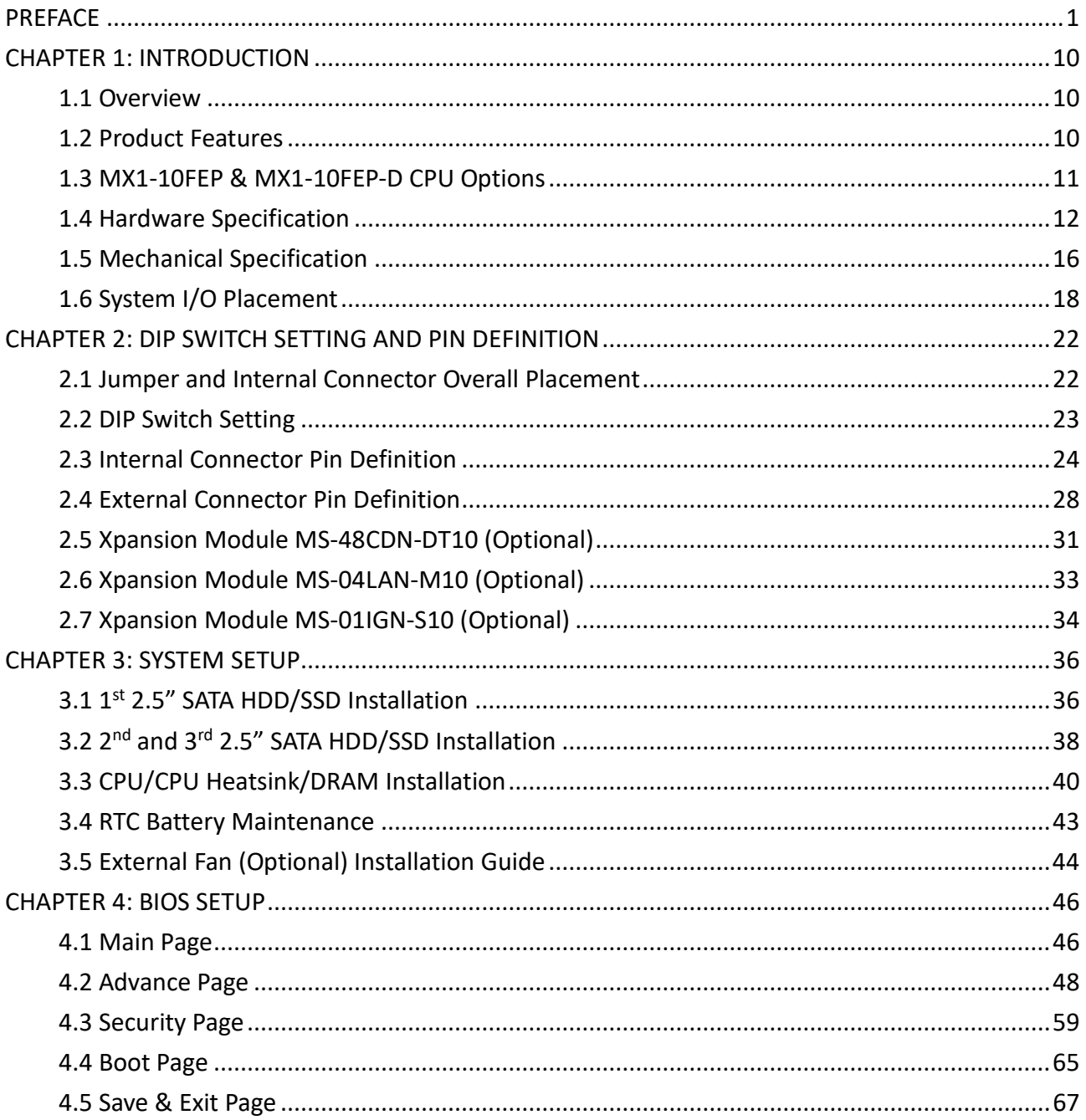

## INTRODUCTION

This chapter provides the MX1 -10FEP Embedded System product overview, including features, hardware and mechanical specifications.

1

## <span id="page-9-0"></span>**CHAPTER 1: INTRODUCTION**

This chapter provides the MX1-10FEP Embedded System product overview, including features, hardware, mechanical specifications, and I/O placement.

## <span id="page-9-1"></span>**1.1 Overview**

MiTAC's MX1-10FEP embedded system is the next generation embedded system with Intel® Coffee Lake C246 workstation chipset which can support Xeon and Core-i LGA1151 socket type processor. The excellent performance, powerful processor, OCP/OVP power protection, and expandable design provide the solution for every complicated task and most types of application.

## <span id="page-9-2"></span>**1.2 Product Features**

MX1-10FEP Embedded System offers the following features:

- 8 8<sup>th</sup> & 9<sup>th</sup> Generation Intel® Xeon-E, Core™ i7 / i5 / i3 Processors
- Triple Display with HDMI, DisplayPort, and DVI-I Interface
- Fan-less chassis and Expandable module design
- Support COM/DIO/LAN/PoE via Xpansion Modules
- Support Power Ignition for Vehicle Application via Xpansion Module
- 9-48V Wide Power Voltage
- -40 to 70 Celsius degrees Wide Temperature with 35W CPU -40 to 50 Celsius degrees Wide Temperature with 51-65W CPU -40 to 40 Celsius degrees Wide Temperature with 71-80W CPU

## <span id="page-10-0"></span>**1.3 MX1-10FEP & MX1-10FEP-D CPU Options**

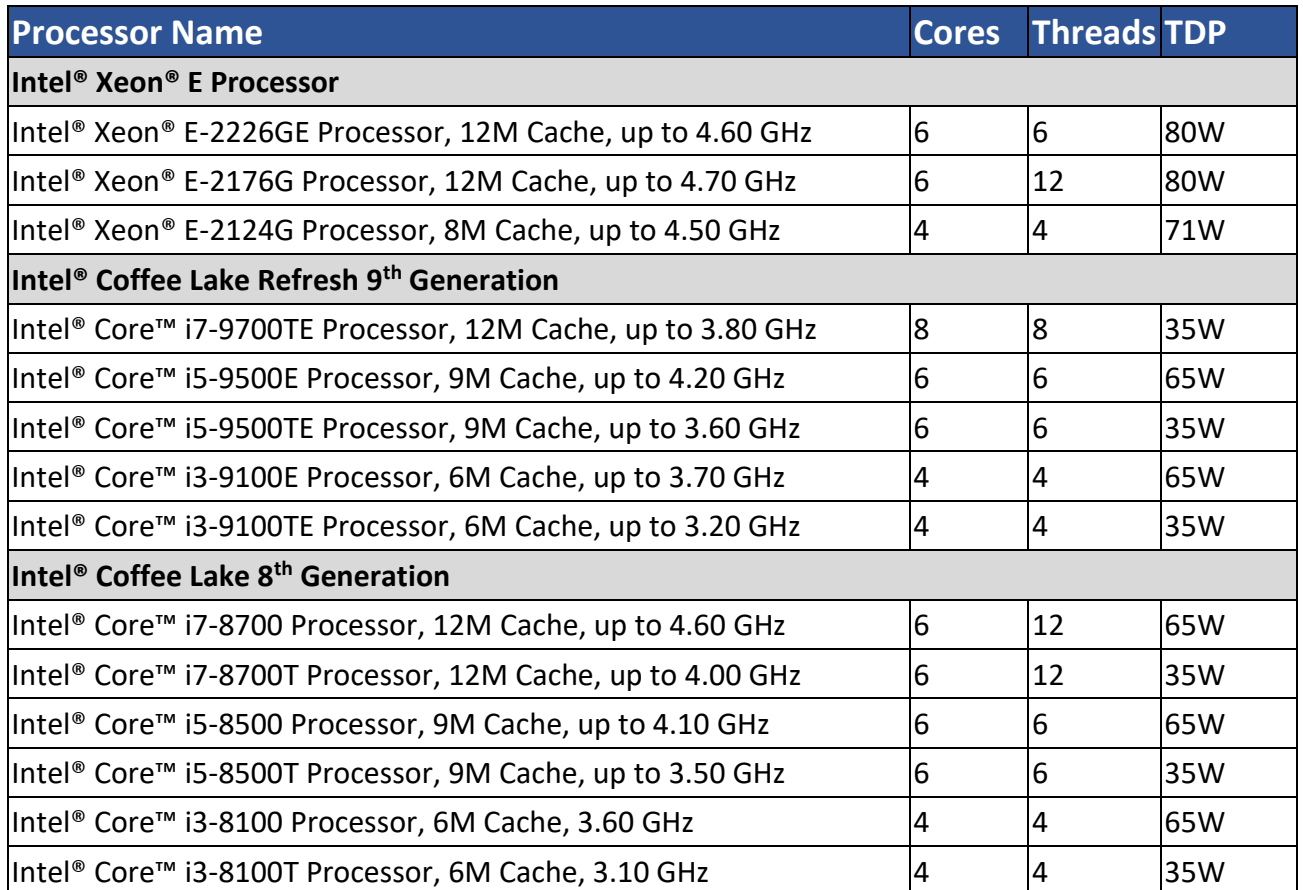

## <span id="page-11-0"></span>**1.4 Hardware Specification**

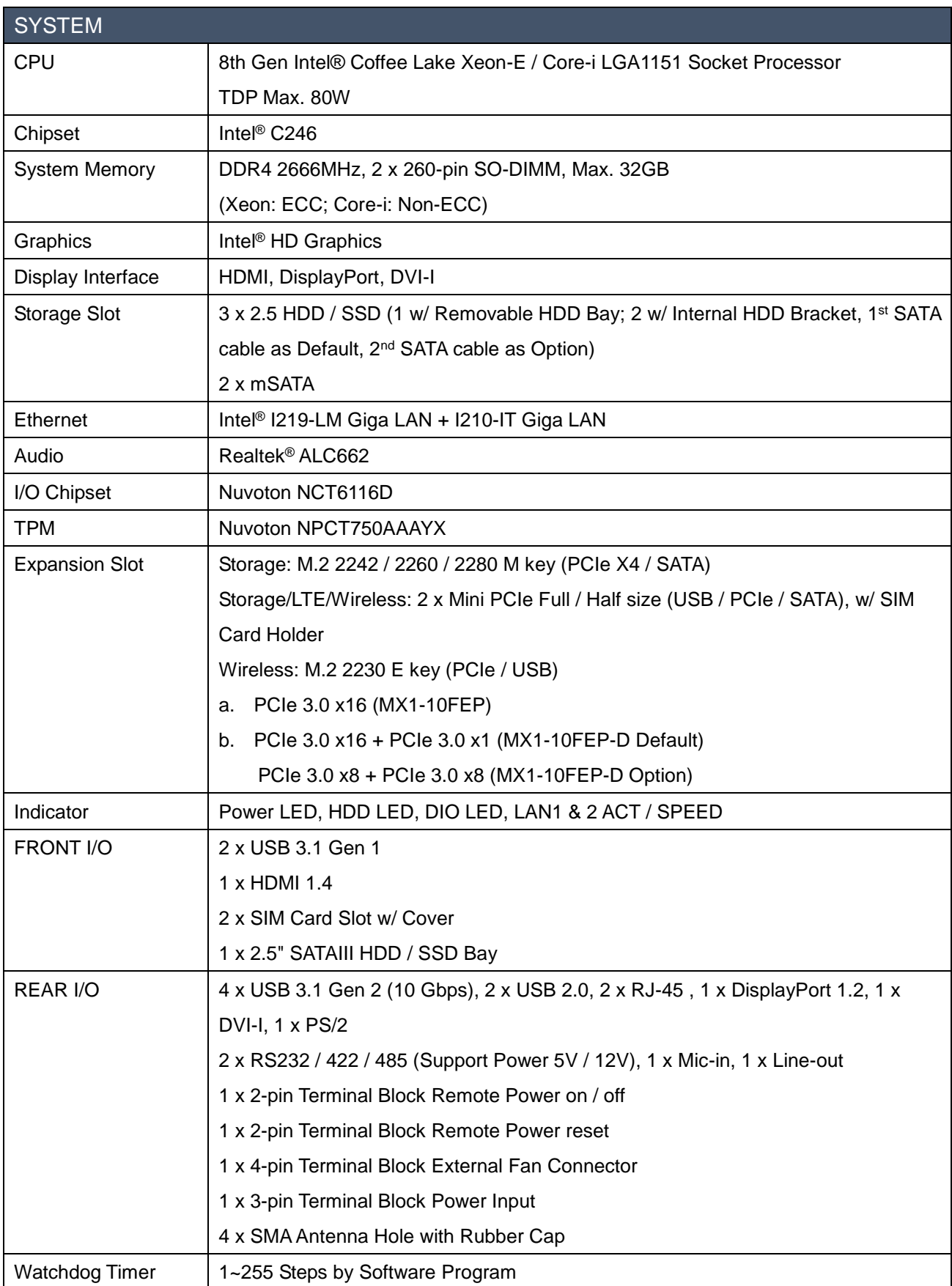

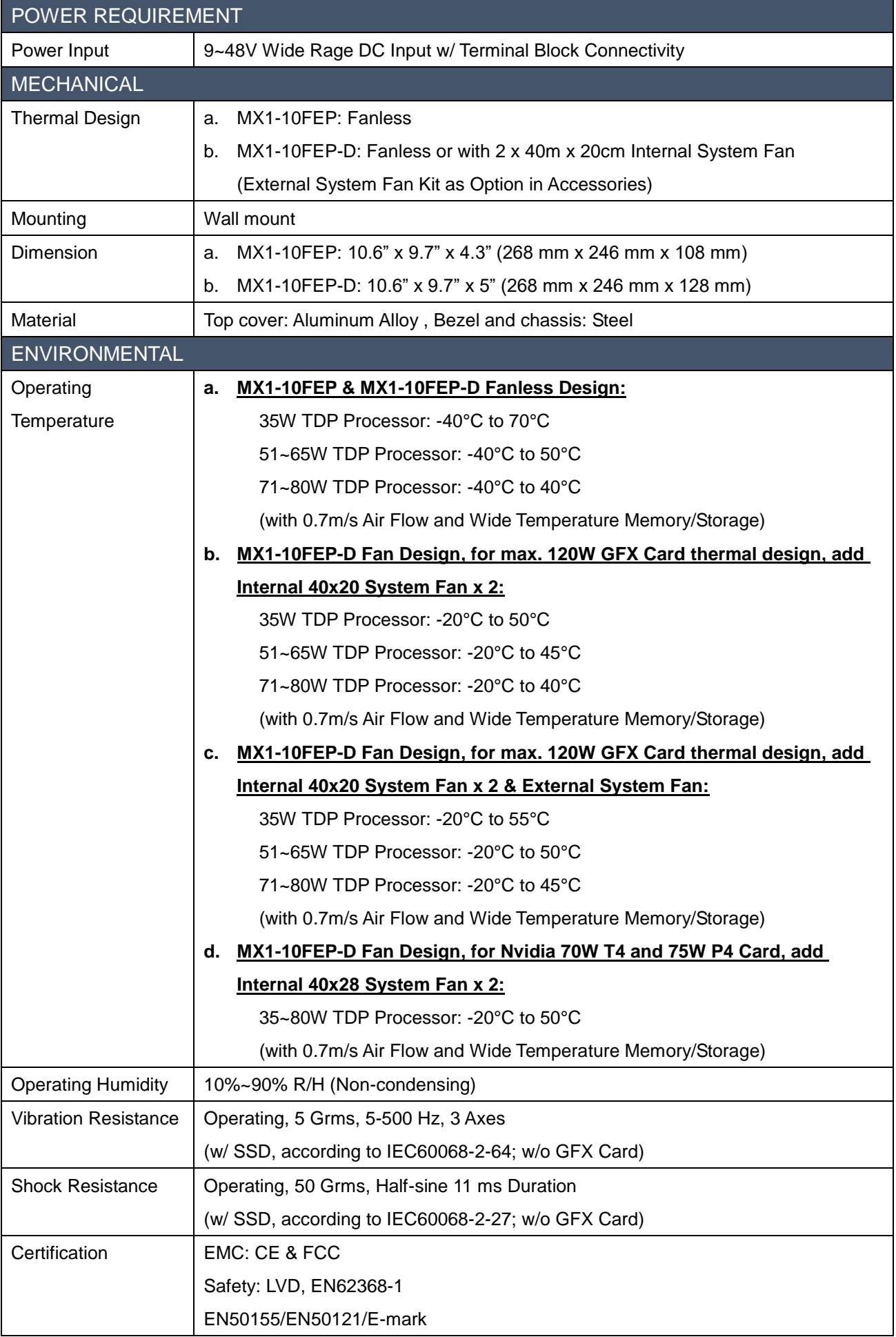

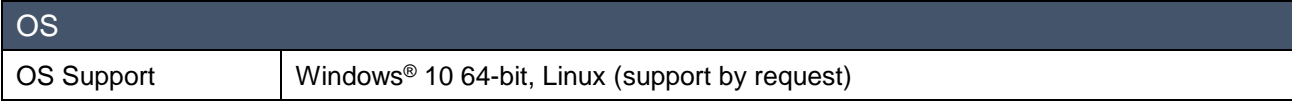

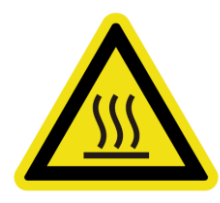

*\*Notes<sup>1</sup> : Installation in Restricted Access Location (RAL) A restricted access location is a designated area within an incident area (High or Low temperature environment)*

*With authorized people can enter for a period of time and for a specific purpose.*

- *1. Access can only be gained by service people or by users who have been instructed about the reasons for the Restrictions applied to the location and about any precautions that shall be taken.*
- *2. Access is through the use of a tool or lock and key, or other means of security, and is controlled by the authority Responsible for the location.*

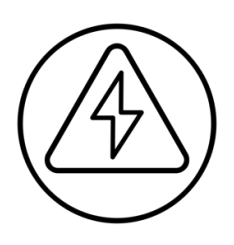

*\*Notes 2 : Please make sure that the power consumption is in the spec of the power supply output capability from AC adaptor (220W or 300W). Please choose the suitable AC adaptor for your application. AC/DC 24V/12.5A, 300W 3PIN Terminal Block Power Adaptor AC/DC 24V/9.16A, 220W 3PIN Terminal Block Power Adaptor*

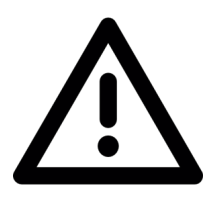

*\*Note<sup>3</sup> : The safety ambient operating temperature is 40 degree C if the external AC adapter model: EA12501J or EA13001N will be placed in the same high temperature area with the embedded system.*

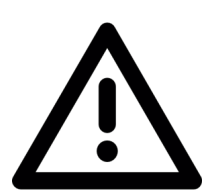

*\*Note<sup>4</sup> : In the PXE application, please install i219-LM driver in OS image in advance before installing OS via PXE server.*

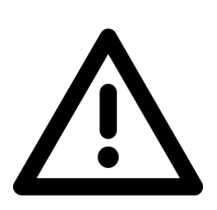

*\*Note<sup>5</sup> : CAUTION - Lithium battery is included in this embedded system. Please do not puncture, mutilate, or dispose of battery in fire. There will be danger of explosion if battery is incorrectly replaced. Replace only with the same or equivalent type recommended by manufacturer. Dispose of used battery according to manufacturer instructions and in accordance with your local regulations.*

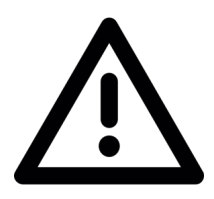

*\*Note<sup>6</sup> : The following configurations in ultimate use might cause system shut down unexpectedly.*

*- 12 x LANs or 10 x PoE LANs with some NVMe SSD models (Please check the available list with our sales contact window)*

*- 12 x LANs or 10 x PoE LANs with mPCIe or M.2 Wifi Card (Not include CNVi Wifi Card. Please check the available list with our sales contact window)*

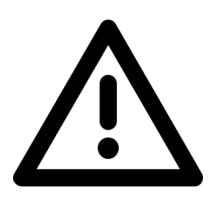

*\*Note<sup>7</sup> : Please read the BIOS release note before re-flashing BIOS. If the BIOS notes mention the BIOS will be loaded default after re-flashing BIOS, please check the BIOS setting again before boot up. For example, inconsistent RAID setting might cause system boot up issue.*

*\*Note<sup>8</sup> : When MX1-10FEP-D is installed with PCIe GFX card, the BIOS setup menu will only have display output via external graphic card.*

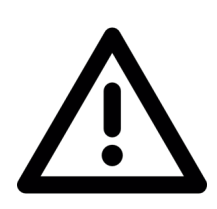

*\*Note<sup>9</sup> : When MX1-10FEP-D is installed with dual layer PCIe GFX card, it can only be installed with 1 internal HDD/SSD (not include removable HDD/SSD) instead of 2 due to mechanical limitation. The SATA cable connector needs to insert to the SATA connector beside the 2\*40x40x20mm internal system fan. The cable clip might also need to be removed due to mechanical concern with GFX card.*

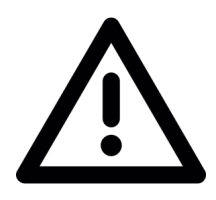

*\*Note<sup>10</sup>: When MX1-10FEP-D is installed with NVIDIA T4 or P4 AI card, 2\*40x40x28mm internal system fan, and fan duct, it can only be installed with 1 internal HDD/SSD (not include removable HDD/SSD) instead of 2 in avoid of fan duct interference. The SATA cable connector needs to insert to the internal SATA connector.*

## <span id="page-15-0"></span>**1.5 Mechanical Specification**

#### **MX1-10FEP**

- Mechanical Dimension: 268 mm x 246 mm x 108 mm
- PCI Express x16 Slot Maximum Card Dimension: 111.15 x 200 x 18.7mm with mPCIe PoE Module 111.15 x 230 x 18.7mm w/o mPCIe PoE Module

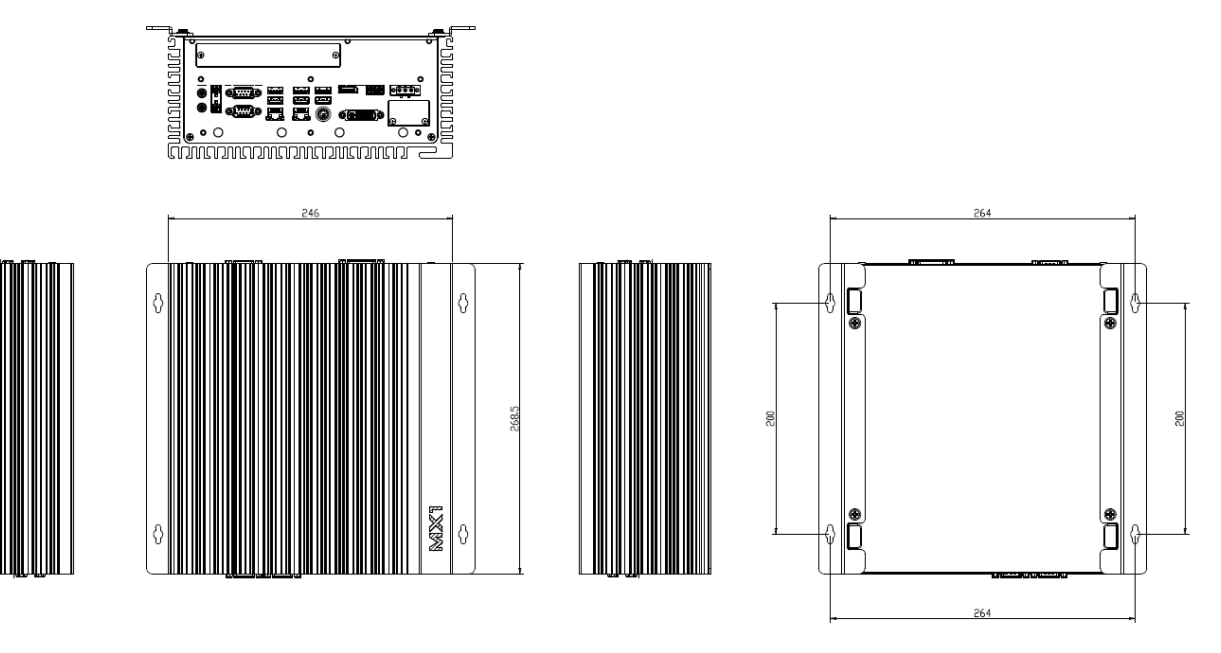

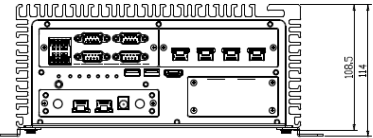

#### **MX1-10FEP-D**

- Mechanical Dimension: 268 mm x 246 mm x 128 mm
- **PCI Express x16 Slot Maximum Card Dimension:** 
	- 145 x 221 x 43mm w/o mPCIe PoE Module
- $\blacksquare$  PCI Express X16 + X1 Dual Slot (Default)
- $\blacksquare$  PCI Express  $X8 + X8$  Dual Slot (Optional)
- AI / Graphic Card Support List
	- $\checkmark$  NVIDIA Quadro P400 (30W)
	- $\checkmark$  NVIDIA Quadro P620 (40W)
	- $\checkmark$  NVIDIA Quadro P2000 (75W)
	- $\checkmark$  Nvidia Tesla T4 / P4 (75W)
	- $\checkmark$  Aetina GTX1050 N1050-J9FX, 2GB (75W)
	- Leadtek WinFast GTX1030, 2GB (30W)
	- $\checkmark$  Leadtek WinFast GTX1650, 4GB (75W)
	- $\checkmark$  Leadtek WinFast GTX1660 HURRICANE, 6GB (120W) with 2<sup>nd</sup> 12V, 180W AC Adaptor
	- $\checkmark$  Leadtek WinFast GTX1660 Ti HURRICANE, 6GB (120W) with 2<sup>nd</sup> 12V, 180W AC Adaptor
	- $\checkmark$  Leadtek WinFast GTX1660 SUPER HURRICANE, 6GB (125W) with 2<sup>nd</sup> 12V, 180W AC Adaptor

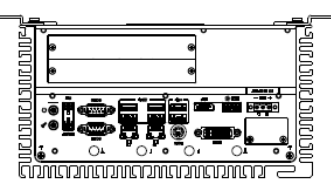

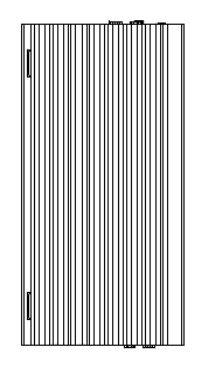

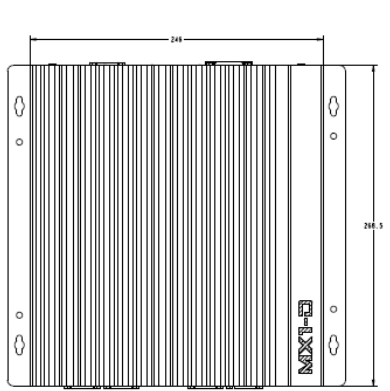

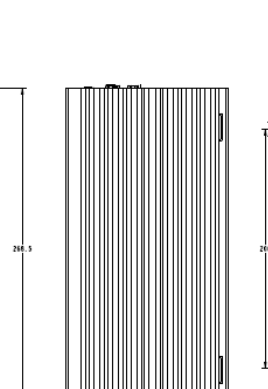

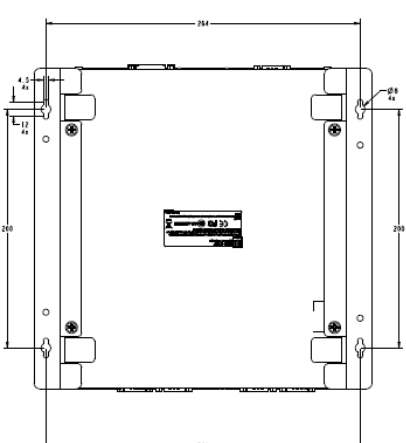

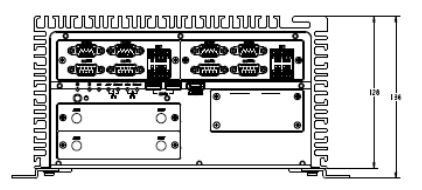

## <span id="page-17-0"></span>**1.6 System I/O Placement**

#### **Front I/O:**

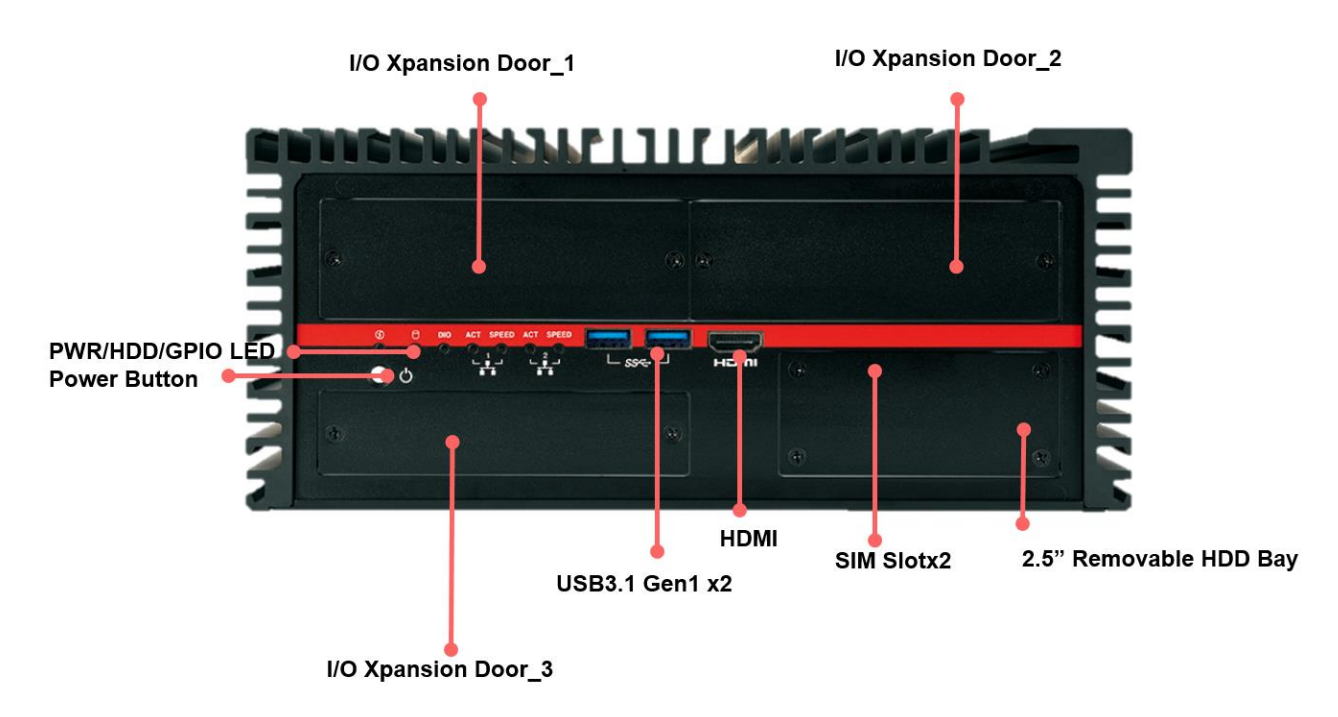

■ **Rear I/O** (MX1-10FEP):

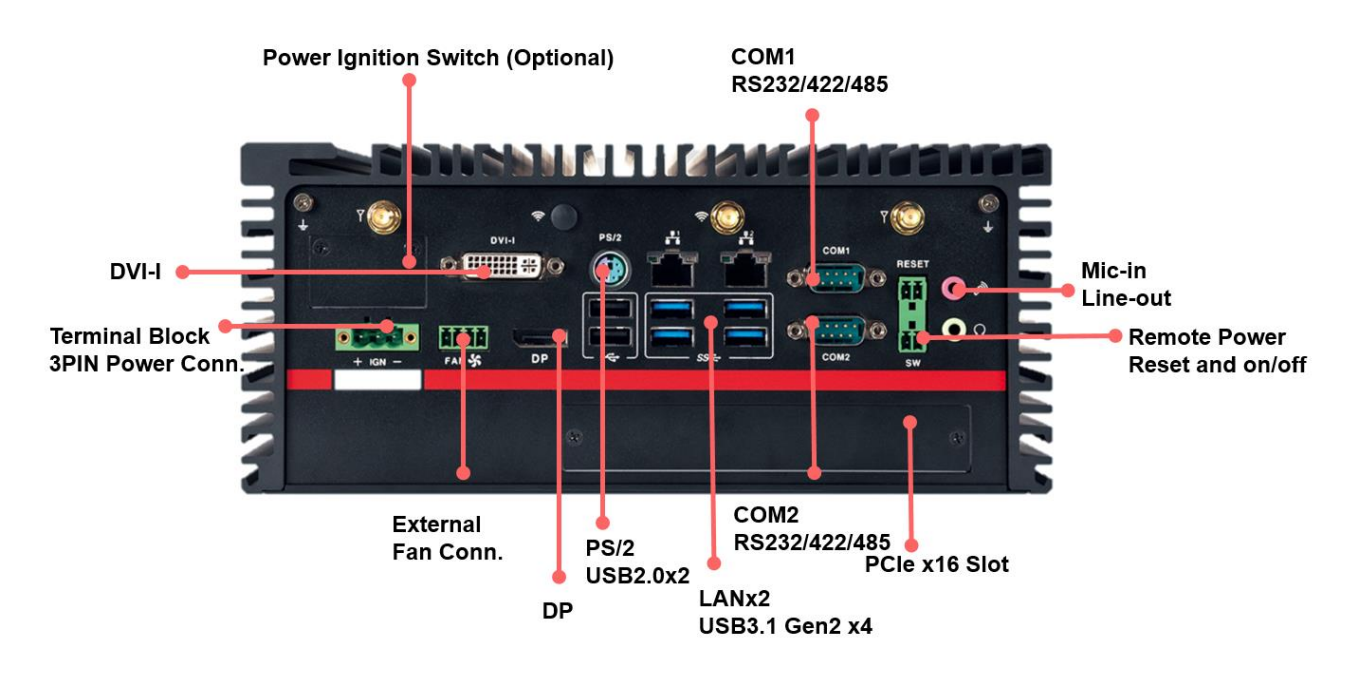

#### ■ **Rear I/O** (MX1-10FE-D):

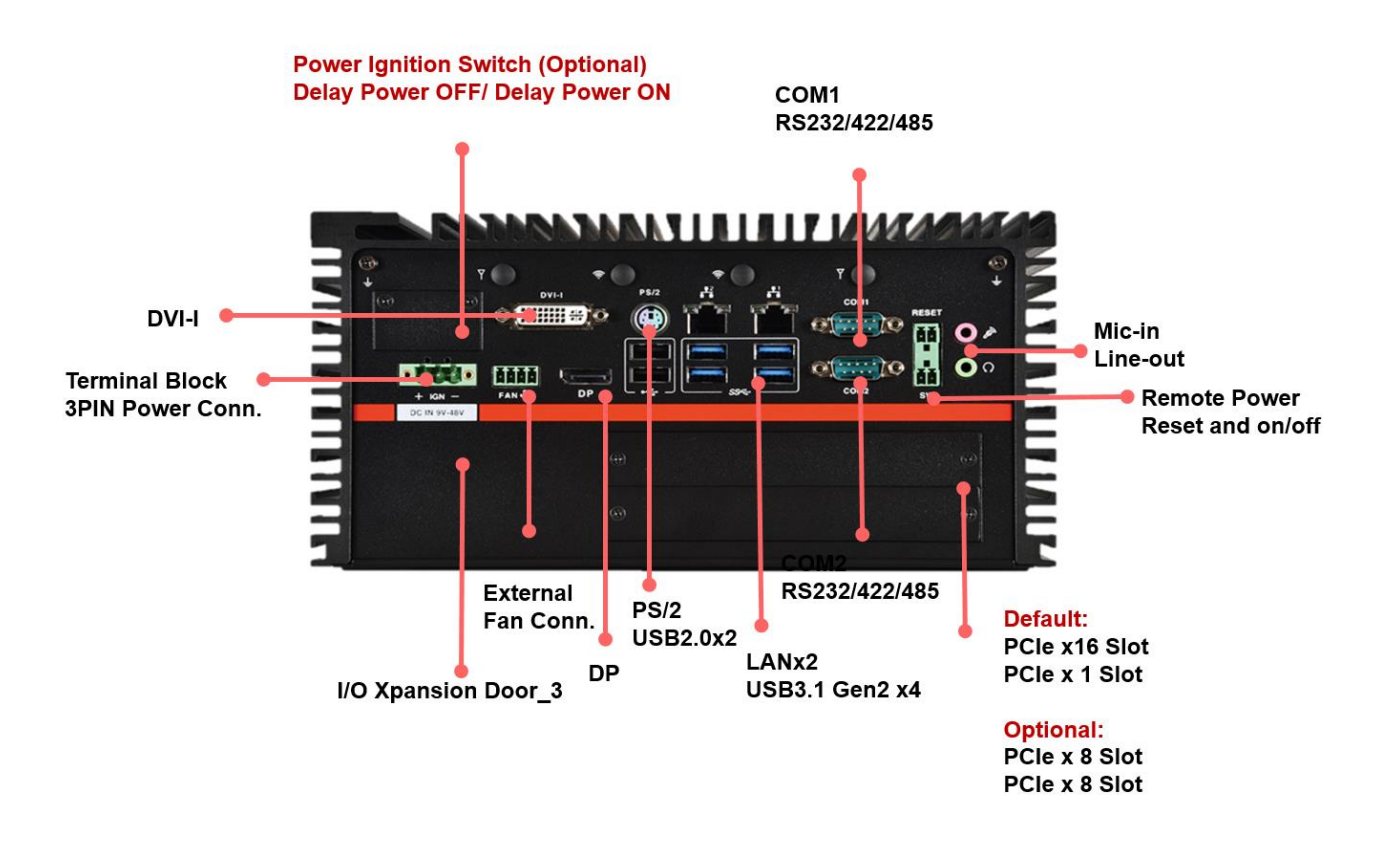

*\*Notes: The recommended dimension of USB cable connector or device for USB2.0 ports is 9mm height x 19mm width when all the other I/O ports are occupied. It still needs to depend on the DisplayPort connector and other devices' dimension to aviod the interference.*

**Xpansion Module (Optional) Configuration Table**

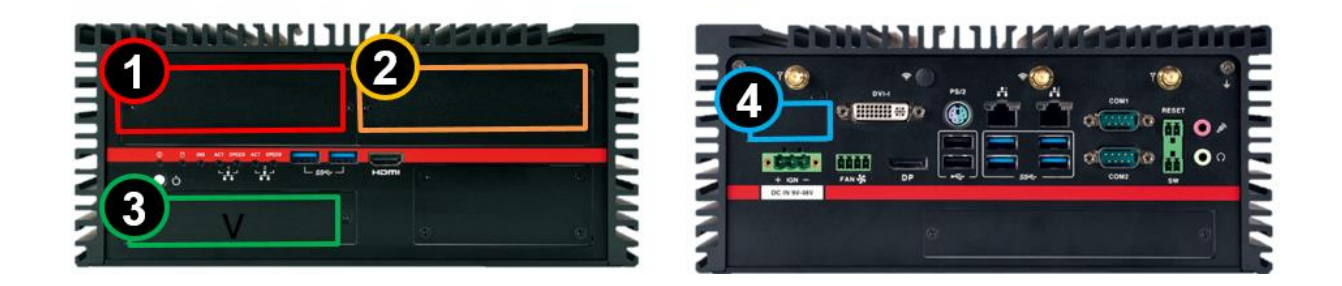

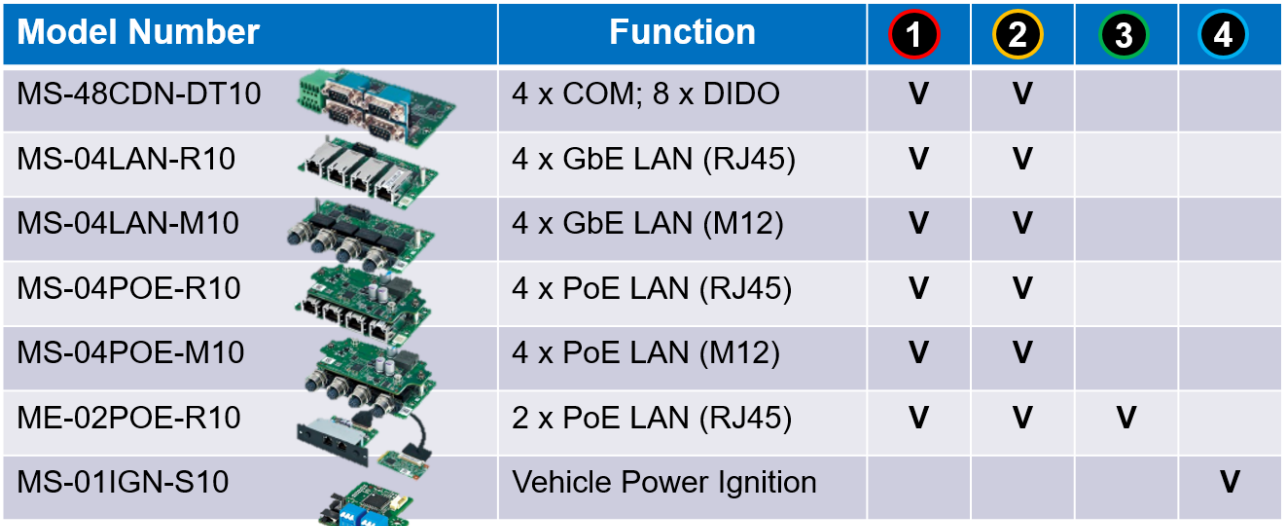

*\*Notes<sup>1</sup> : ME-02POE-R10 Xansion module is installed in mPCIe slot, so the maximum configuration is 2 x ME-02POE-R10 at the same time due to the quantity of mPCIe slot. For example, the module could be installed in door#1+door#2, door#2+door#3, or door#1+door#3, but cannot be installed in door#1+door#2+door#3.*

*\*Notes<sup>2</sup> : ME-02POE-R10 cannot be installed in door#3 of MX1-10FEP-D model due to internal system fan design.*

## DIP SWITCH SETTING AND PIN DEFINITION

This chapter provides information about how to set up the dip switch and use internal I/Os of MX1-10FEP Embedded System hardware.

2

## <span id="page-21-0"></span>**CHAPTER 2: DIP SWITCH SETTING AND PIN DEFINITION**

This chapter provides information about how to set up the dip switch, and use internal I/Os of MX1-10FEP Embedded System hardware.

#### $\overline{H}$ G  $H=13.0$ mm Š  $\bullet$  $\overline{\mathsf{R}}$ E. H=0.0mm G. Γ. E. O K Ŵ H=3.0mm  $\mathsf D$ I Œ -7 X H=4 Omm 1  $\overline{A}$  $\mathsf{C}$ B **PONM**

## <span id="page-21-1"></span>**2.1 Jumper and Internal Connector Overall Placement**

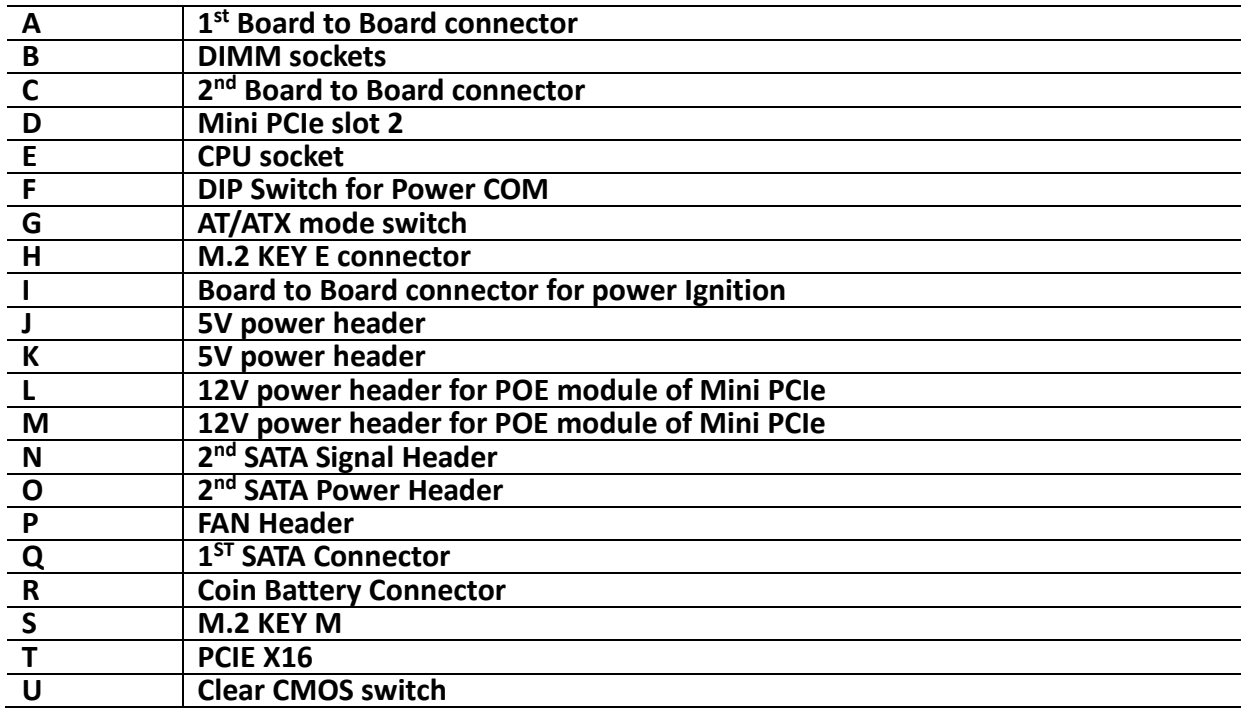

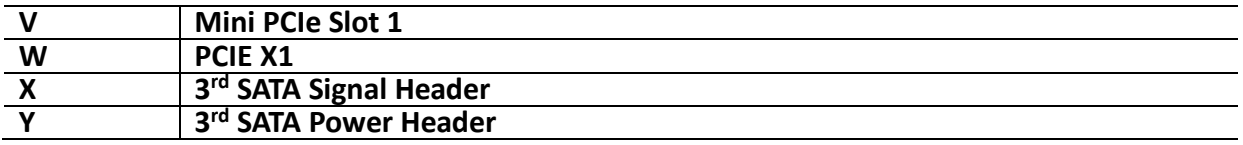

## <span id="page-22-0"></span>**2.2 DIP Switch Setting**

**Location #G**

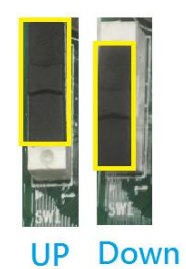

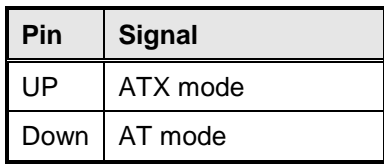

**Location #F**

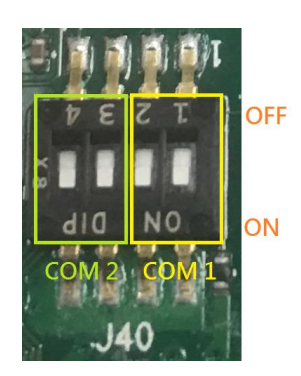

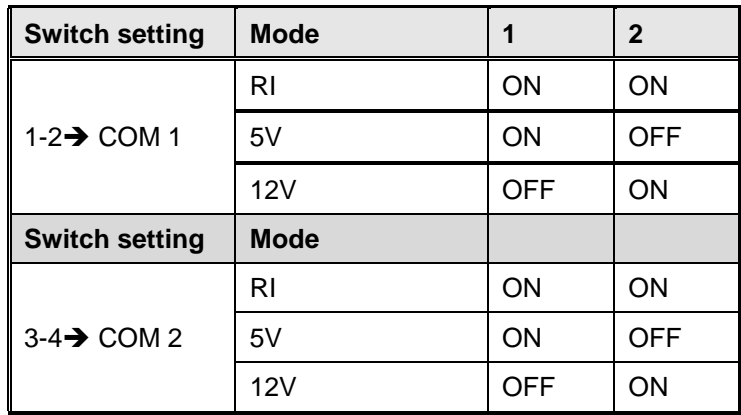

## <span id="page-23-0"></span>**2.3 Internal Connector Pin Definition**

 $\mathbf{A}_1$ 

■ Location #Q – 1<sup>st</sup> SATA Connector

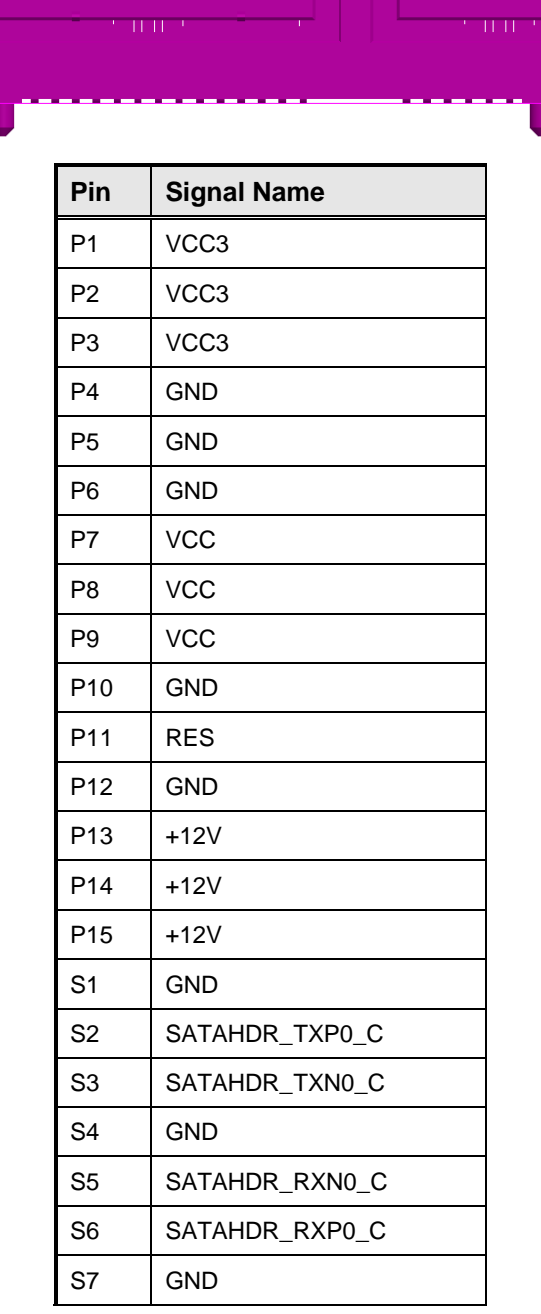

**Location #O/#Y – 2 nd and 3rd SATA Power Header**

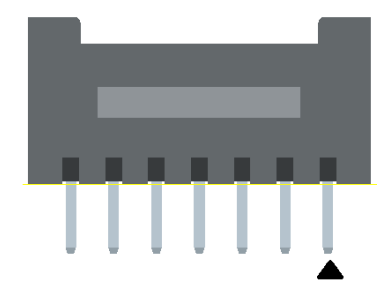

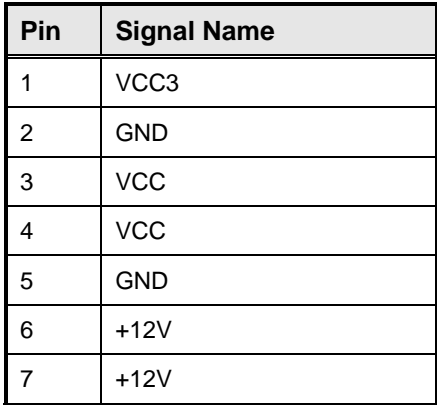

#### **Location #N/#X – 2 nd and 3rd SATA Signal Header**

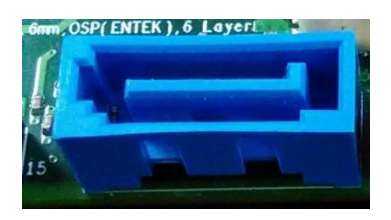

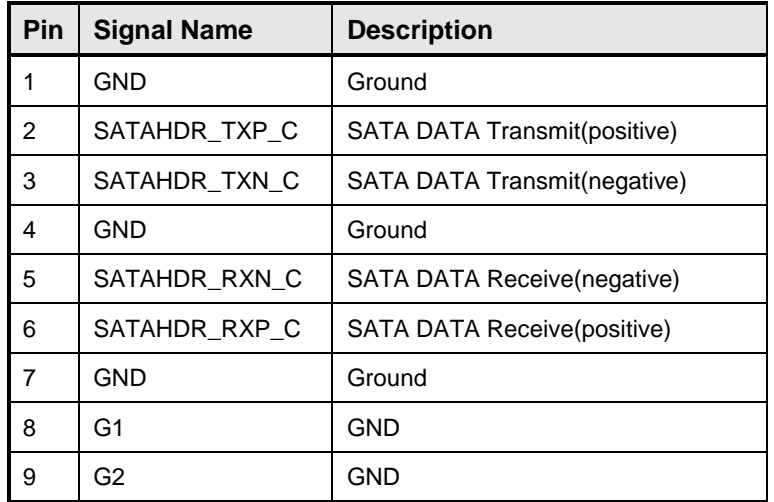

## **Location #P – Fan Header**

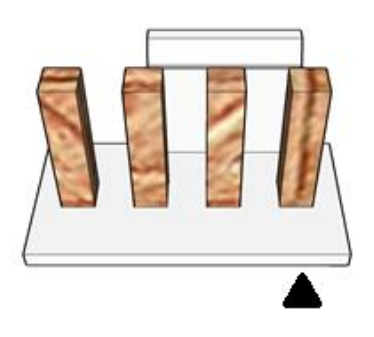

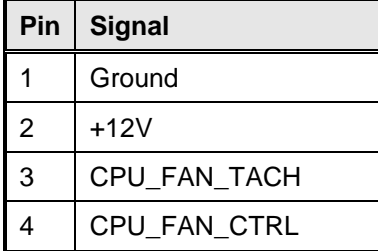

## **Location #H – M.2 Key E Slot**

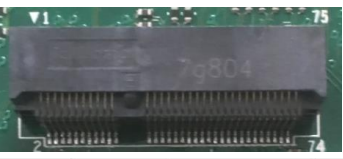

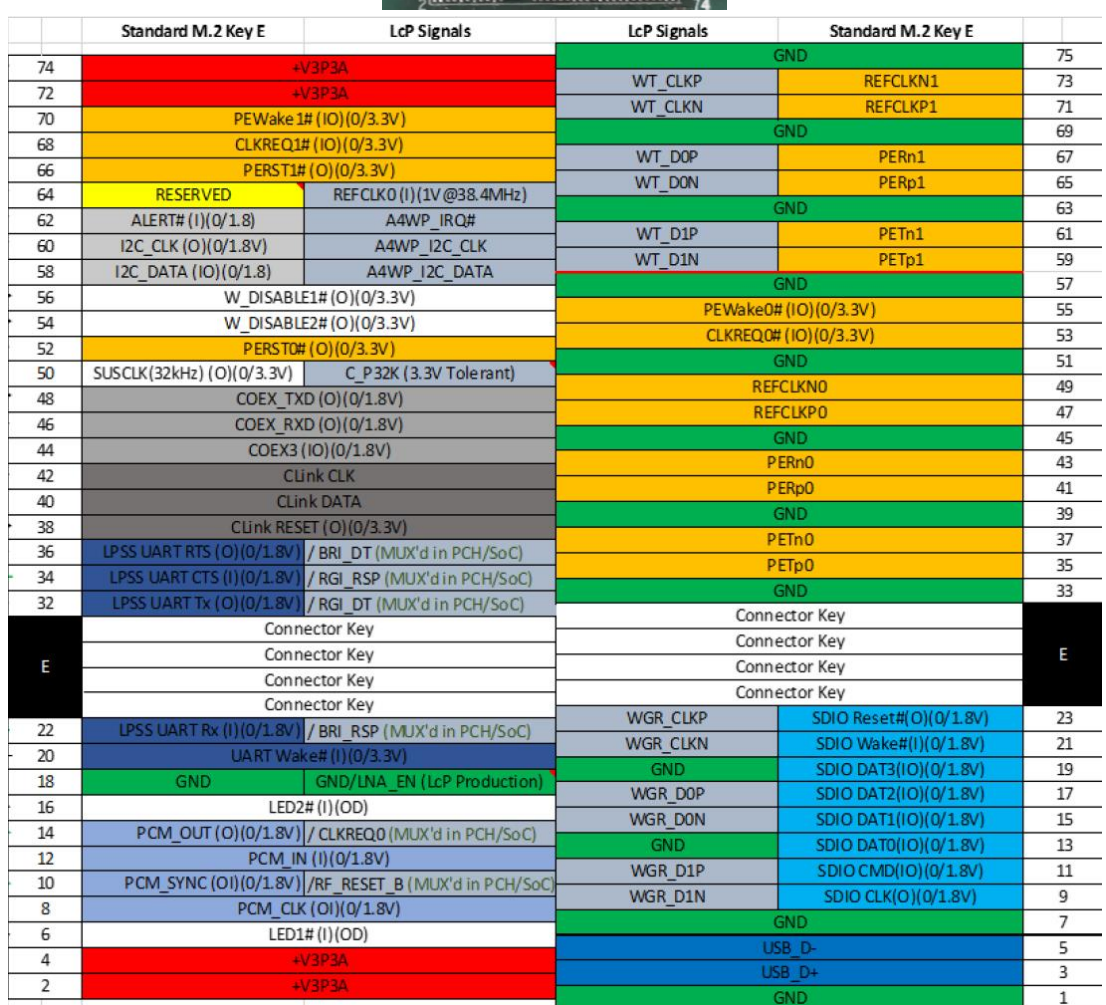

## ■ Location #S – M.2 Key M Slot

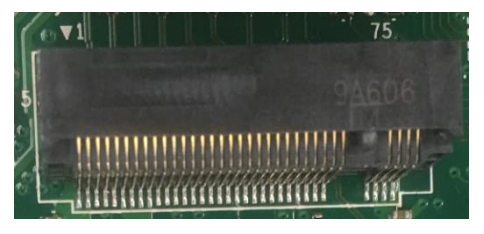

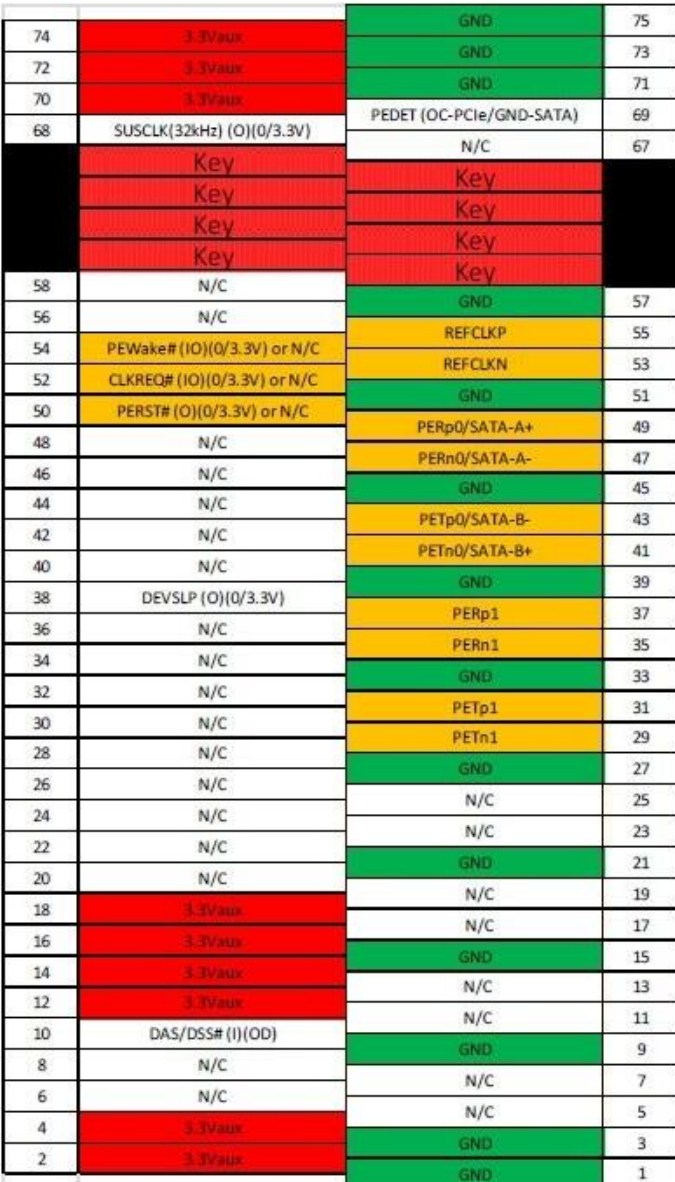

**Location #L/#M – 12V Power Header for PoE Xpansion**

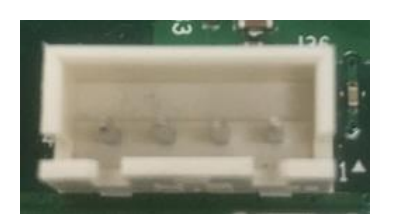

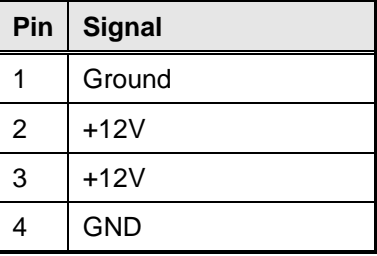

**Location #J/#K – 5V Power Header for Reservation**

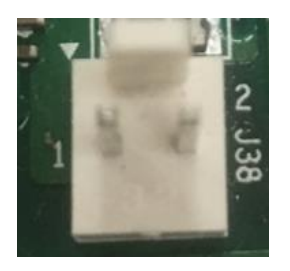

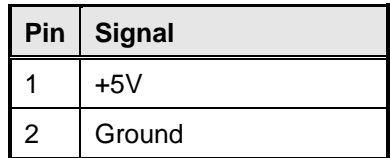

## <span id="page-27-0"></span>**2.4 External Connector Pin Definition**

**3-pin terminal block for DC Input**

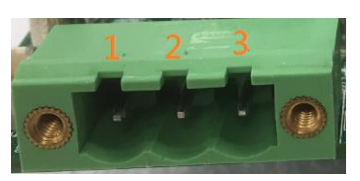

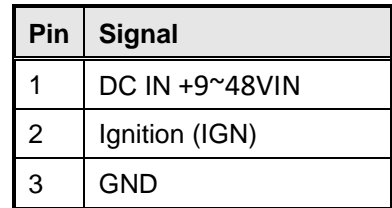

**4-pin Terminal Block for PWM Fan**

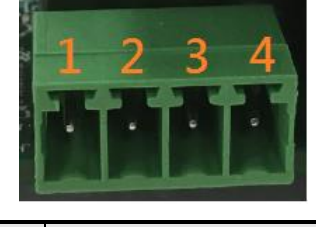

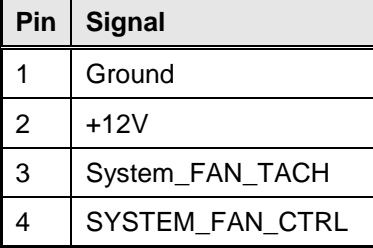

**2-pin Terminal Block for Remote Power ON/OFF and Reset**

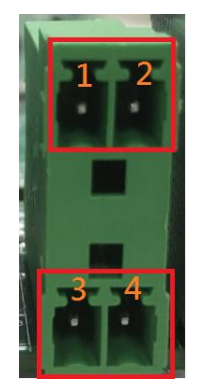

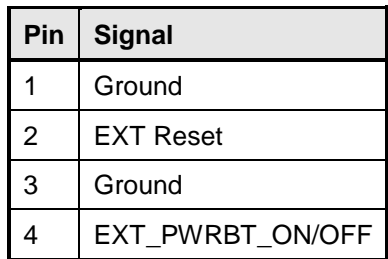

## ■ **COM#1 / COM#2**

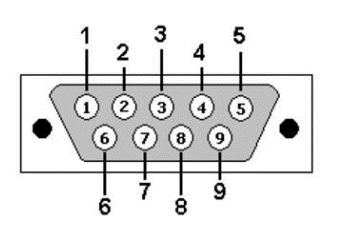

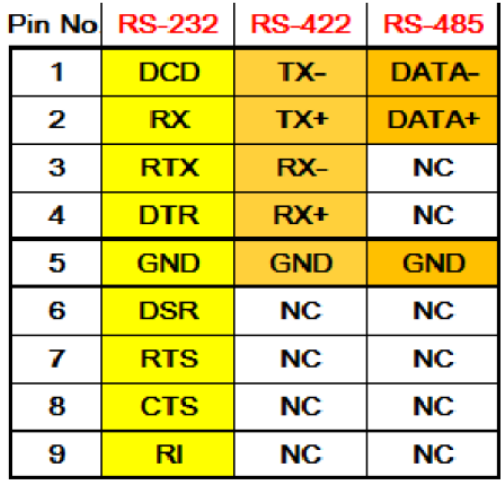

## <span id="page-30-0"></span>**2.5 Xpansion Module MS-48CDN-DT10 (Optional)**

This Module MS-48CDN-DT10 consists of two parts, one is Serial COM, and the other is Digital IO function.

Please see the guideline about how to set up this Module correctly.

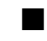

## ■ **COM Port Setting**

a. Location

 MS-48CDN-DT10 has total 4 x COM port. These COM ports can be set to be RS232/RS485/RS422 or powered RS232. The position is as follows (A/B/C/D).

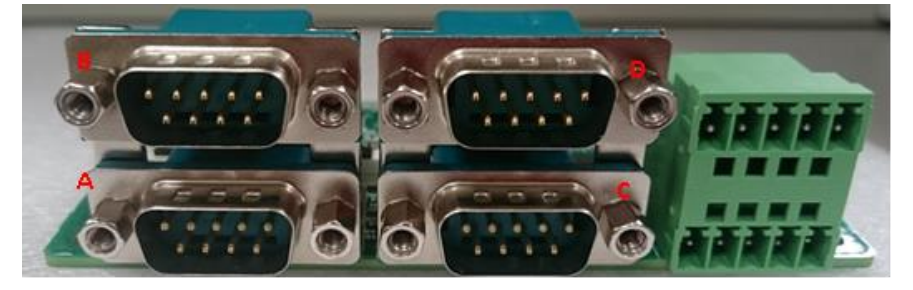

b. Dip Switch Function

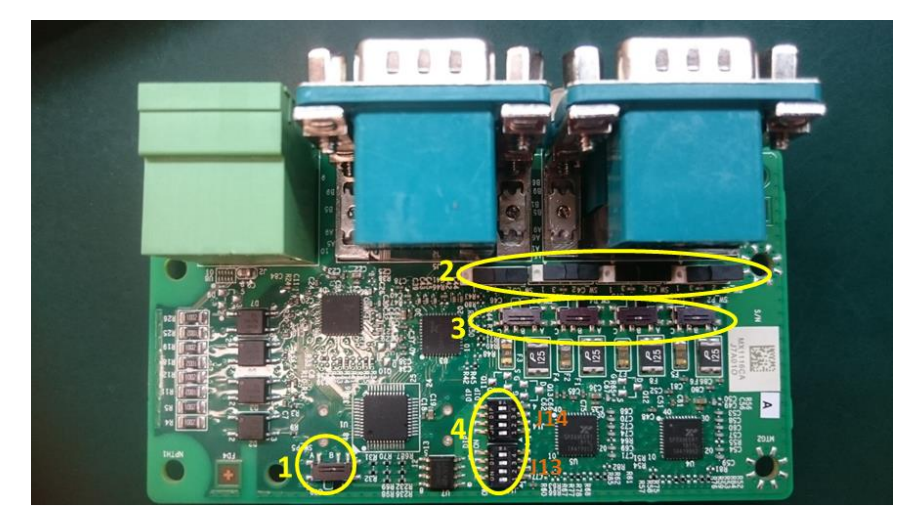

(1) COM ID selection switch

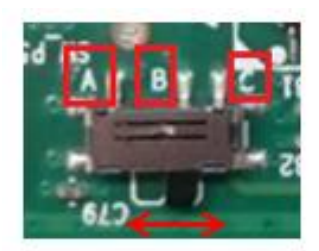

Set A-B; COM ID is determined by UART controller (default). Set B-C; COM ID is determined by EEPROM.

(2) Powered COM enable switch

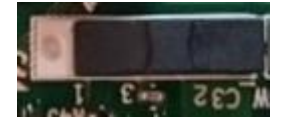

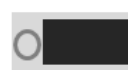

Set to the right(default) Normal COM port (Pin9 = signal)

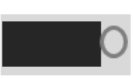

Set to the left Powered COM port (Pin9 = VDD)

(3) Powered COM power source selection switch

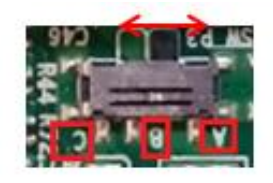

Set A-B; VDD = 12V (Default) Set B-C;  $VDD = 5V$ 

(4) COM Mode setting switch

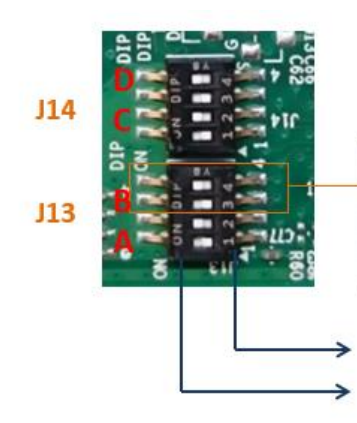

Example: This group of switch controls port B

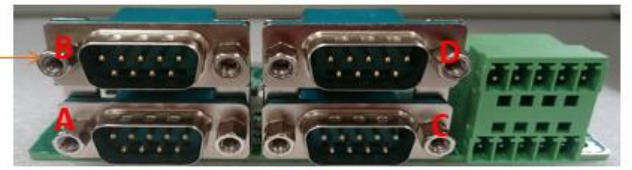

Set on the digital side  $= 1$ Set on the ON side  $= 0$ 

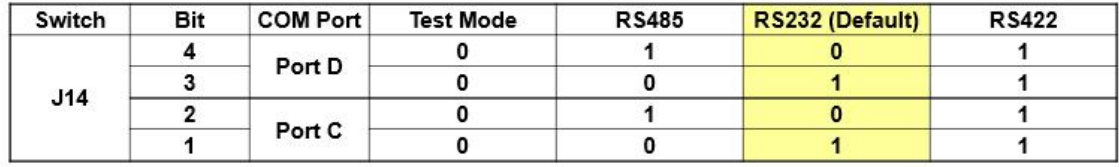

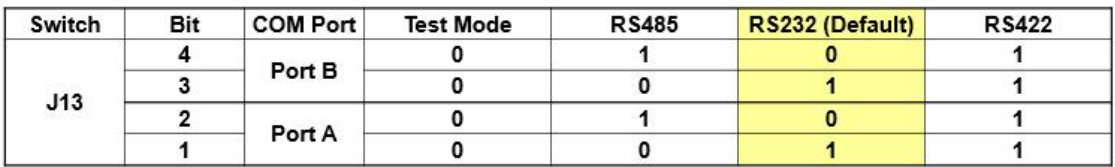

#### ■ Digital IO Port

MS-48CDN-DT10 has total 8-bit GPIO, the position is as follows.

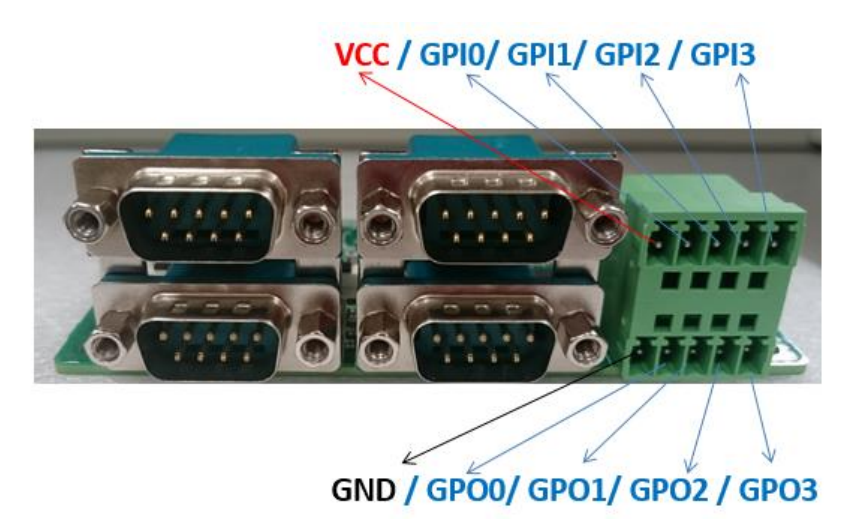

## <span id="page-32-0"></span>**2.6 Xpansion Module MS-04LAN-M10 (Optional)**

This Module is a Giga LAN module, which supports four M12 type interfaces. Combined with MS-01PON-S10 to support PoE (typeA).

#### **M12 Code A LAN Module Pin definitions**

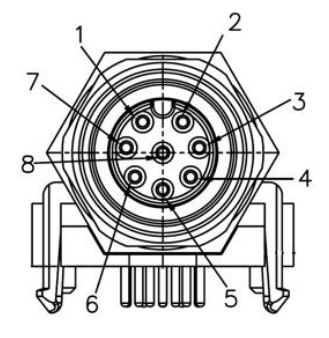

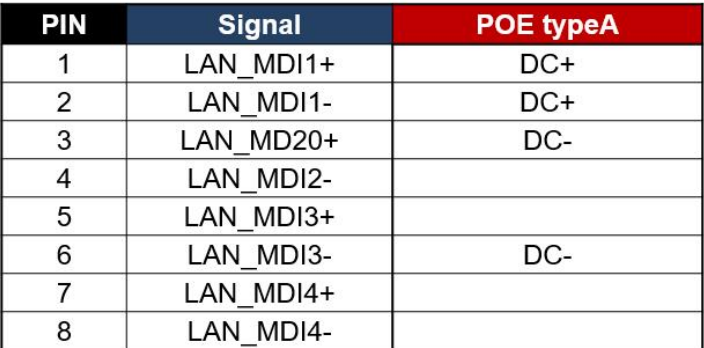

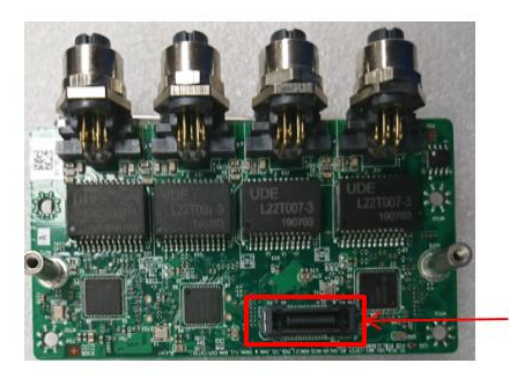

Use for connecting to MS-01PON-S10

## <span id="page-33-0"></span>**2.7 Xpansion Module MS-01IGN-S10 (Optional)**

This Module MS-01IGN-S10 can detect vehicle ignition status and control the on/off delay time setting. This document is used to guide how to set up this power ignition module correctly.

#### **a. Location**

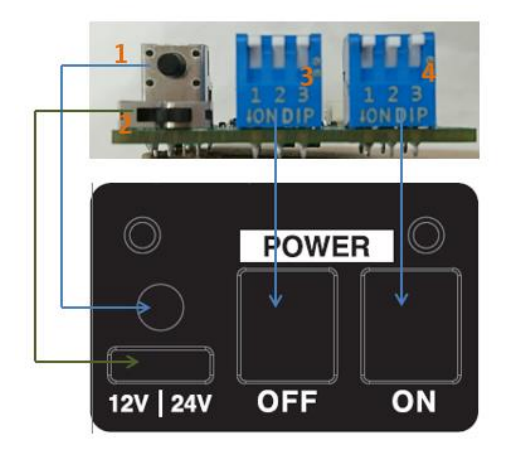

- (1) Emergency reset button
- (2) Input power selection switch
- (3) Power off delay switch
- (4) Power on delay switch

#### **b. Function**

#### **Emergency reset button**

This button is for engineering use only. The host will be reset when this button is pressed.

#### **Input power selection switch**

Common car power supplies are DC 12V or 24V. Please set it according to your environment.

#### **c. Delay Power On/Off Setting Switch**

This feature detects the ignition signal status and allows users to control the on/off delay time setting through DIP switch.

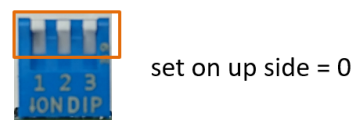

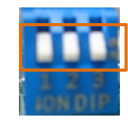

set on down side =  $1$ 

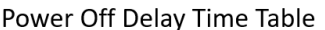

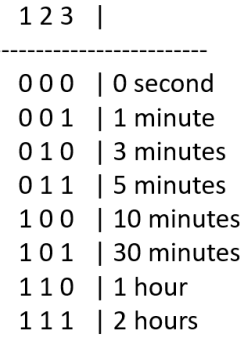

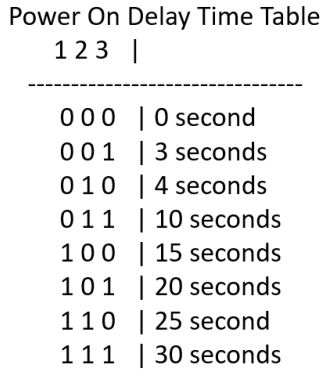

## SYSTEM SETUP

This chapter provides information about how to set up the SYSTEM SETUP<br>This chapter provides information about how to set up the<br>MX1-10FEP Embedded System hardware installation.

## <span id="page-35-0"></span>**CHAPTER 3: SYSTEM SETUP**

This chapter provides information about how to set up the MX1-10FEP Embedded System hardware installation.

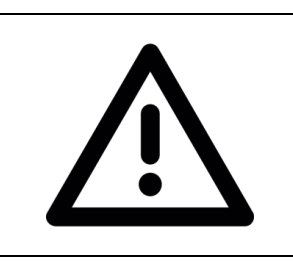

Warning: The edge of MX1-10FEP aluminum extrusion fins is a little bit sharp. Please be careful when you move the unit, do the installation, and operate the embedded system!

## <span id="page-35-1"></span>**3.1 1 st 2.5" SATA HDD/SSD Installation**

Please follow the instructions to install SATA HDD as below.

- Remove the door from front bezel

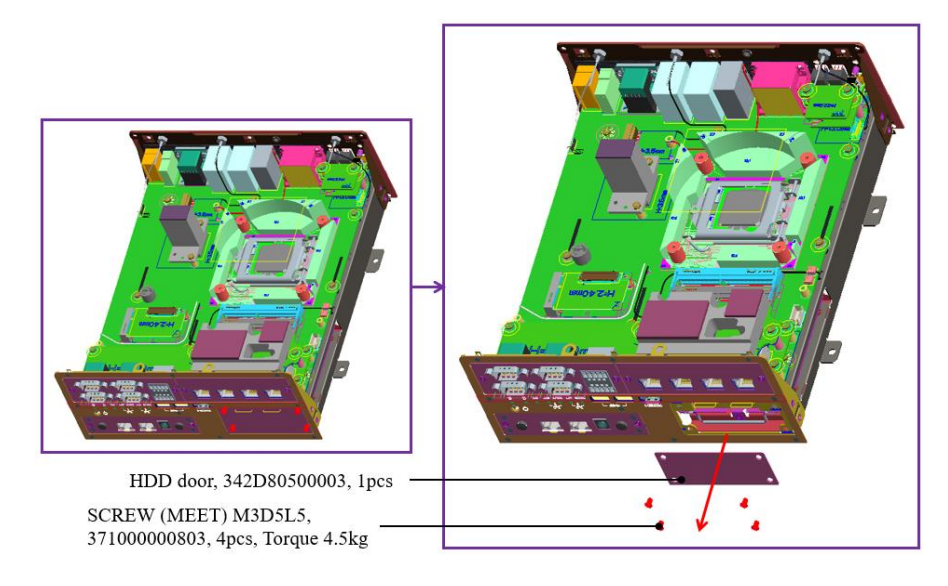

*\*Notes: After loosen the four screws from the expansion door, please lift the cover by fingernail slightly and be careful to take the door out of the front bezel.*

- Pull the HDD tray out from main chassis

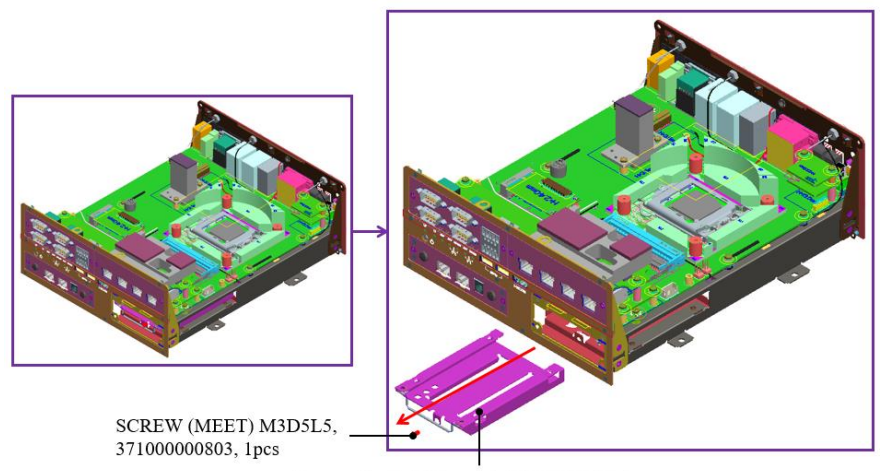

Removable HDD frame, 340D80500010, 1pcs

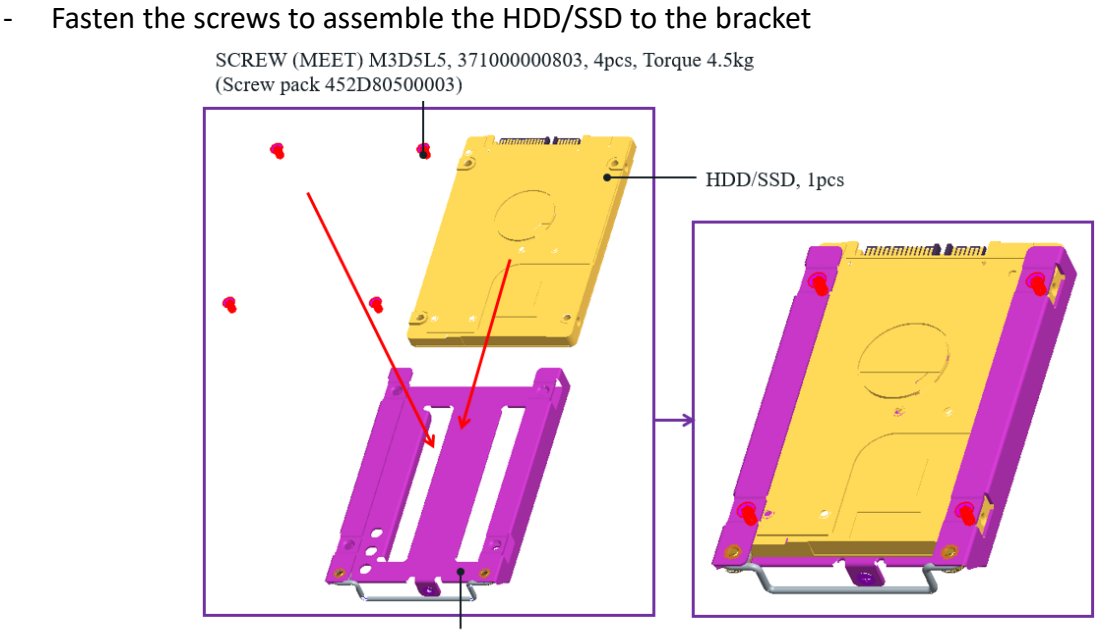

Removable HDD frame, 340D80500010, 1pcs

- Insert the HDD/SSD tray back to main chassis and fasten the screws on the door

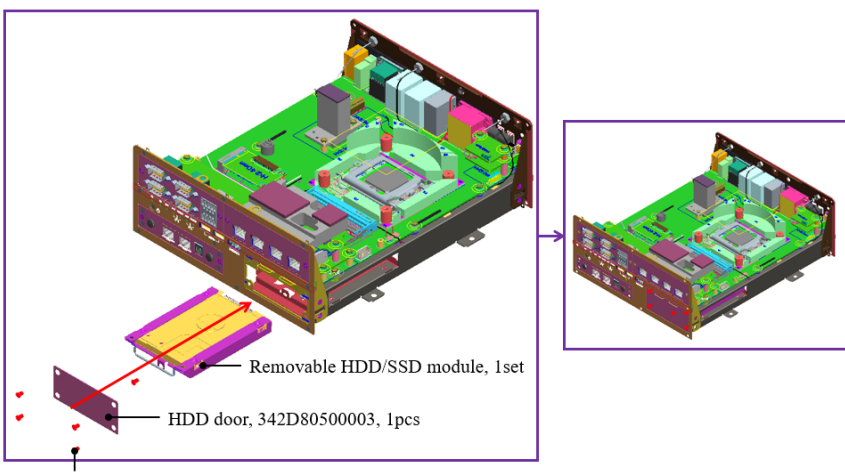

SCREW (MEET) M3D5L5, 371000000803, 5pcs, Torque 4.5kg

*\*Notes: Please keep the unit in horizontally. It will make it easierly to insert the HDD tray back to machine.*

## <span id="page-37-0"></span>**3.2 2nd and 3rd 2.5" SATA HDD/SSD Installation**

- Remove the GND screws from the rear bezel

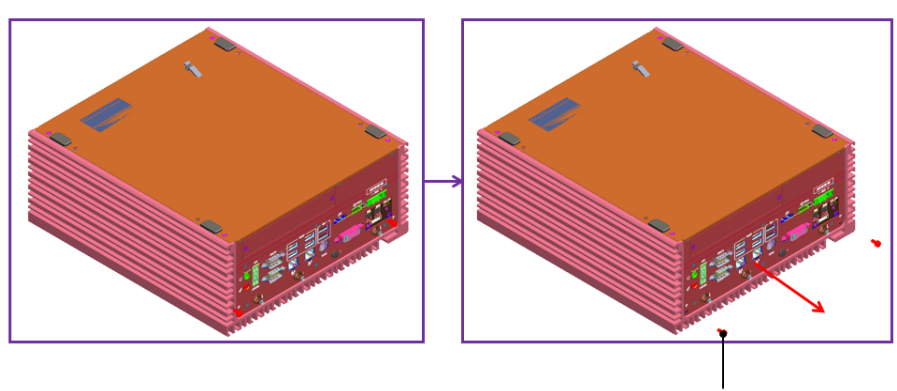

SCREW (SPRING-W) M3D5.6L8, 71000001059, 2pcs

Remove the bottom cover

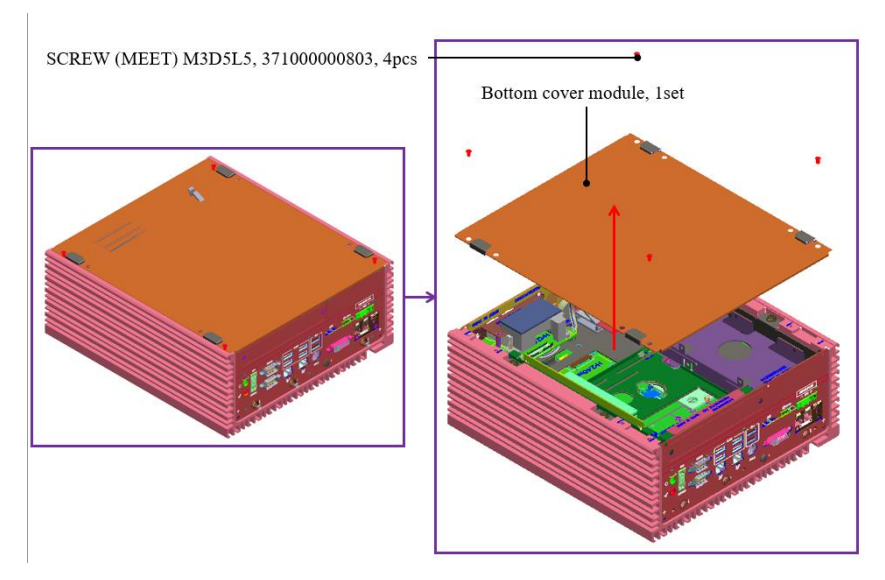

- Loosen four HDD bracket screws and pull the bracket out of the unit

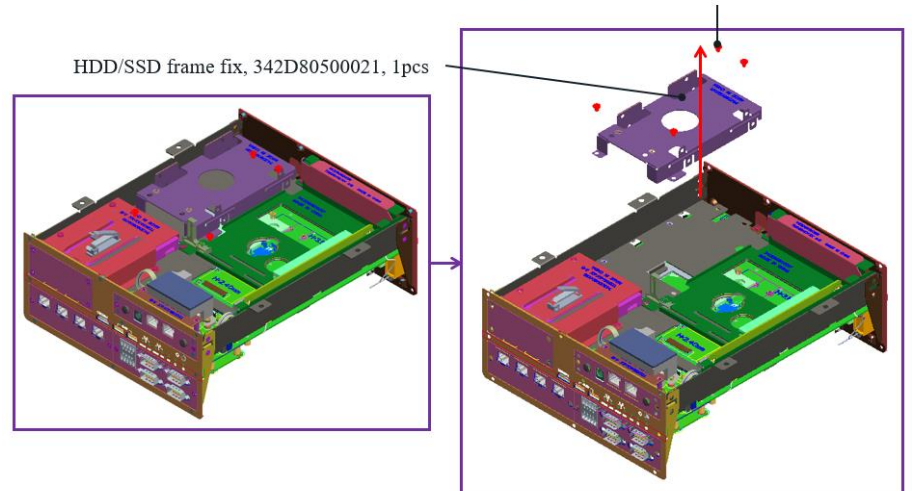

SCREW M3D6.35L4, 371000001108, 4pcs

- Fasten 2<sup>nd</sup> and 3<sup>rd</sup> HDD/SSD to the bracket as following concept drawing

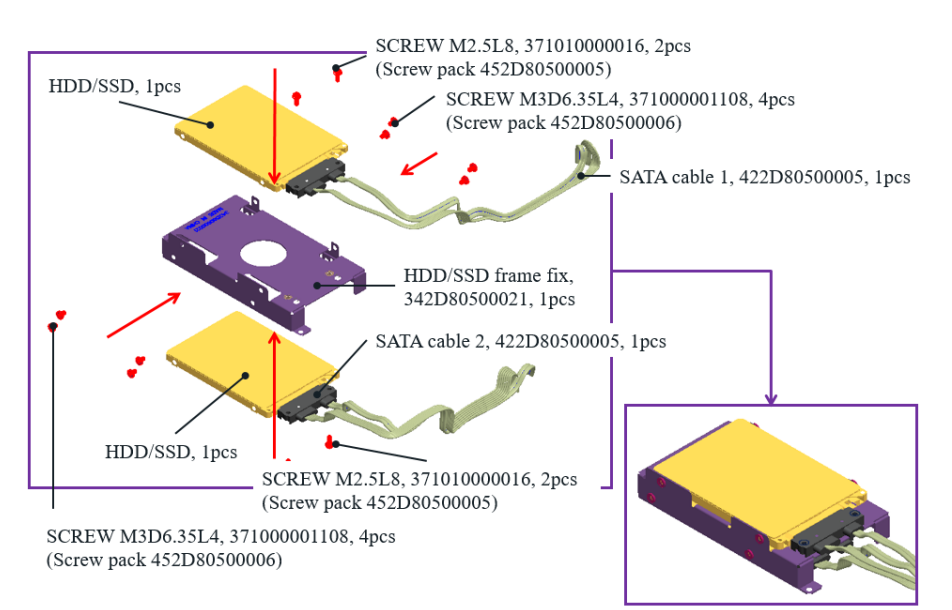

- Fasten four bracket screws to the main unit

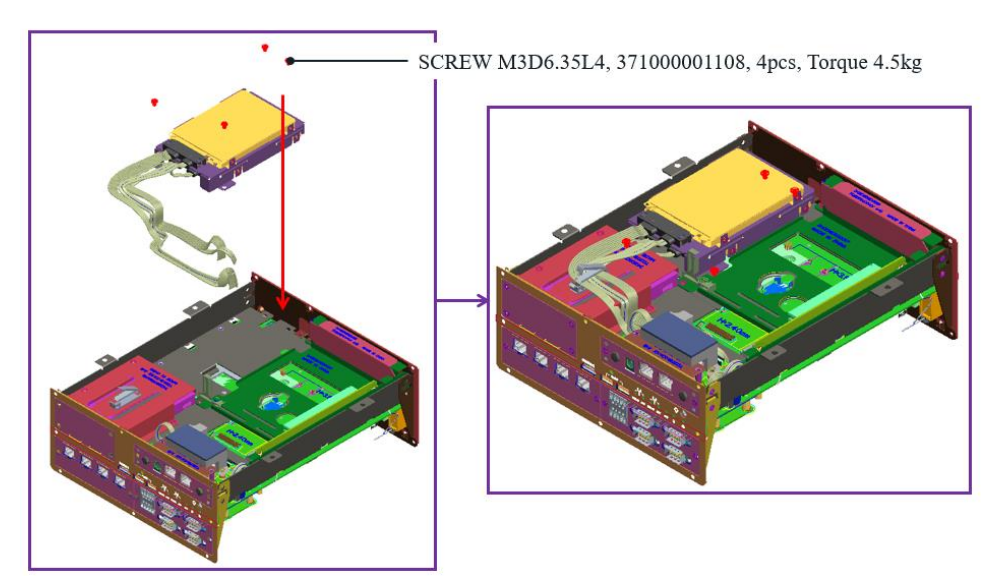

- Follow the drawing to do the SATA cable routing

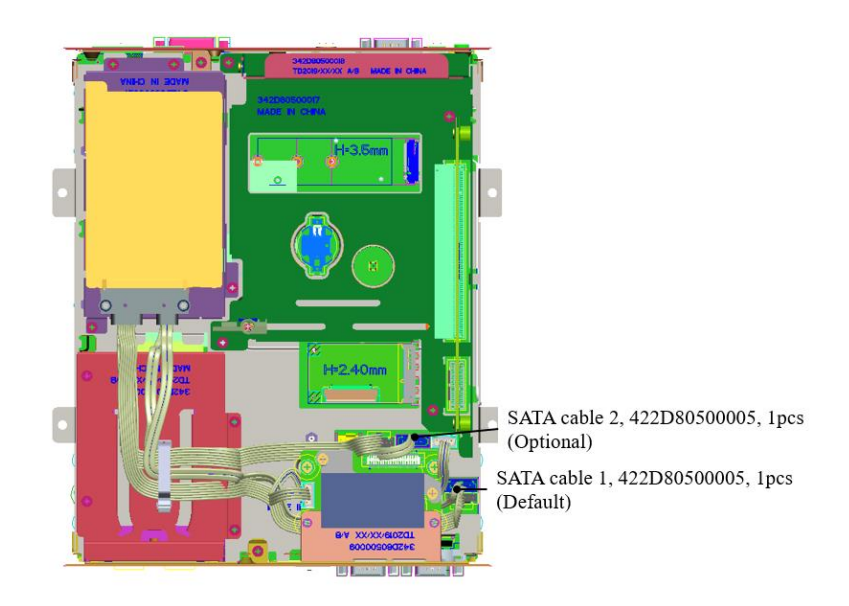

## <span id="page-39-0"></span>**3.3 CPU/CPU Heatsink/DRAM Installation**

- Remove the GND screws from the rear bezel

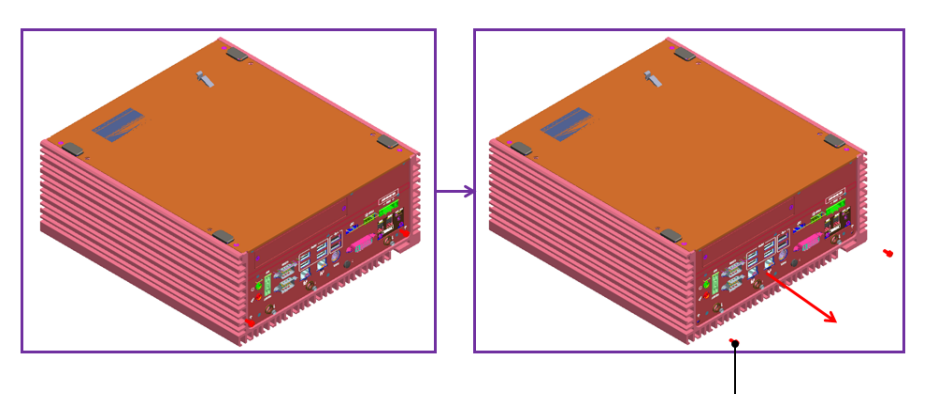

SCREW (SPRING-W) M3D5.6L8, 71000001059, 2pcs

- Remove the bottom cover

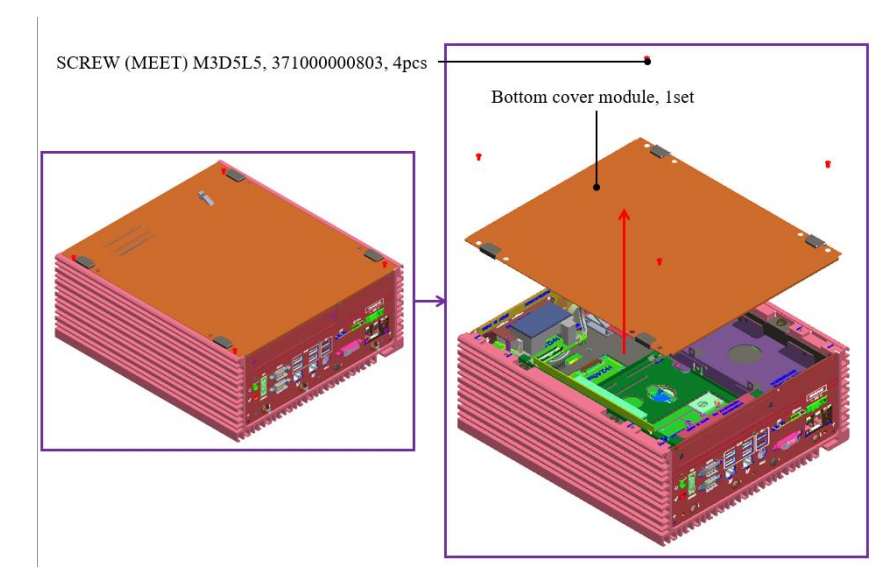

Loosen four M4 screws from the main chassis

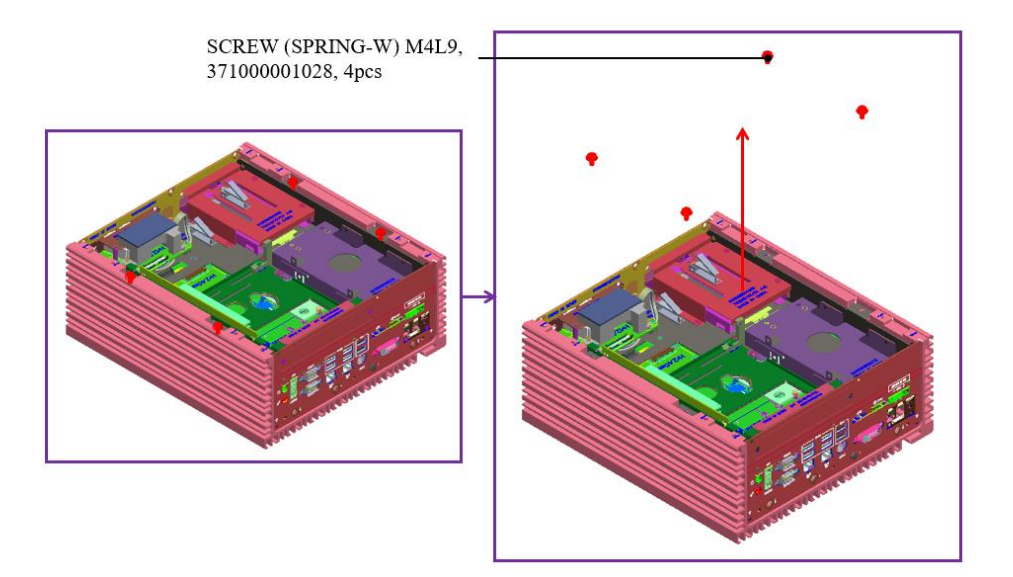

- Before this step, please check that you already loosen two GND screws. And then pull the main chassis from the aluminum extrusion. There are chipset thermal pads (L6), and two guide pin on the aluminum extrusion, so you need to force to pull it out.

\*Warning: Please be very careful about the sharp edge from the alu. and metal parts when force to pull the main chassis out!

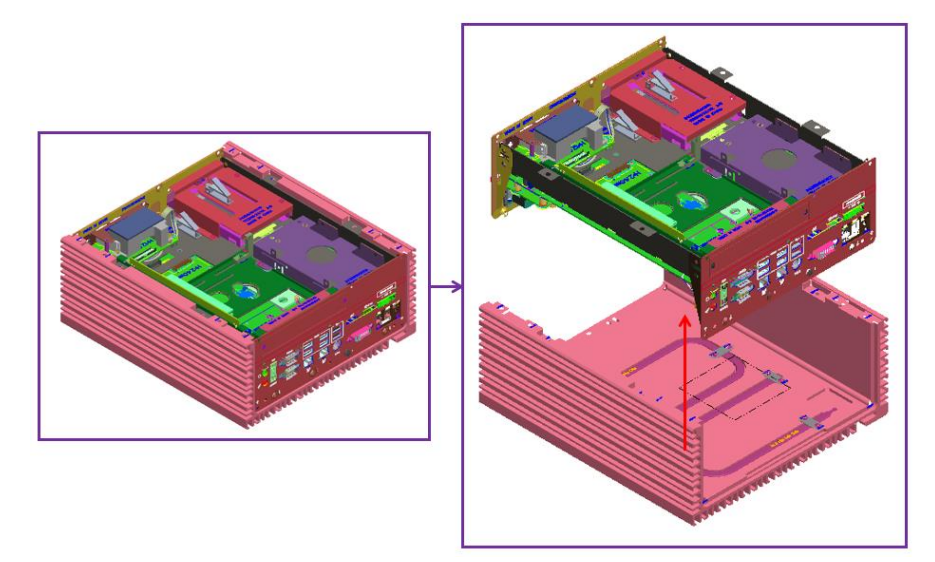

- Take the CPU passive cooler from the accessories. Then install the CPU, CPU heatsink, and DRAM modules as below picture.

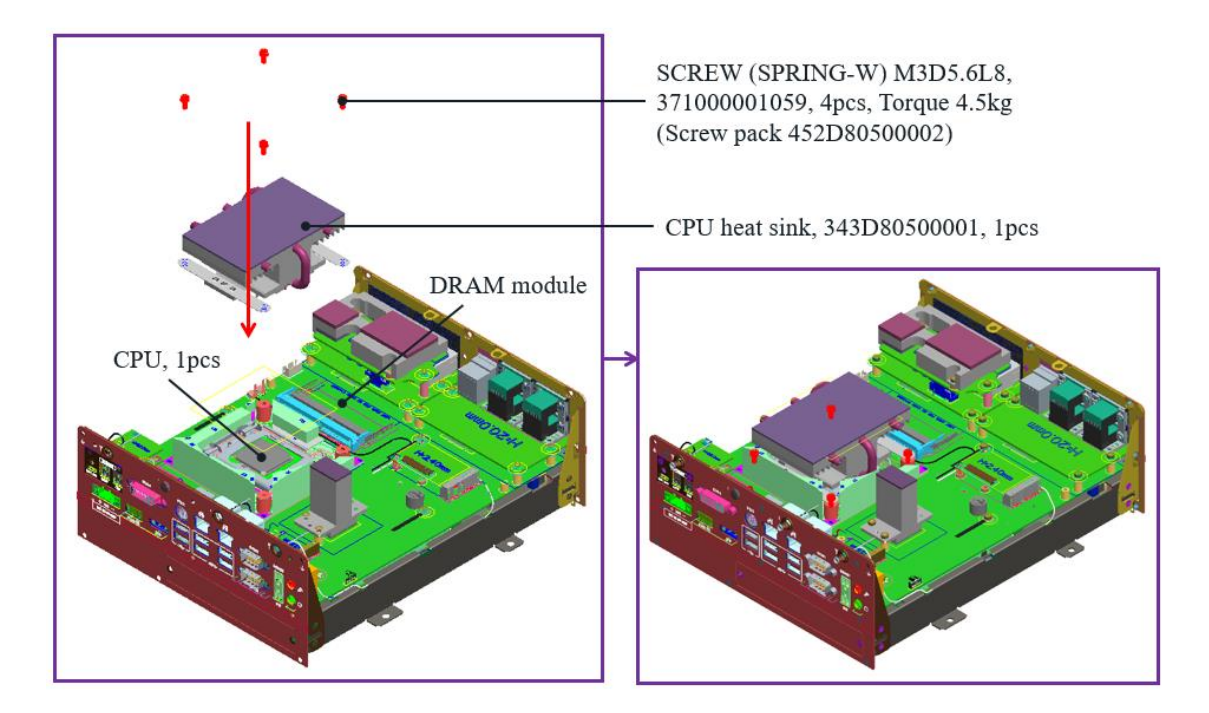

## <span id="page-42-0"></span>**3.4 RTC Battery Maintenance**

- Preparation for disassembly:

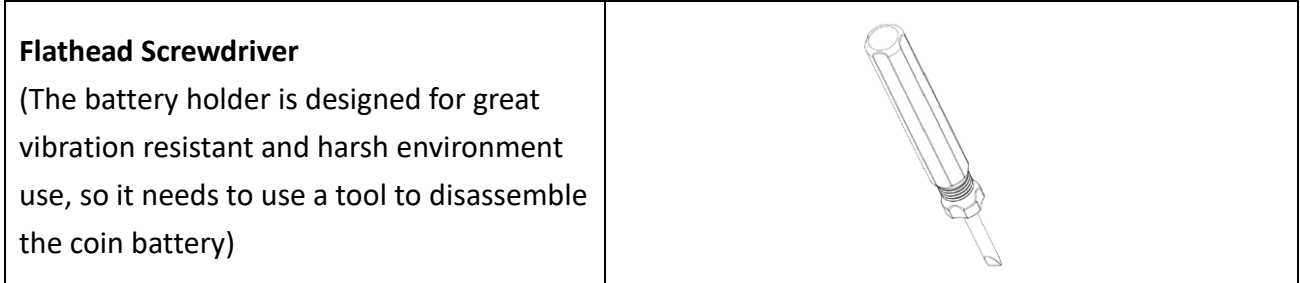

- Insert flathead screwdriver to the gap of one side of RTC battery vertically.

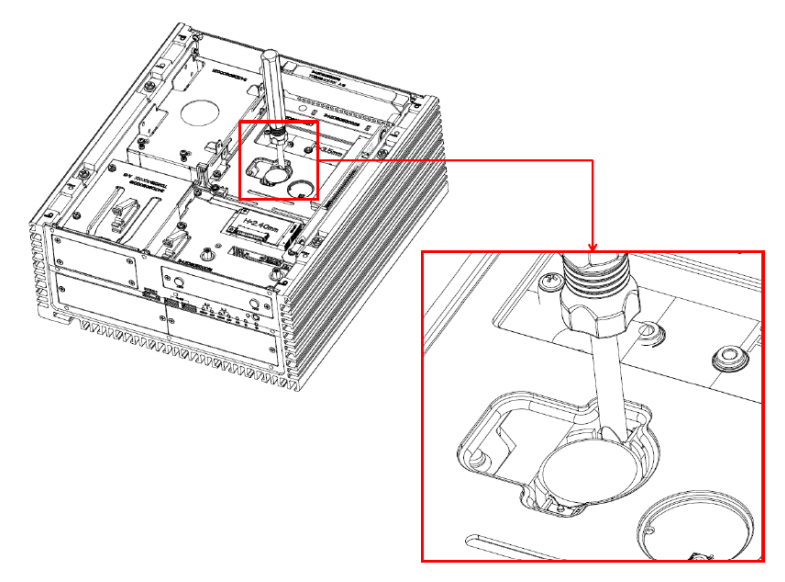

Rotate the screwdriver at around 45 degrees to loosen the coin battery

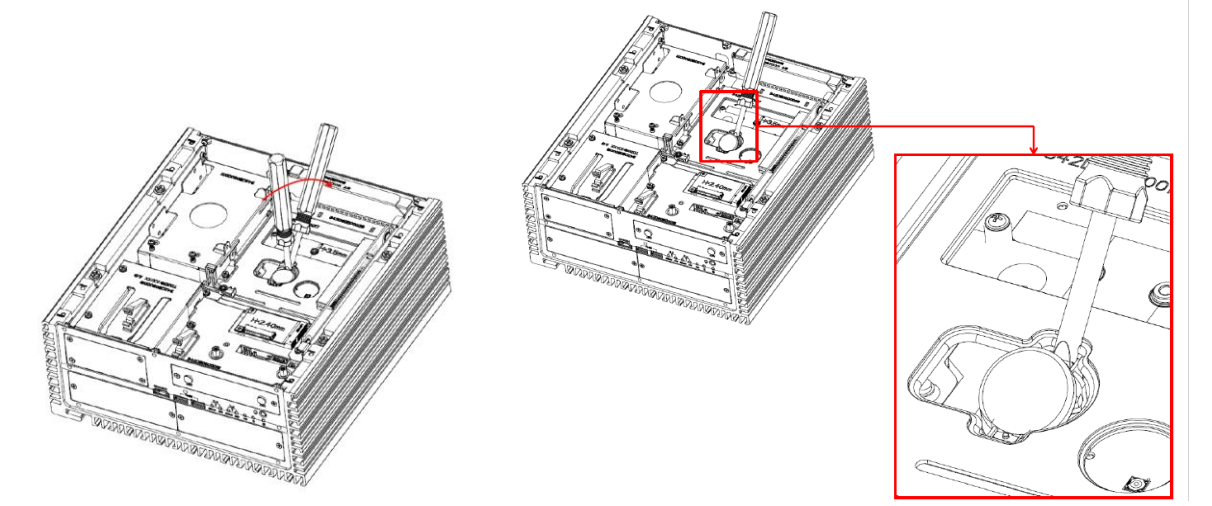

## <span id="page-43-0"></span>**3.5 External Fan (Optional) Installation Guide**

Twist the thumbscrews counterclockwise on external fan

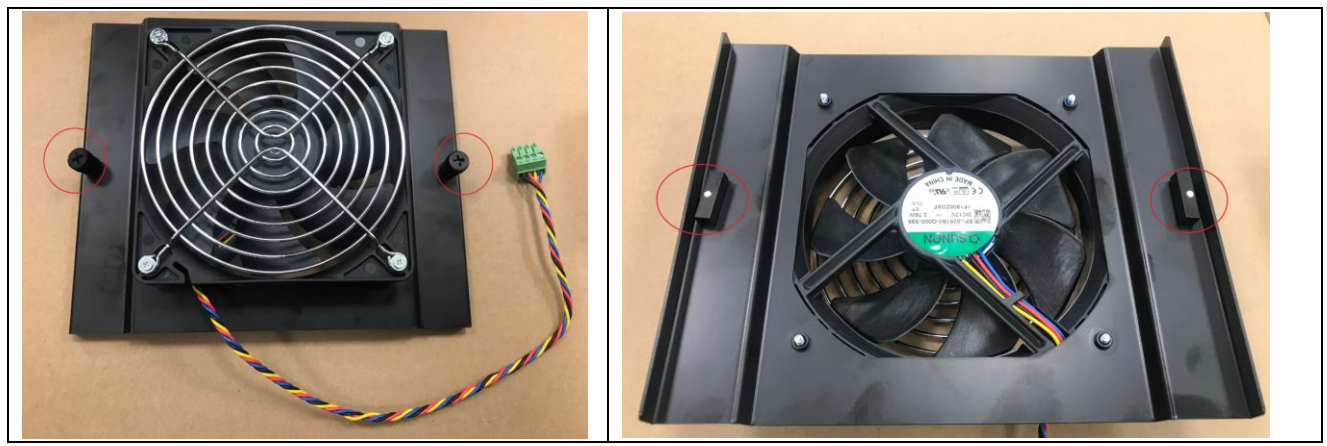

Align the edge of external fan bracket as green arrows, and align the metal latch as red arrow direction. Then insert the fan to the center of housing

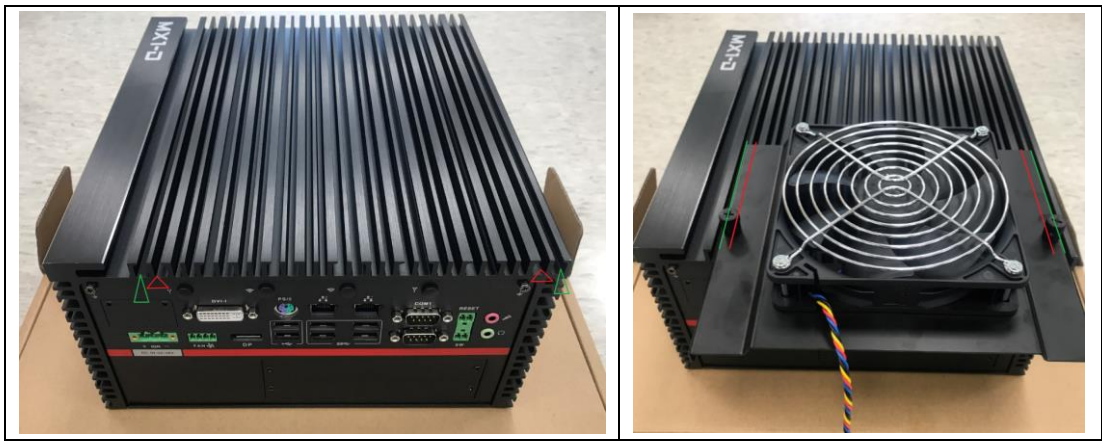

- Tighten thumbscrews to fix the external fan, and connect the 4-pin cable to the PWM fan connector from rear I/O

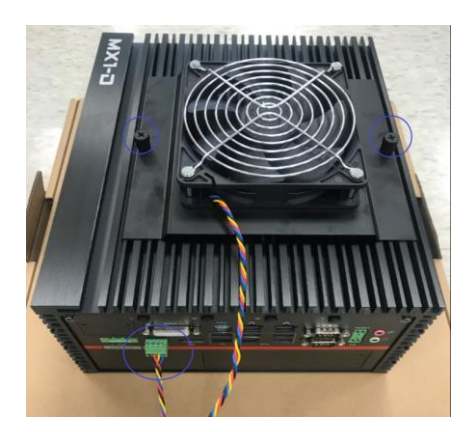

*\*Notes: Please don't do any operation when the system is booted up. When the external system fan bracket is not installed properly and with system power on, operator might get unexpected hurt from the operation.*

## BIOS SETUP

This chapter provides information about how to set up BIOS BIOS SETUP<br>This chapter provides information about how to set up BIOS<br>and use BIOS menu items to adjust basic function settings.

## <span id="page-45-0"></span>**CHAPTER 4: BIOS SETUP**

This chapter provides information about how to set up BIOS and use BIOS menu items to adjust basic function settings.

## <span id="page-45-1"></span>**4.1 Main Page**

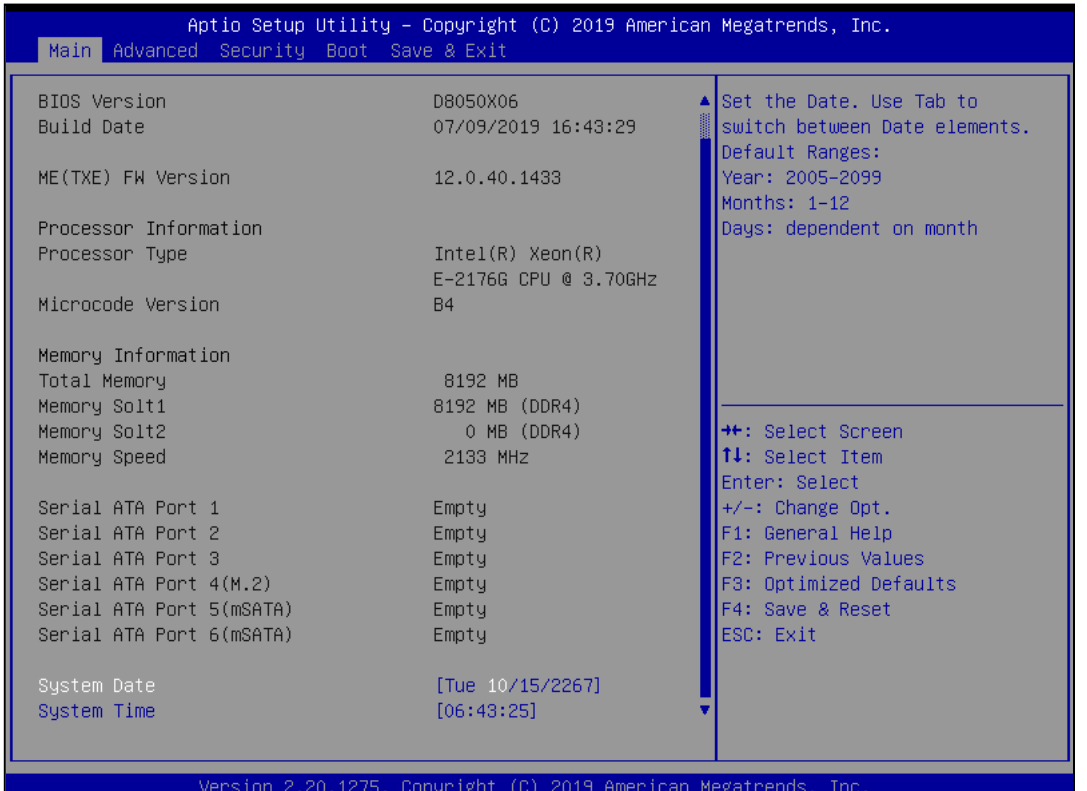

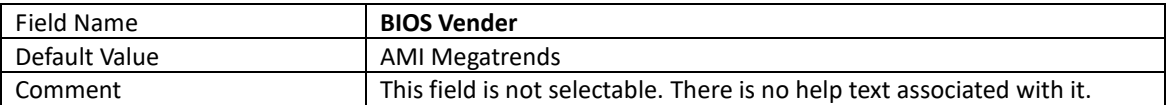

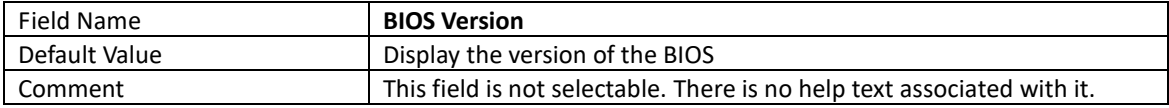

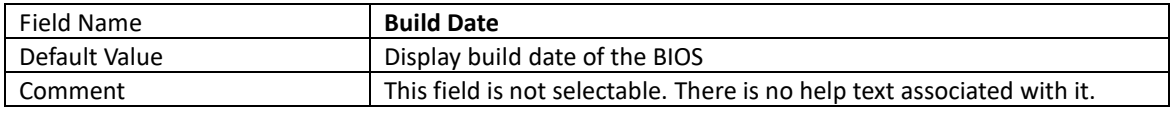

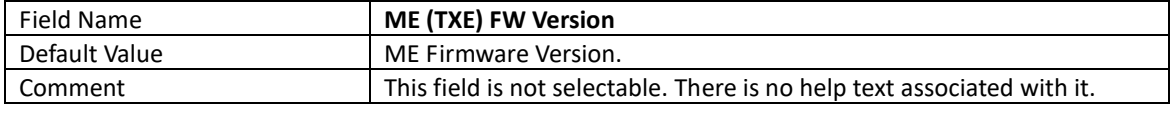

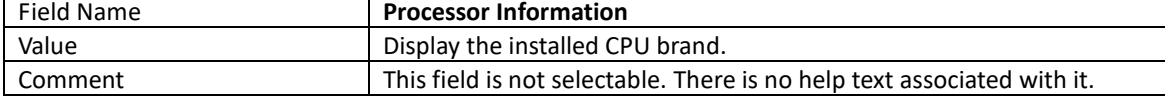

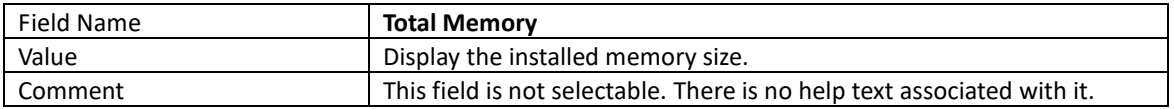

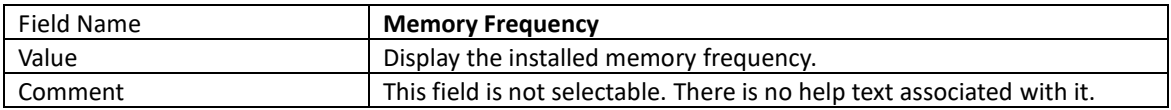

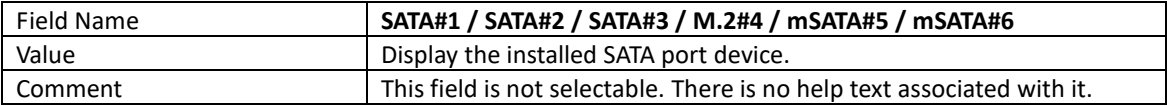

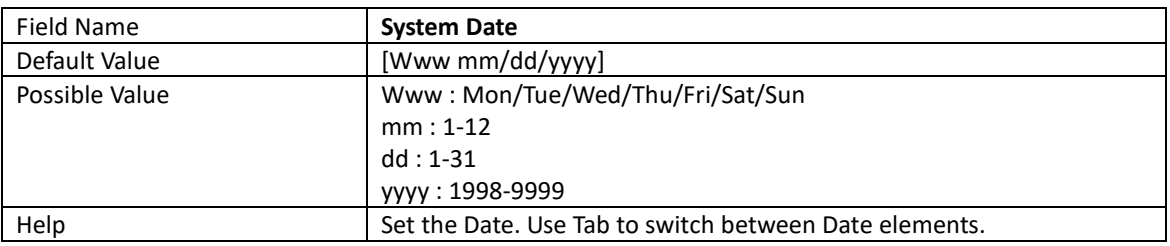

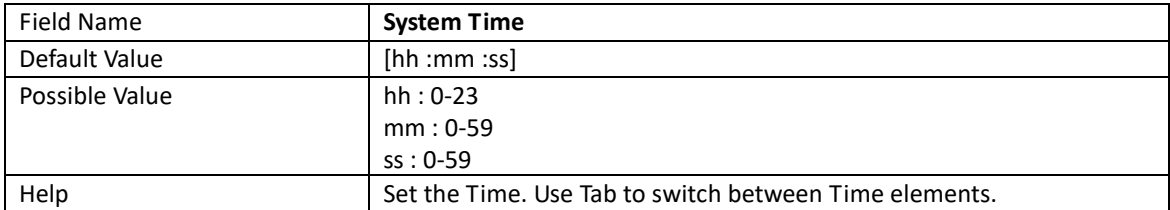

## <span id="page-47-0"></span>**4.2 Advance Page**

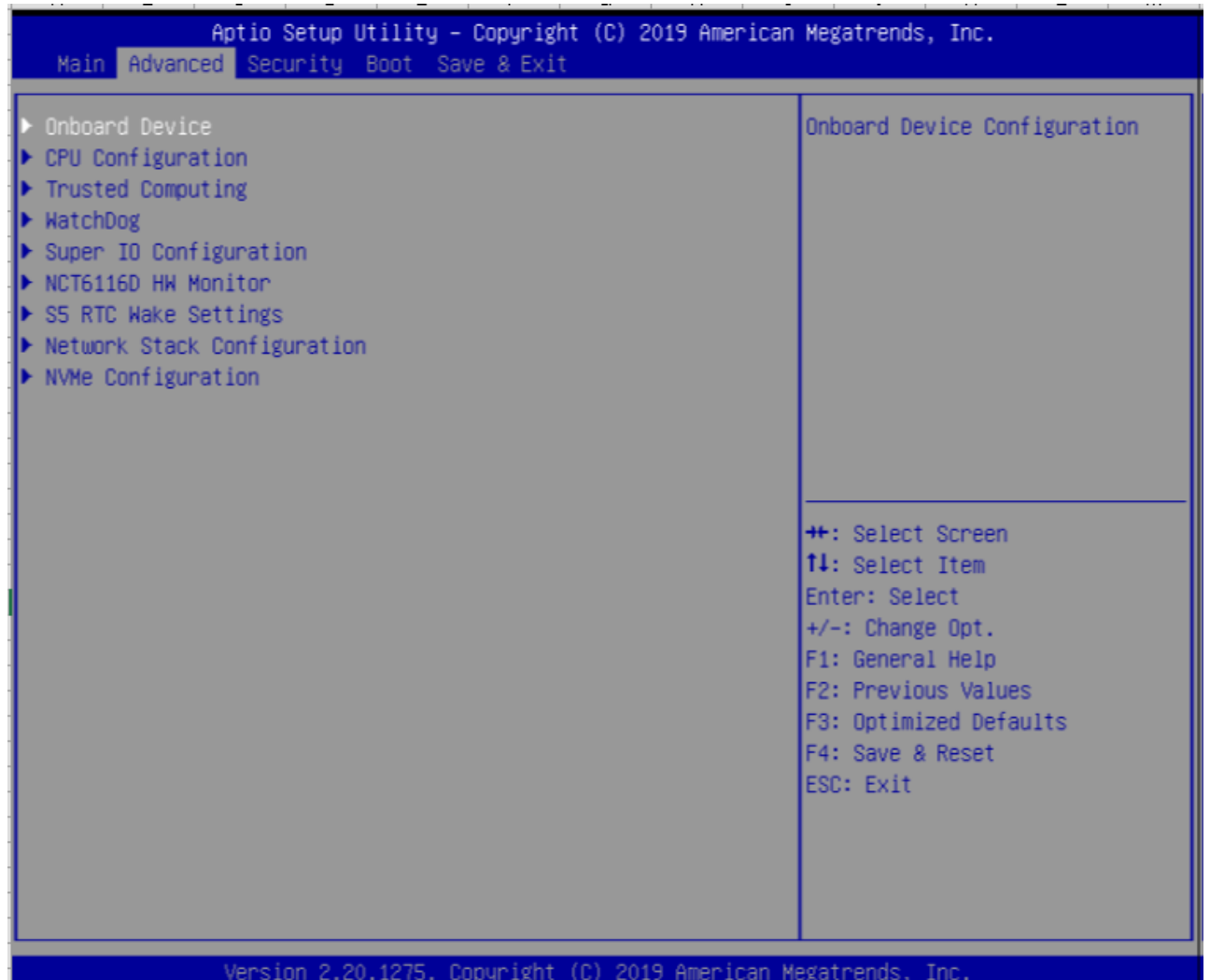

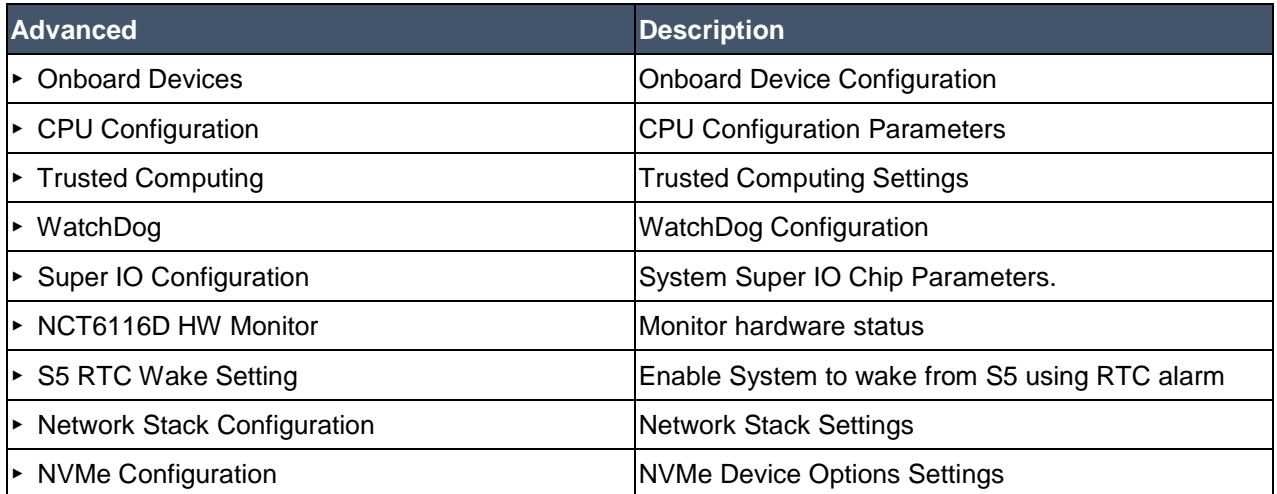

## 4.2.1 Onboard Device

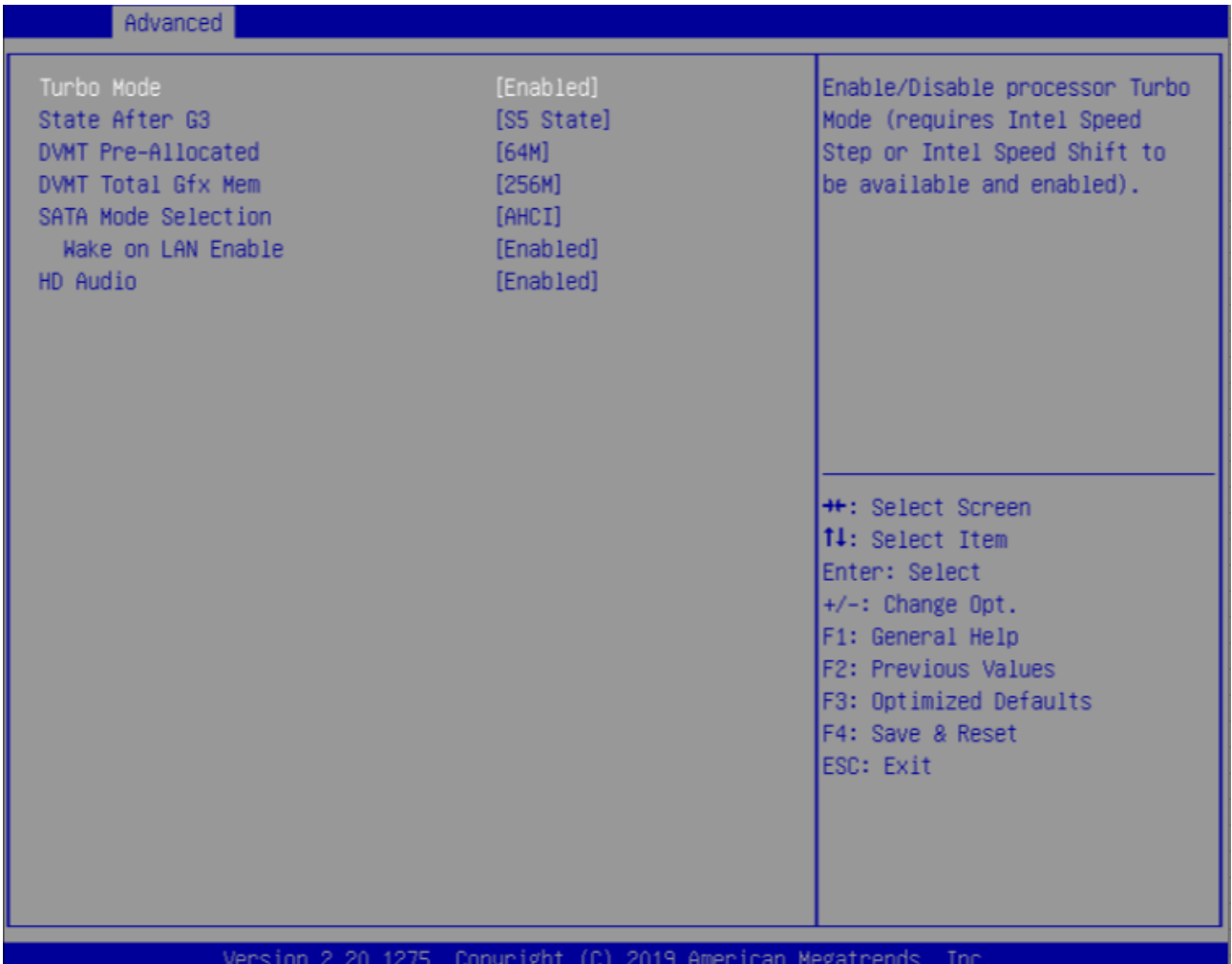

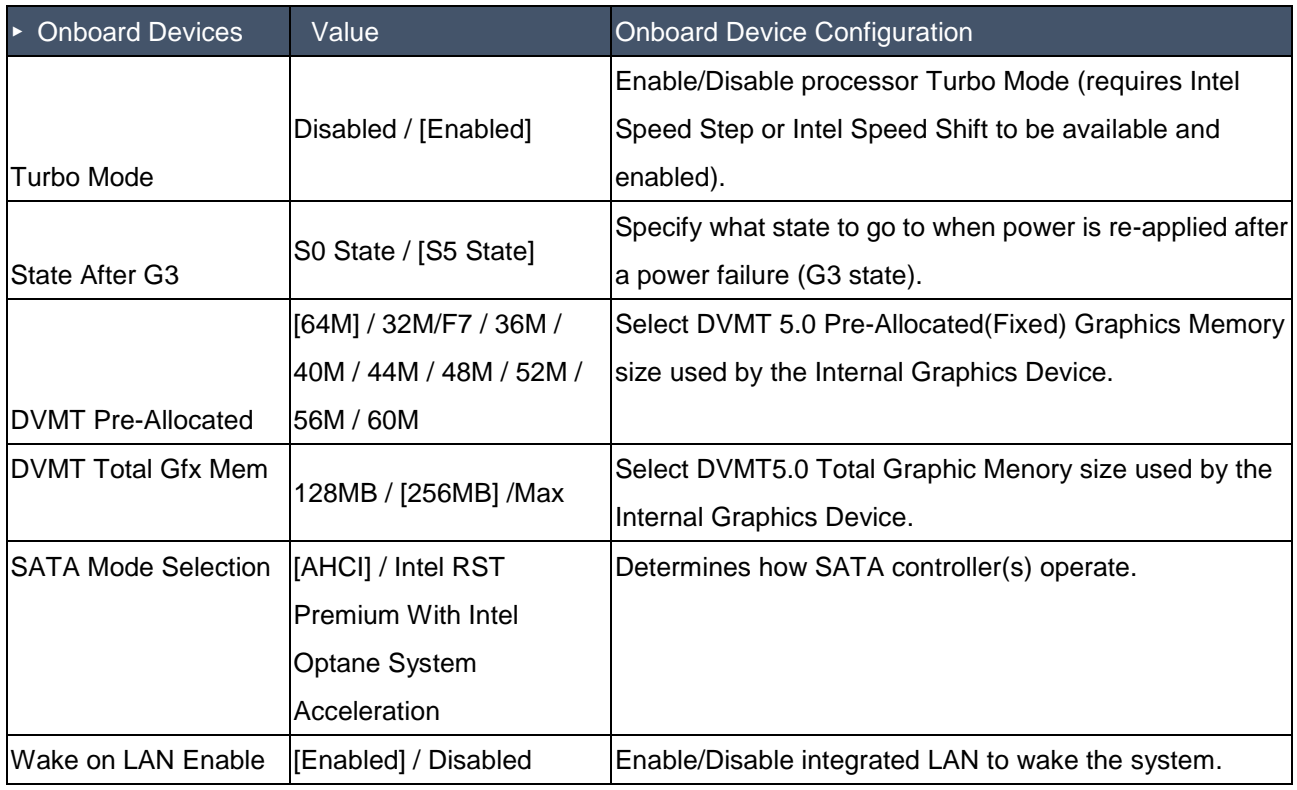

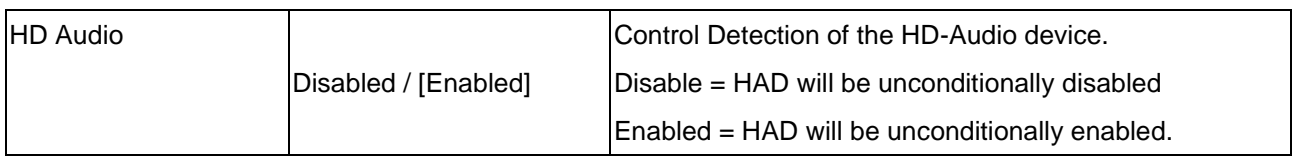

# 4.2.2 CPU Configuration

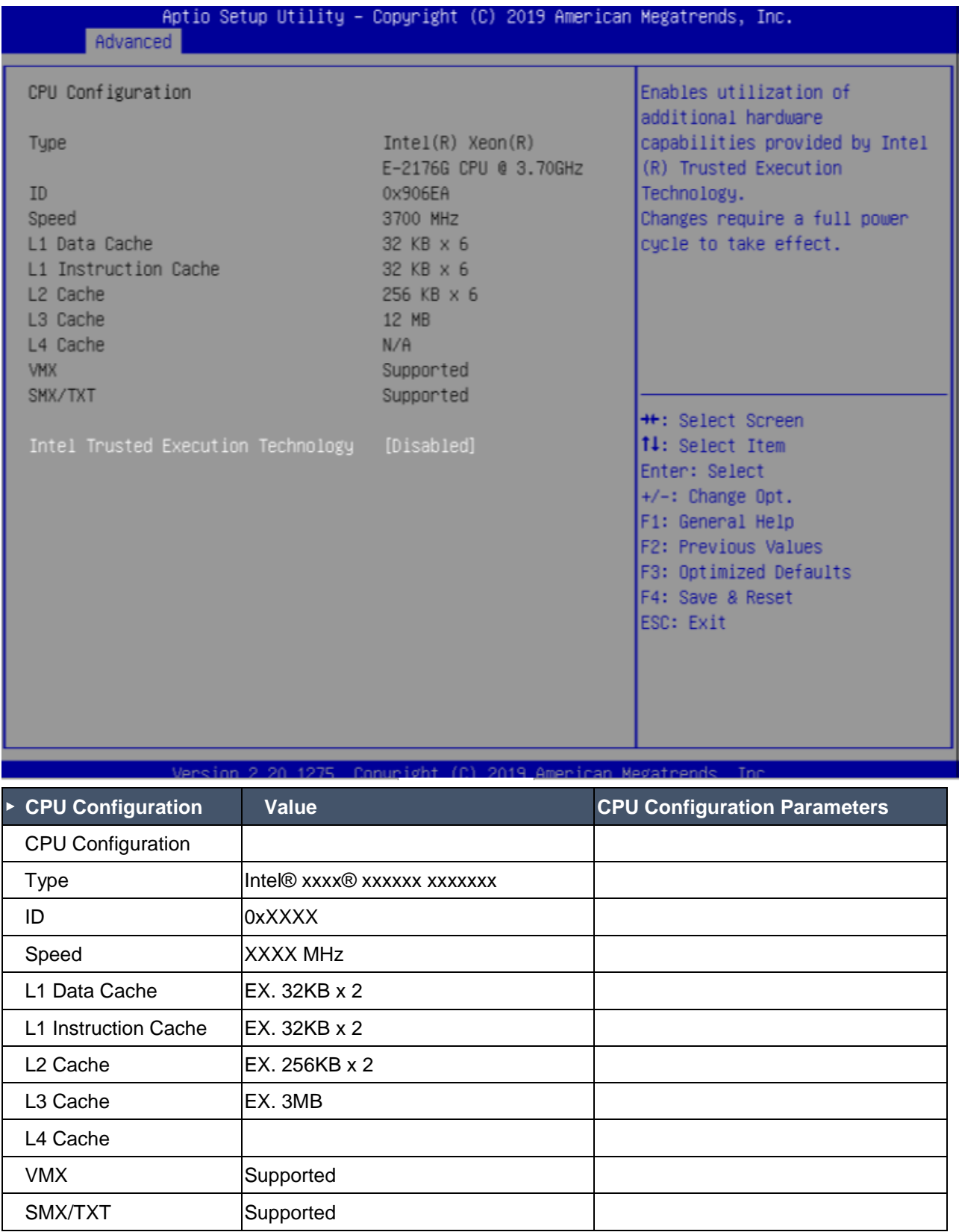

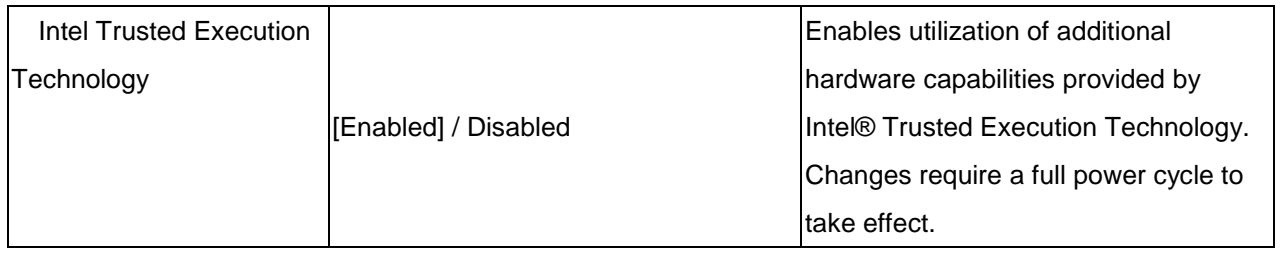

## 4.2.3 Trusted Computing

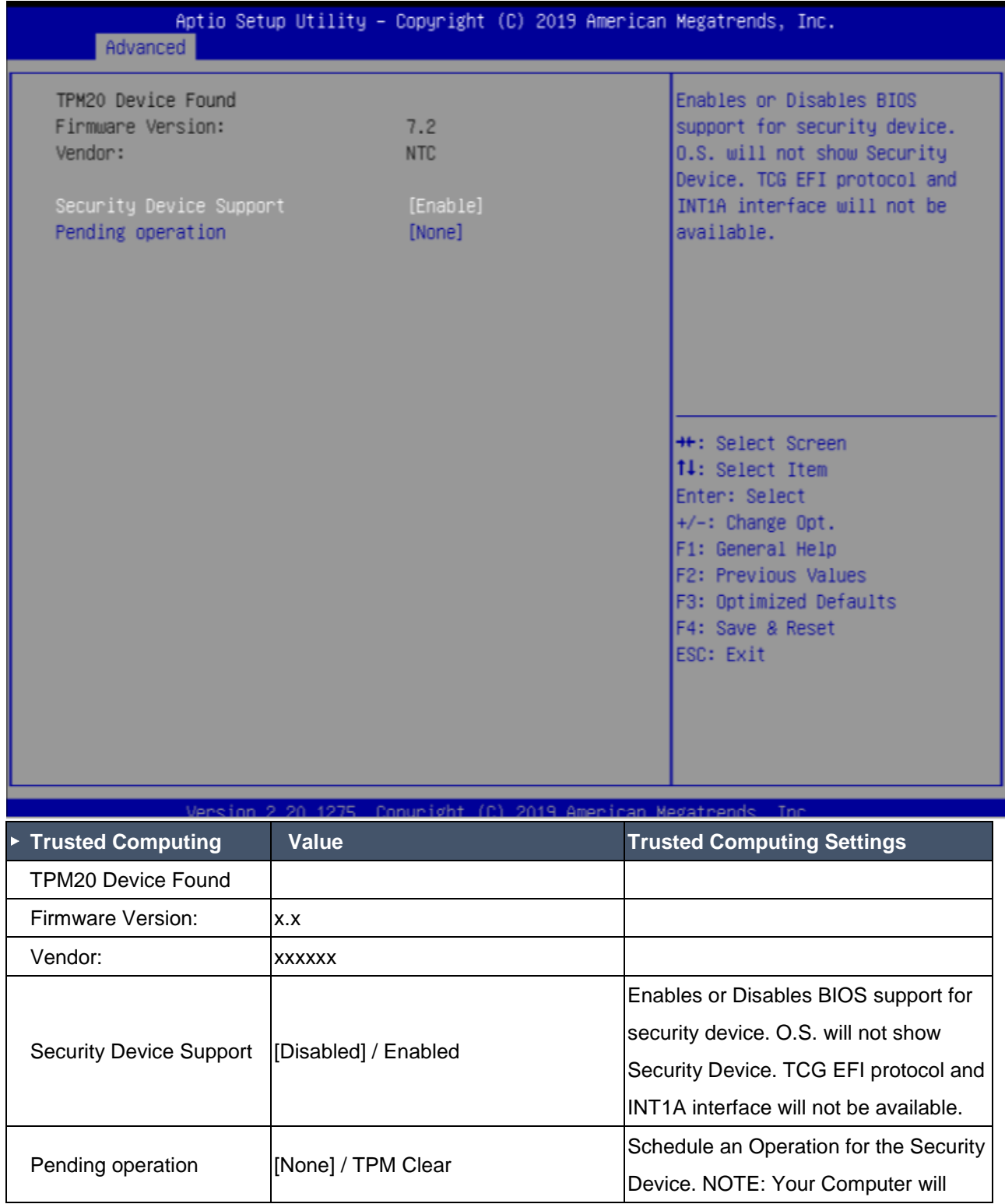

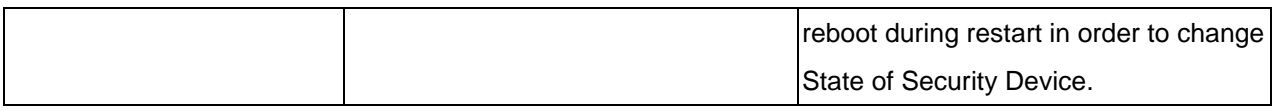

## 4.2.4 WatchDog

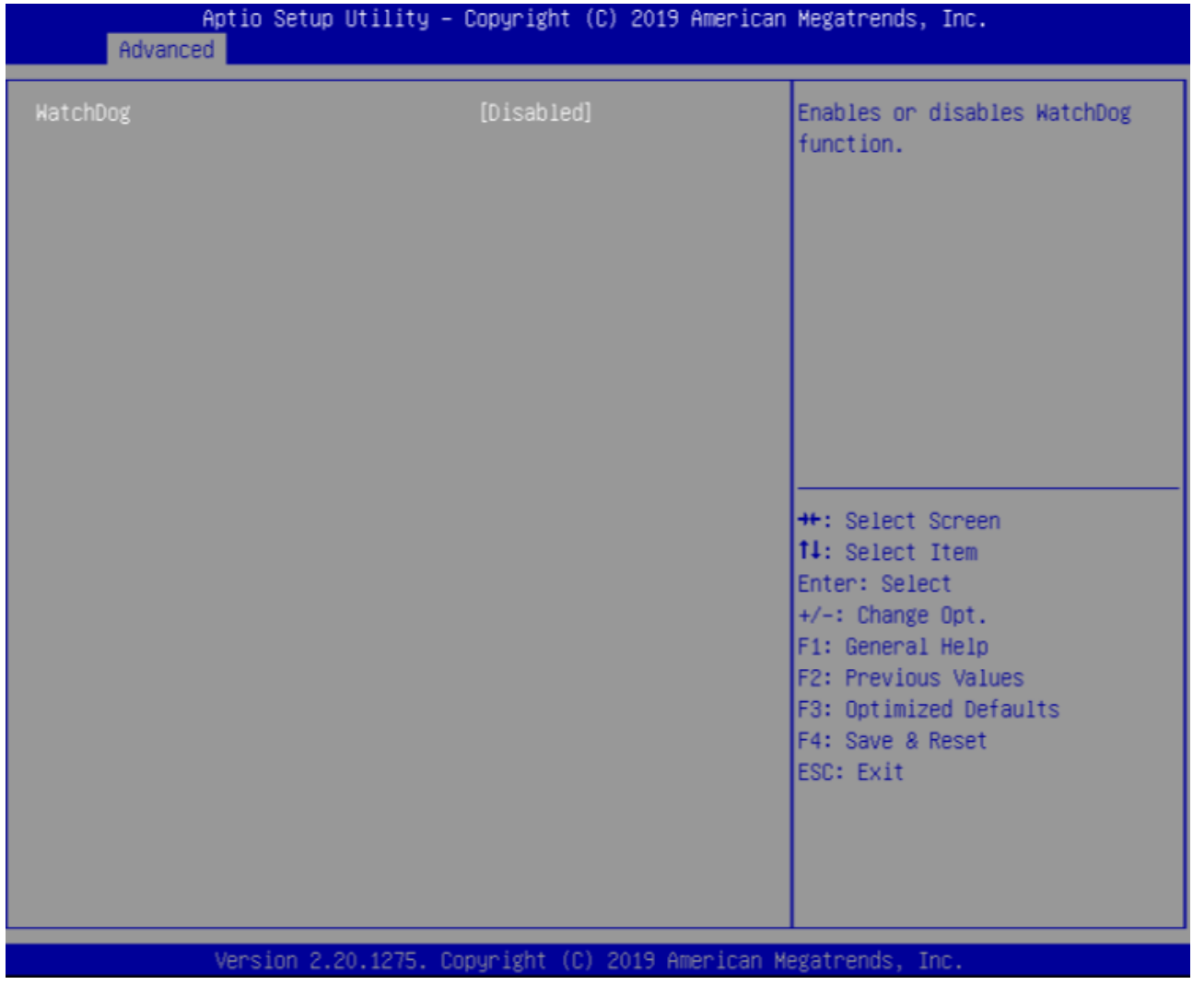

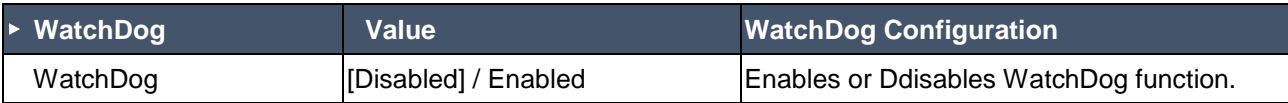

# 4.2.5 Super IO Configuration

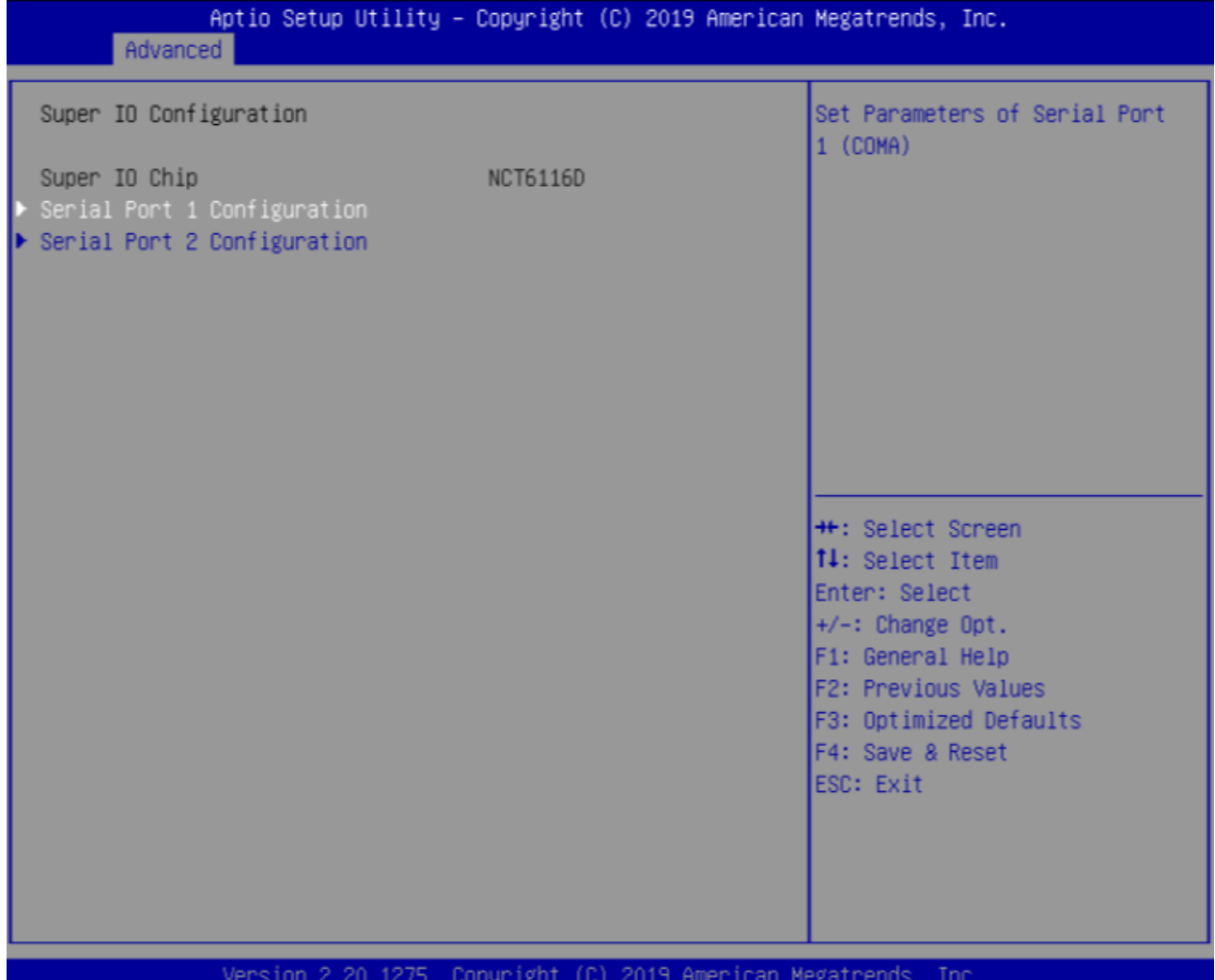

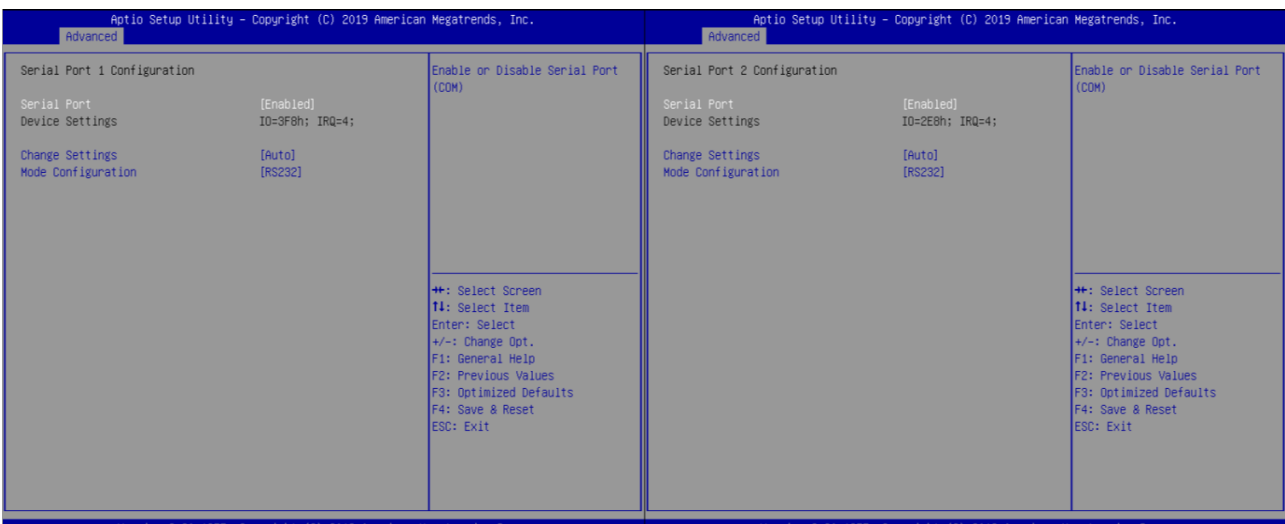

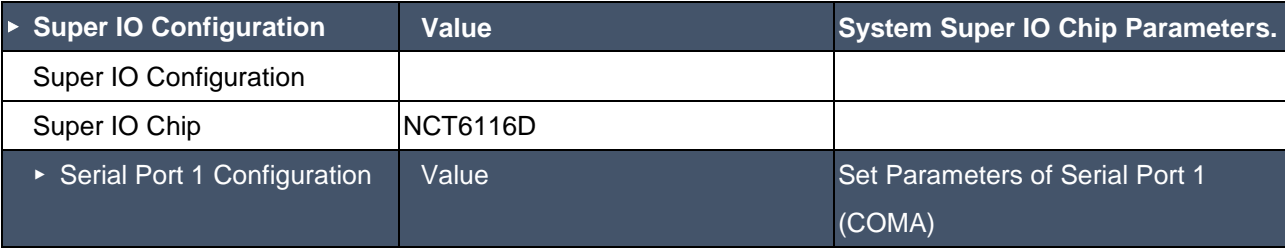

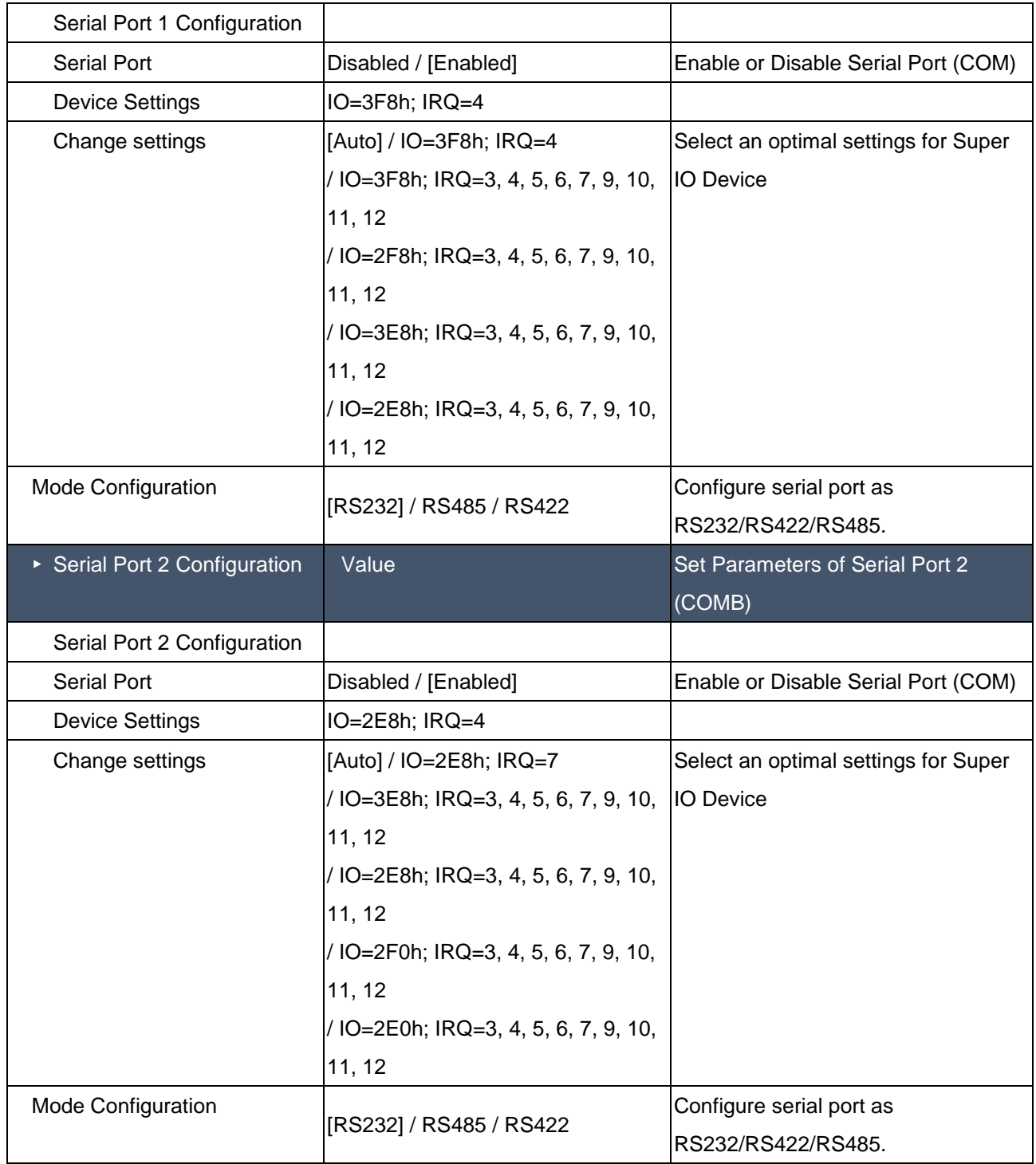

## 4.2.6 NCT6116D HW Monitor

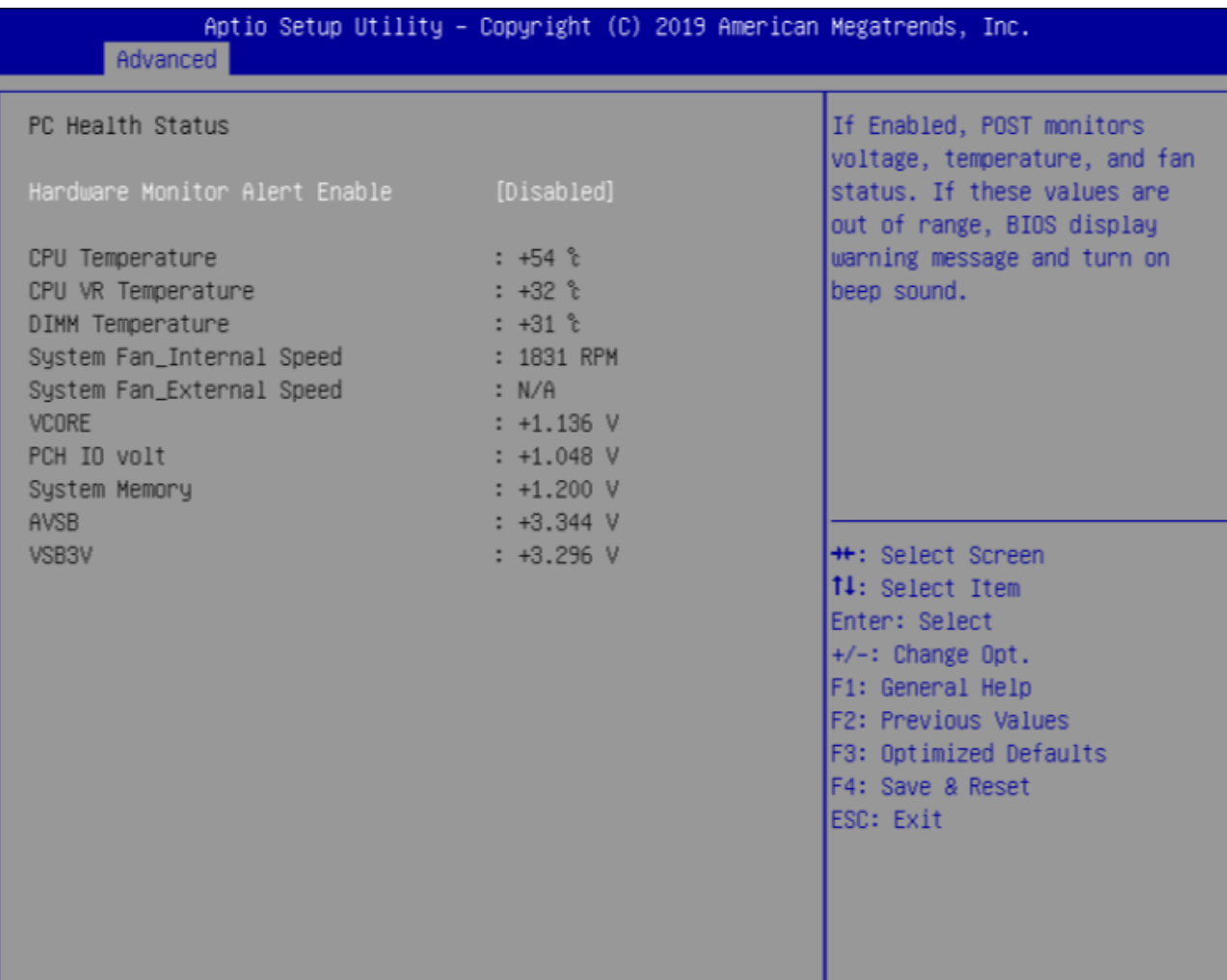

Version 2.20.1275. Copyright (C) 2019 American Megatrends, Inc.

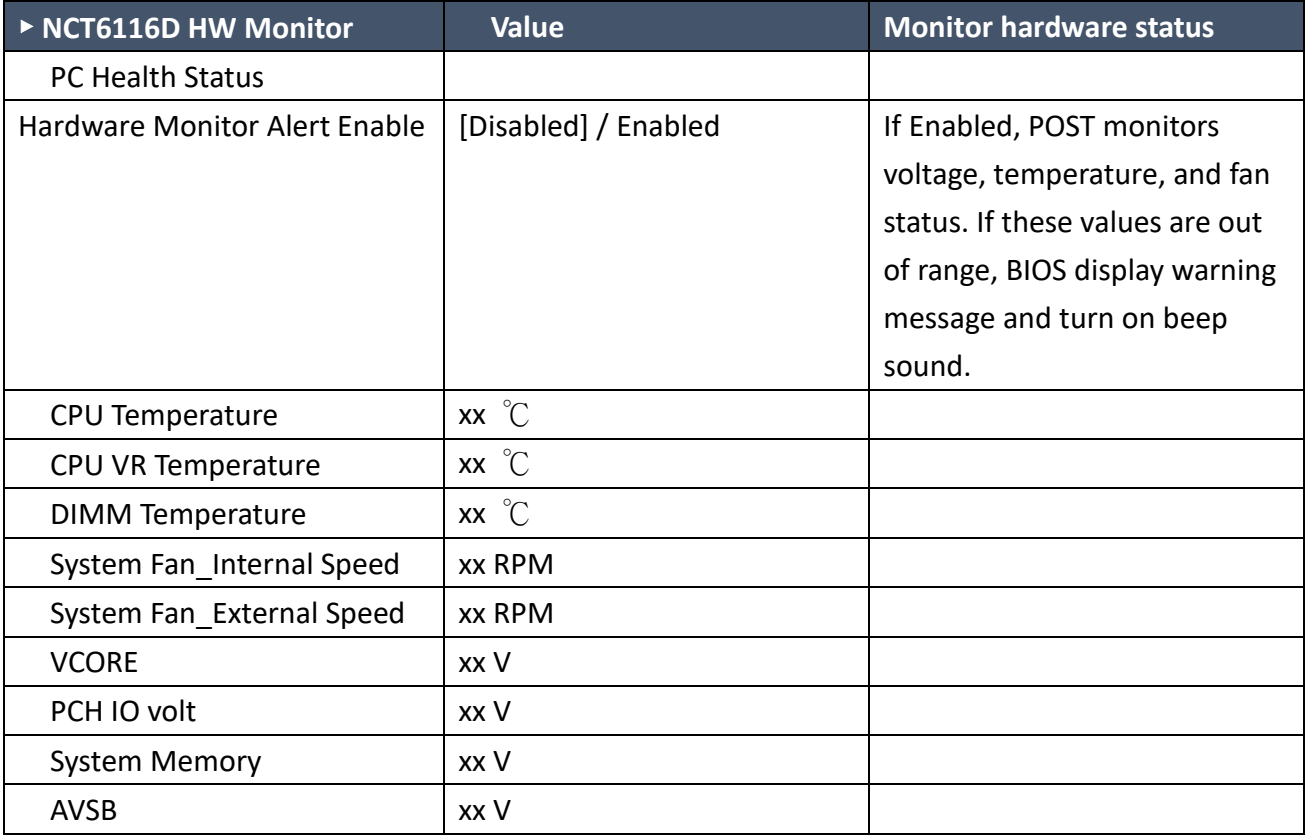

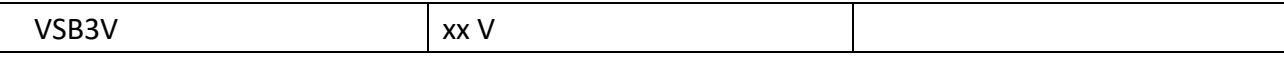

## 4.2.7 S5 RTC Wake Setting

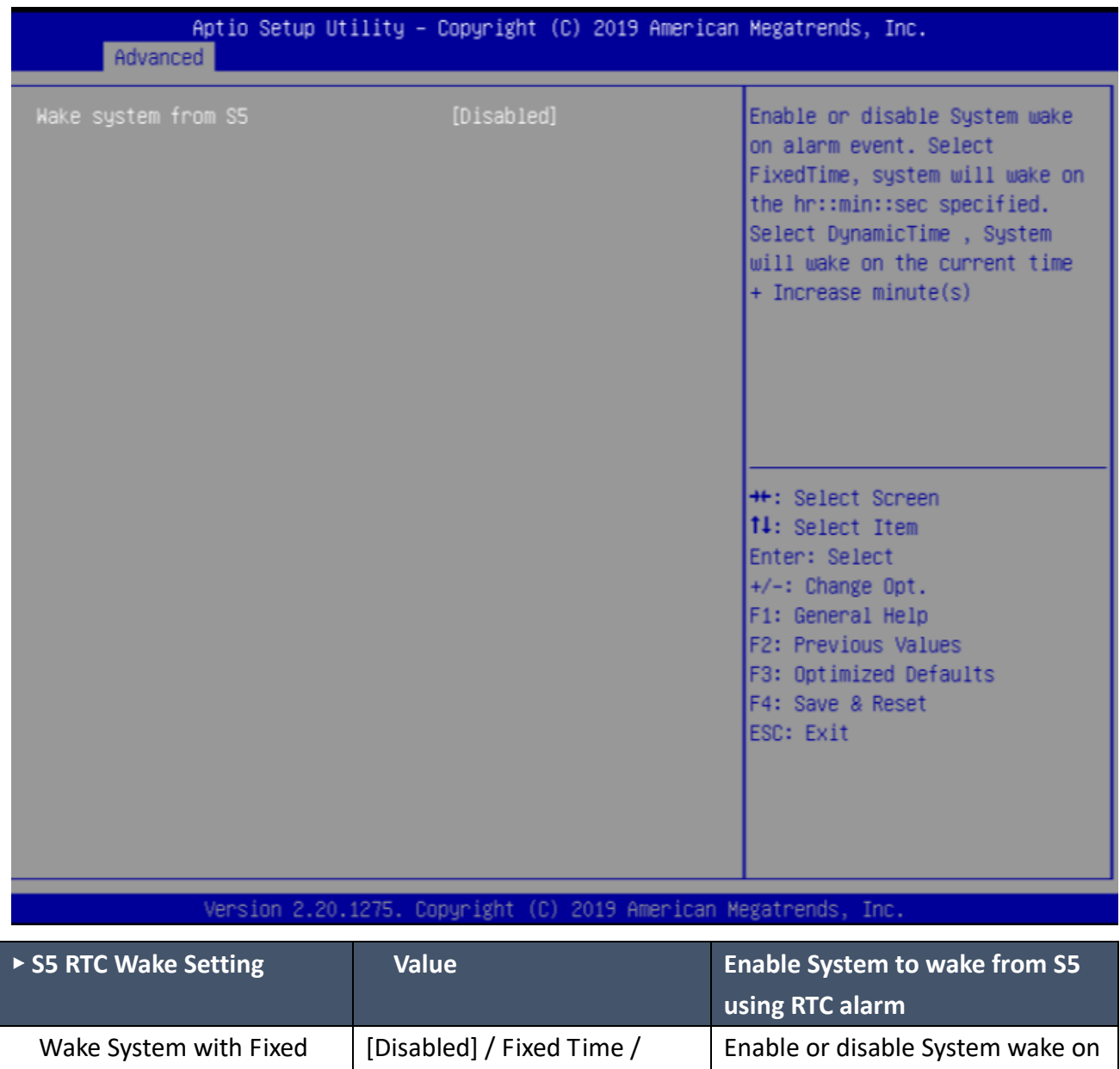

alarm event. Select FixedTime,

hr::min::sec specified. Select

DynamicTime , System will wake on the current time + Increase

system will wake on the

minute(s)

Dynamic Time

## 4.2.8 Network Stack Configuration

Time from S5

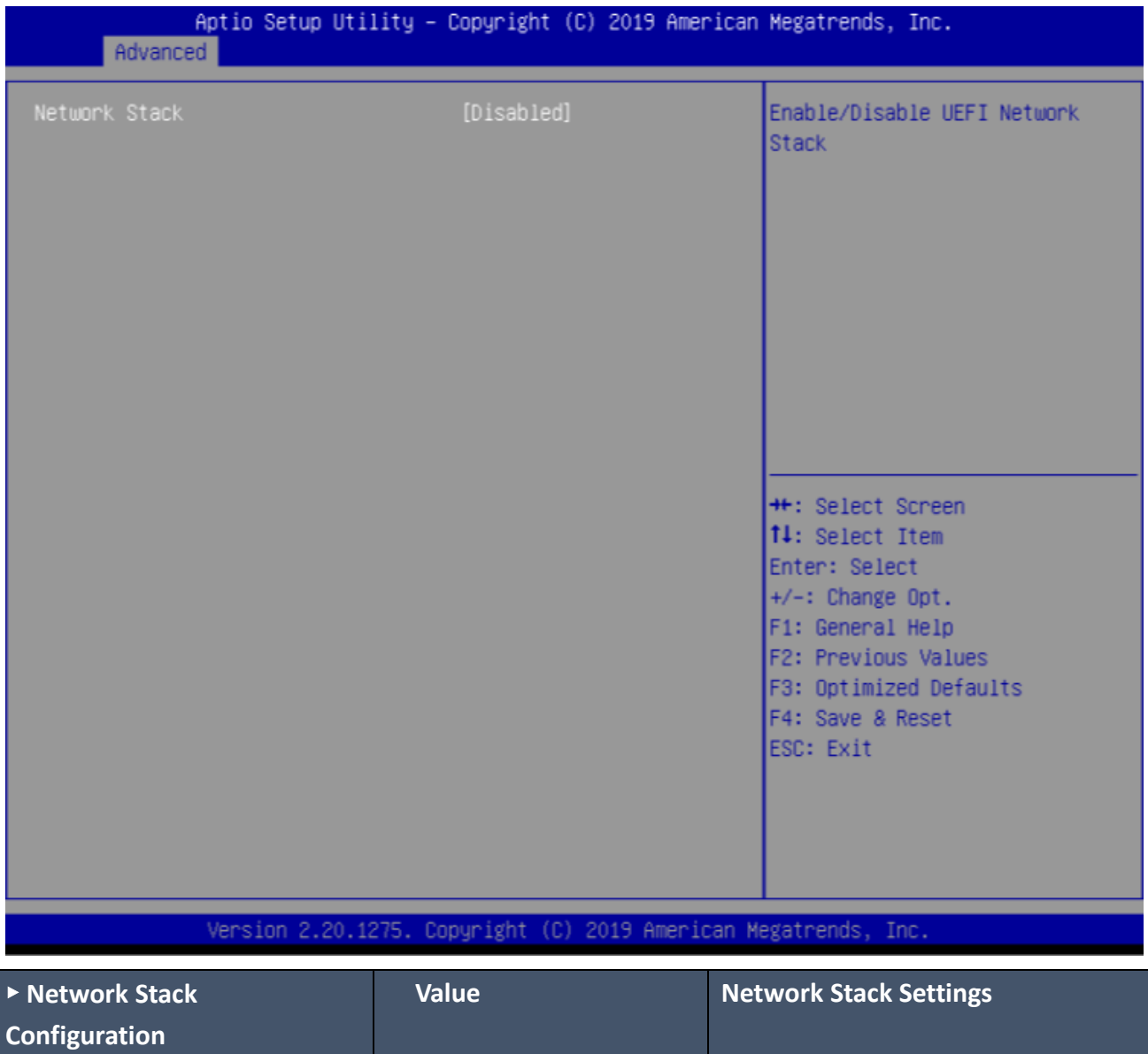

Network Stack [Disabled] / Enabled | Enable/Disable UEFI Network Stack

4.2.9 NVMe Configuration

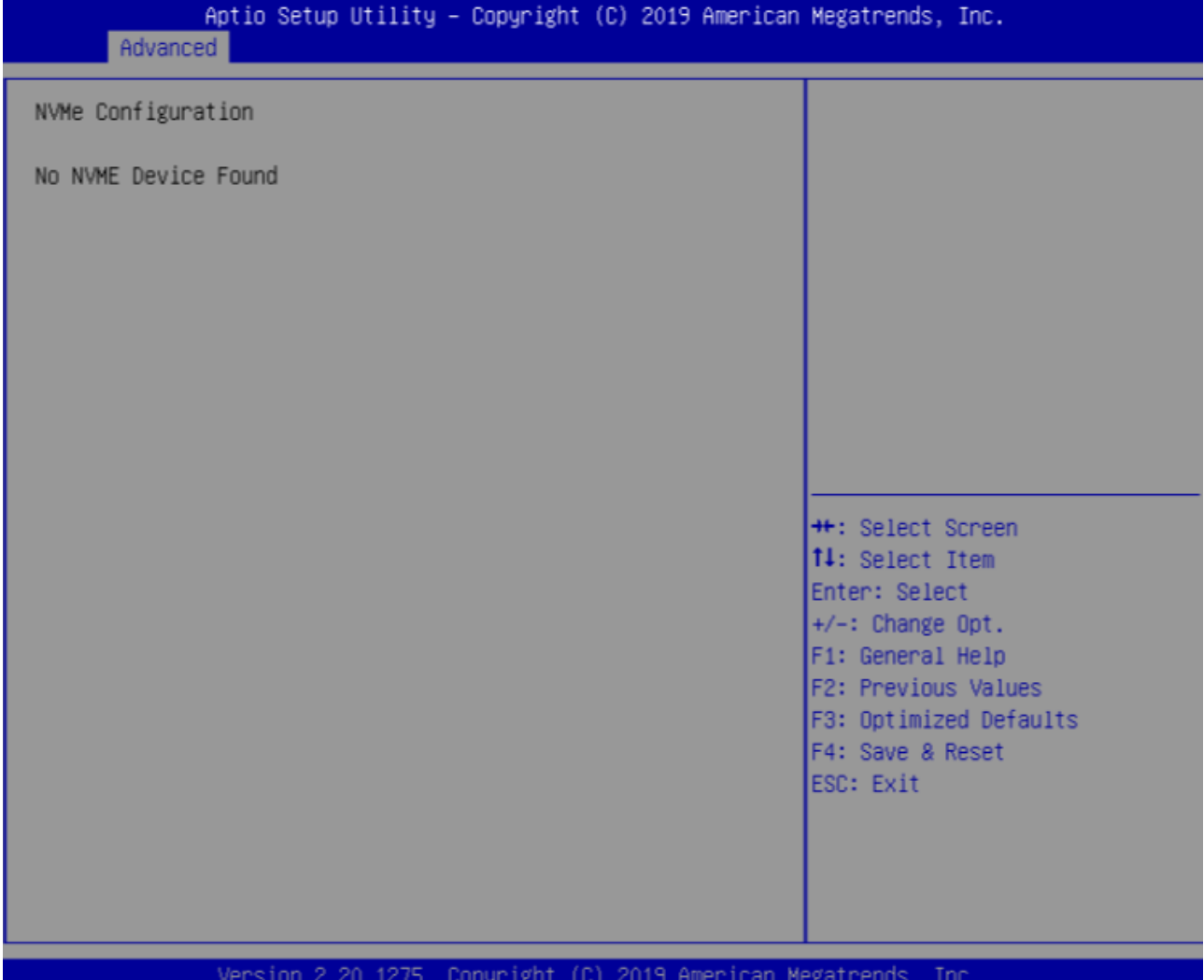

## <span id="page-58-0"></span>**4.3 Security Page**

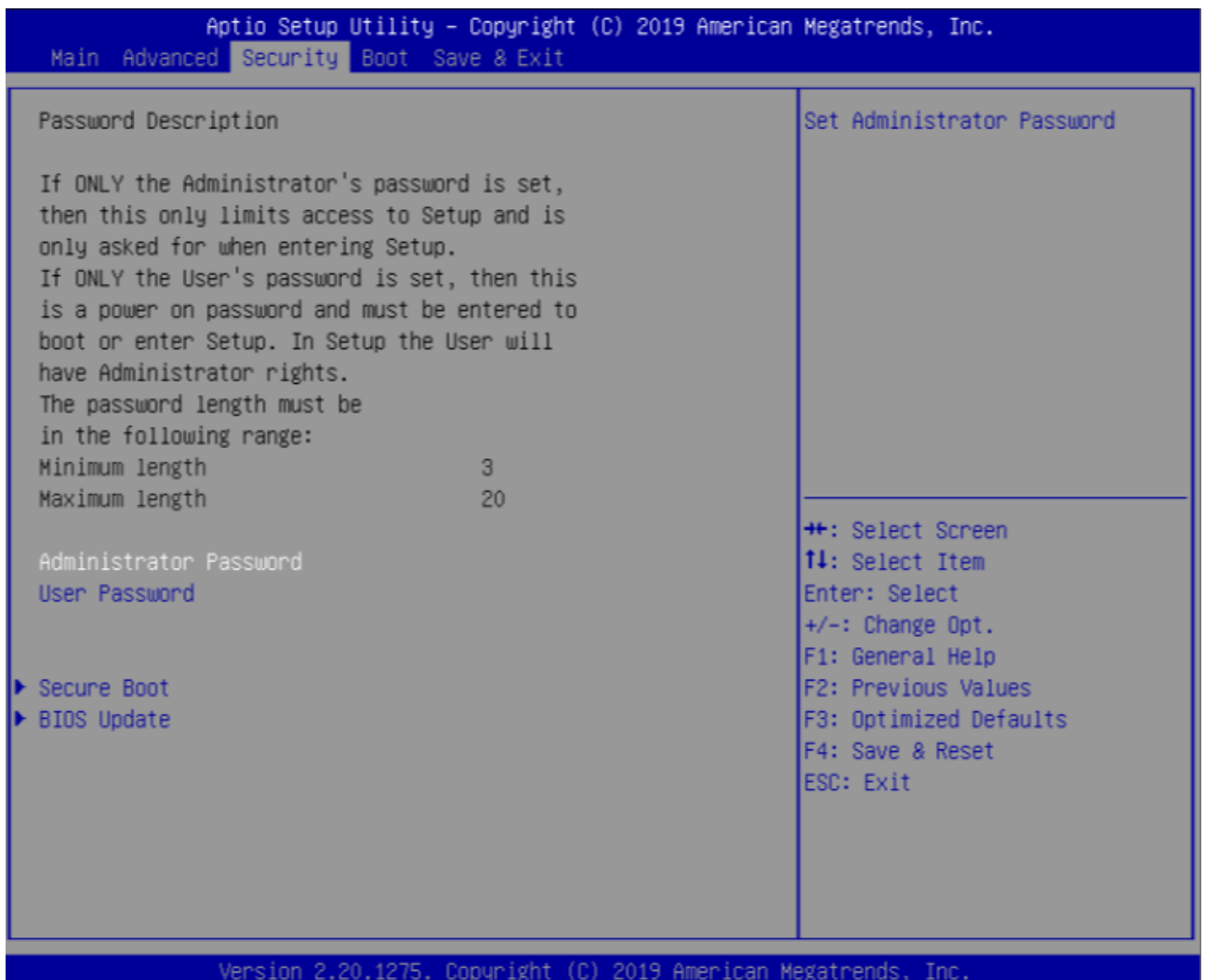

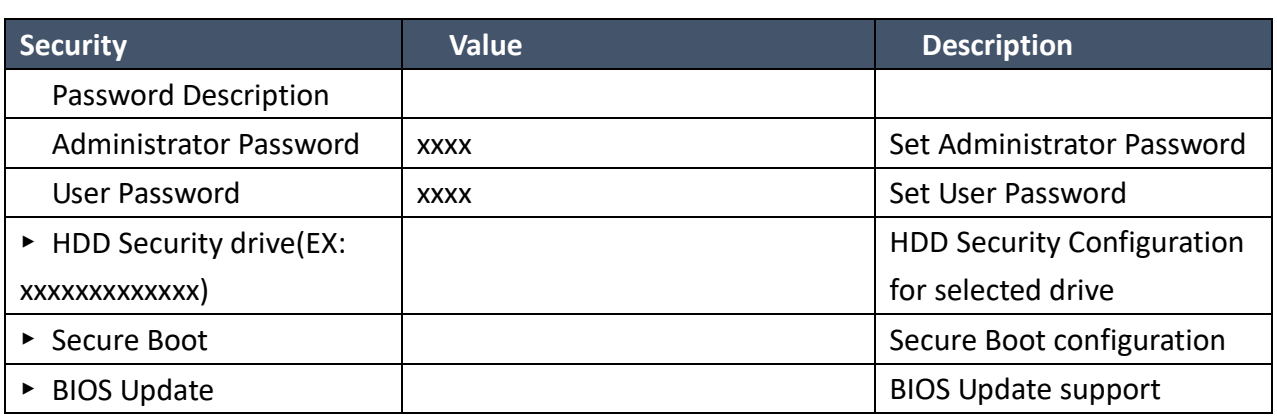

## 4.3.1 Secure Boot

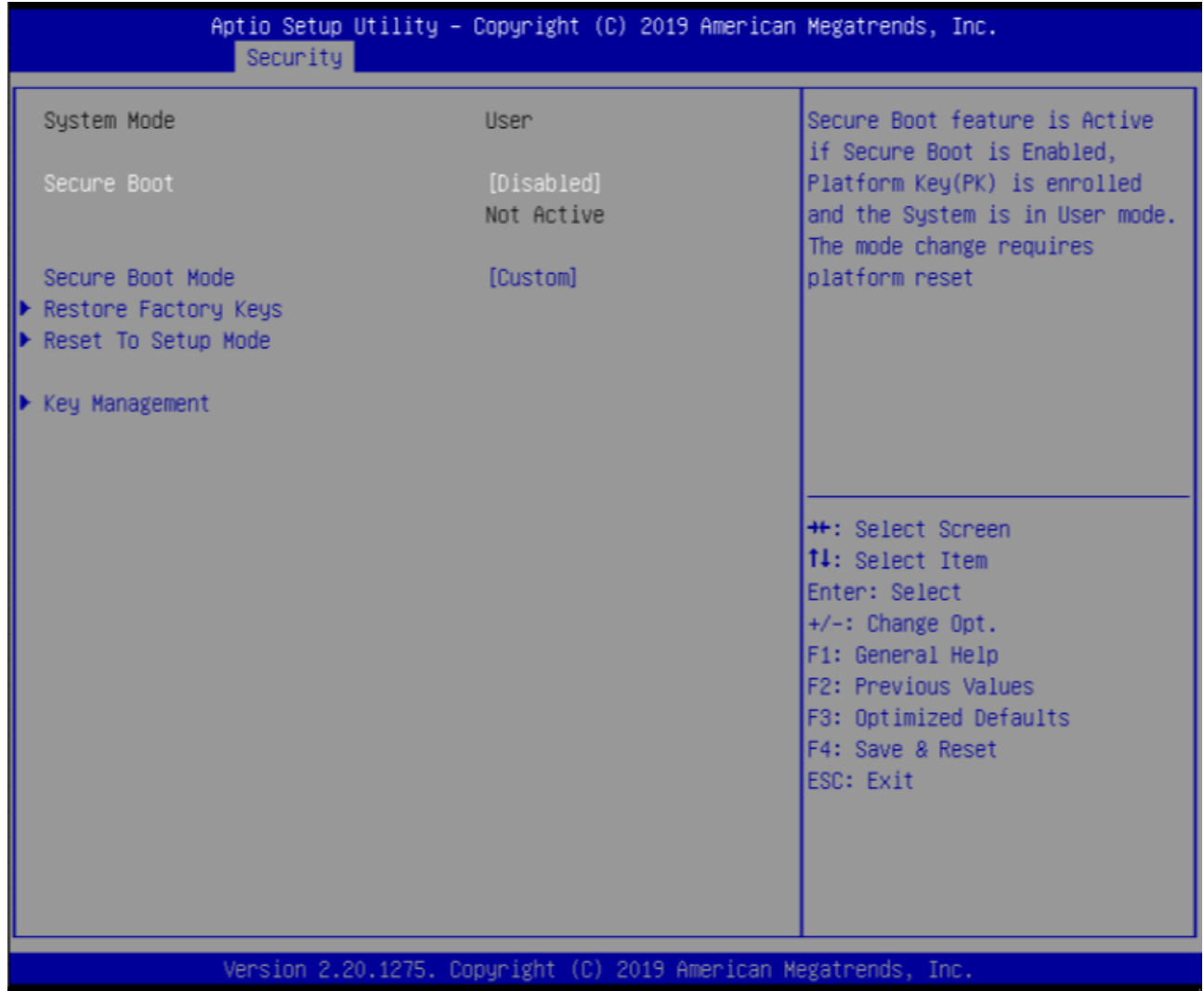

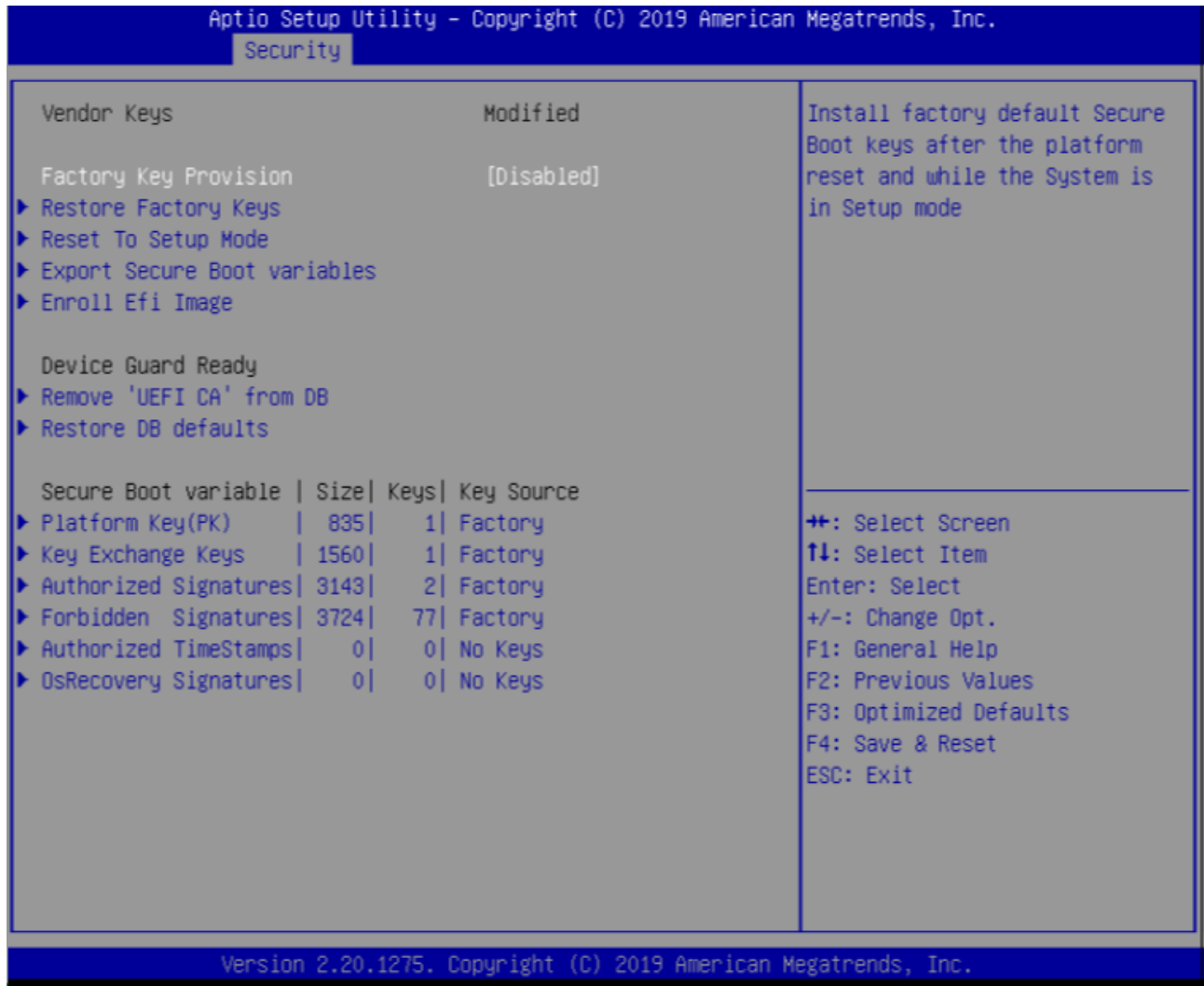

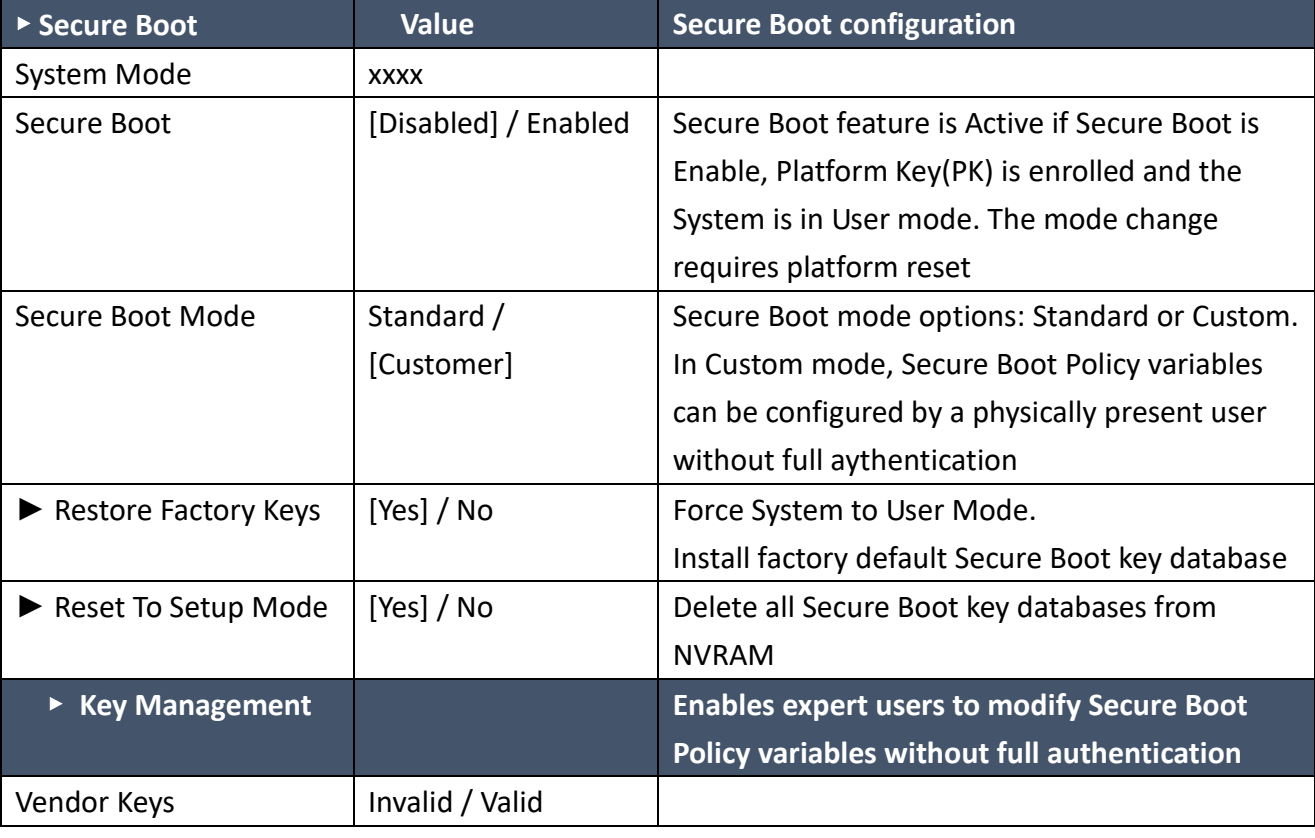

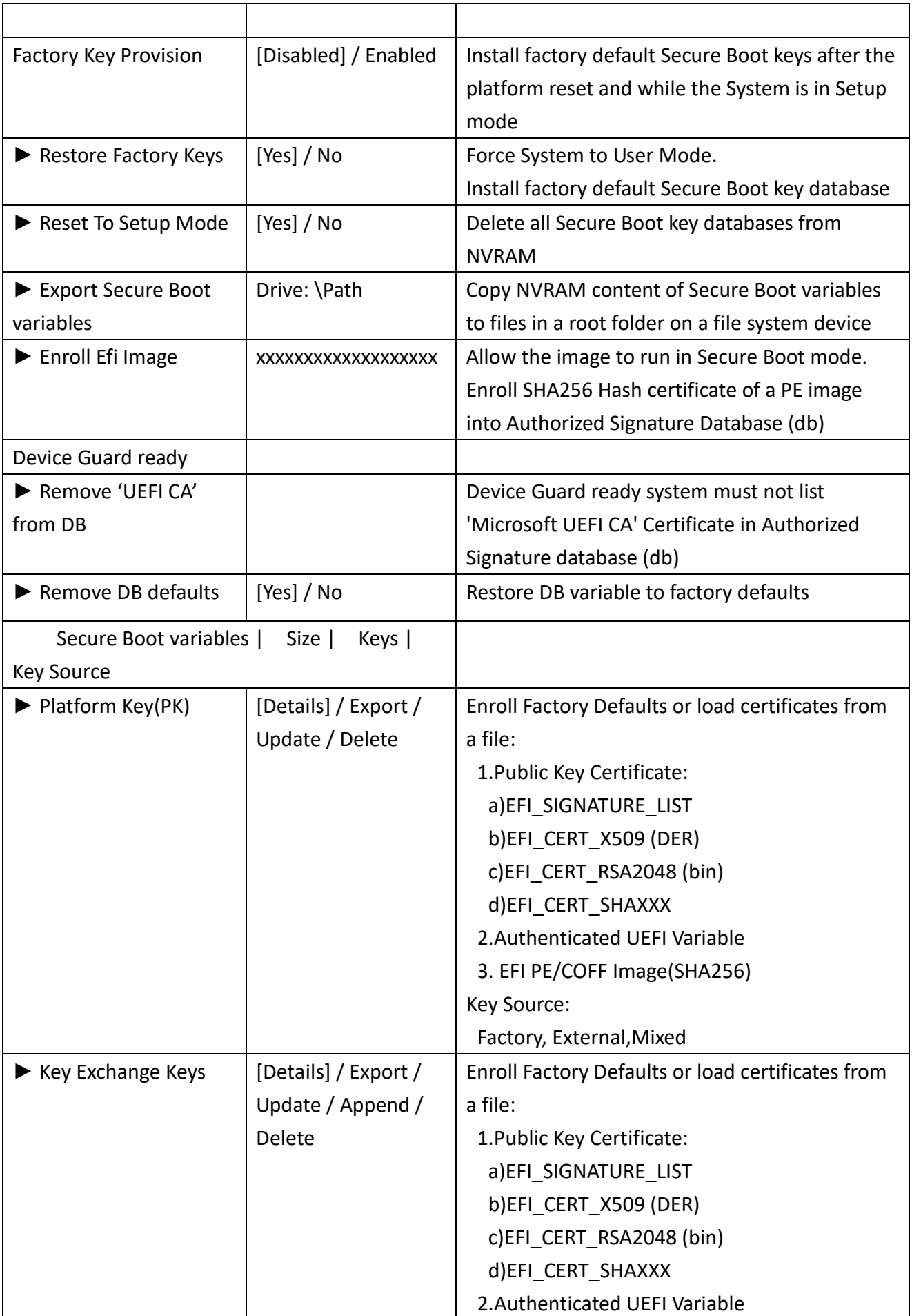

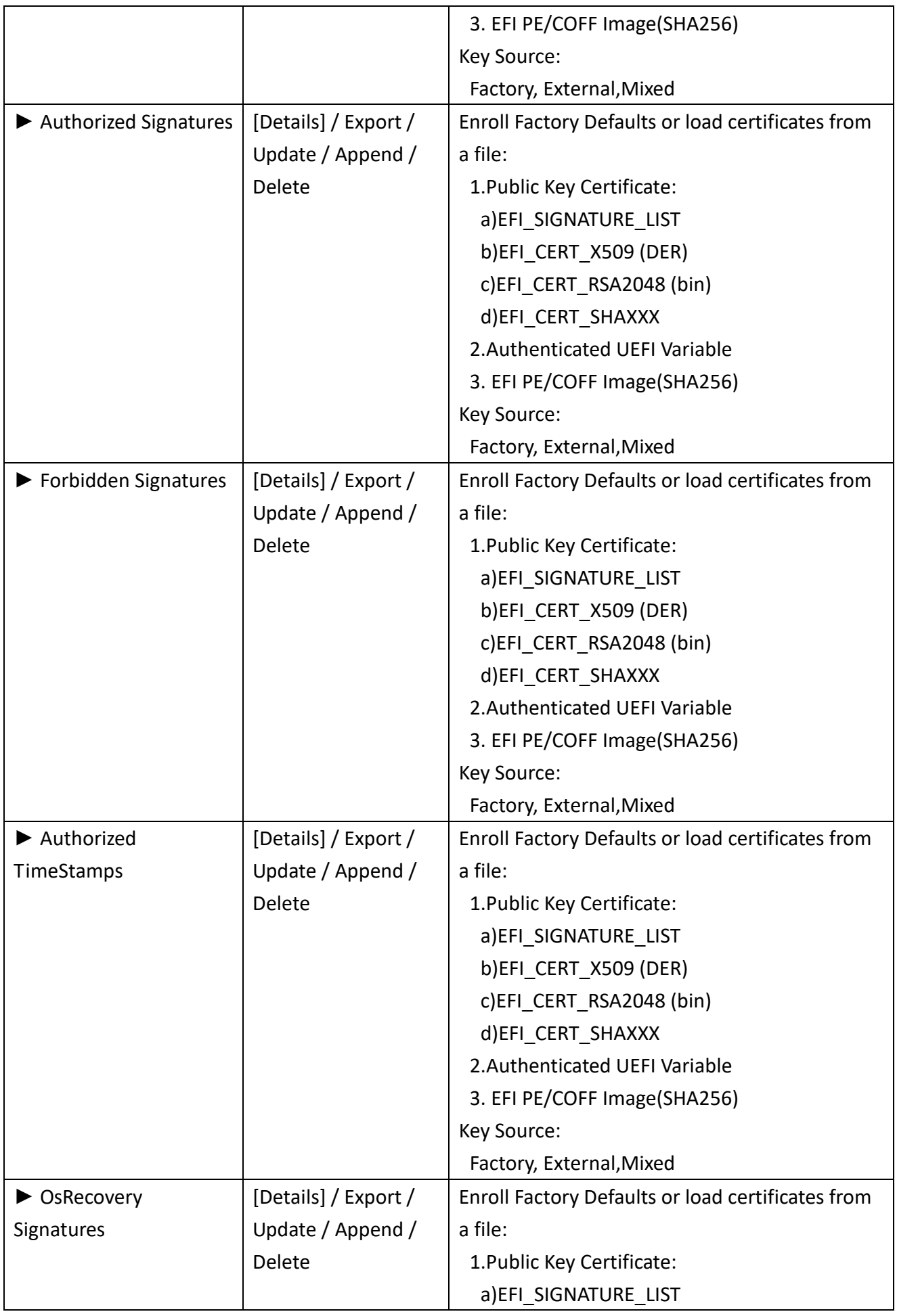

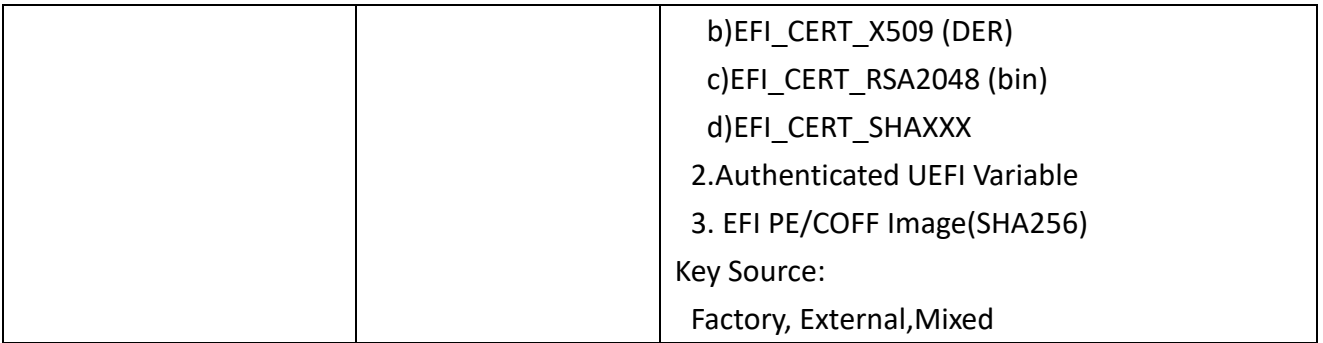

## 4.3.2 BIOS Update

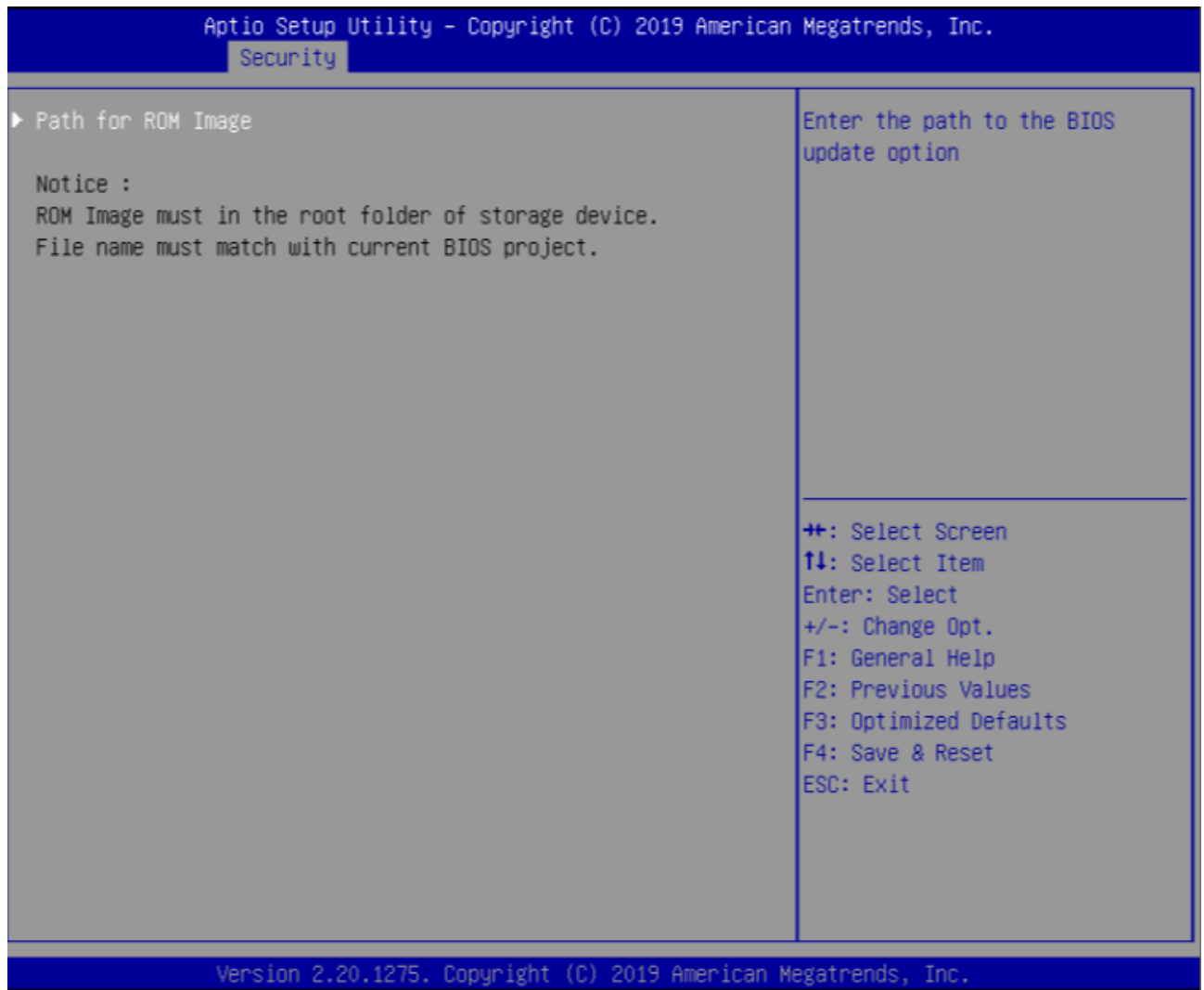

## <span id="page-64-0"></span>**4.4 Boot Page**

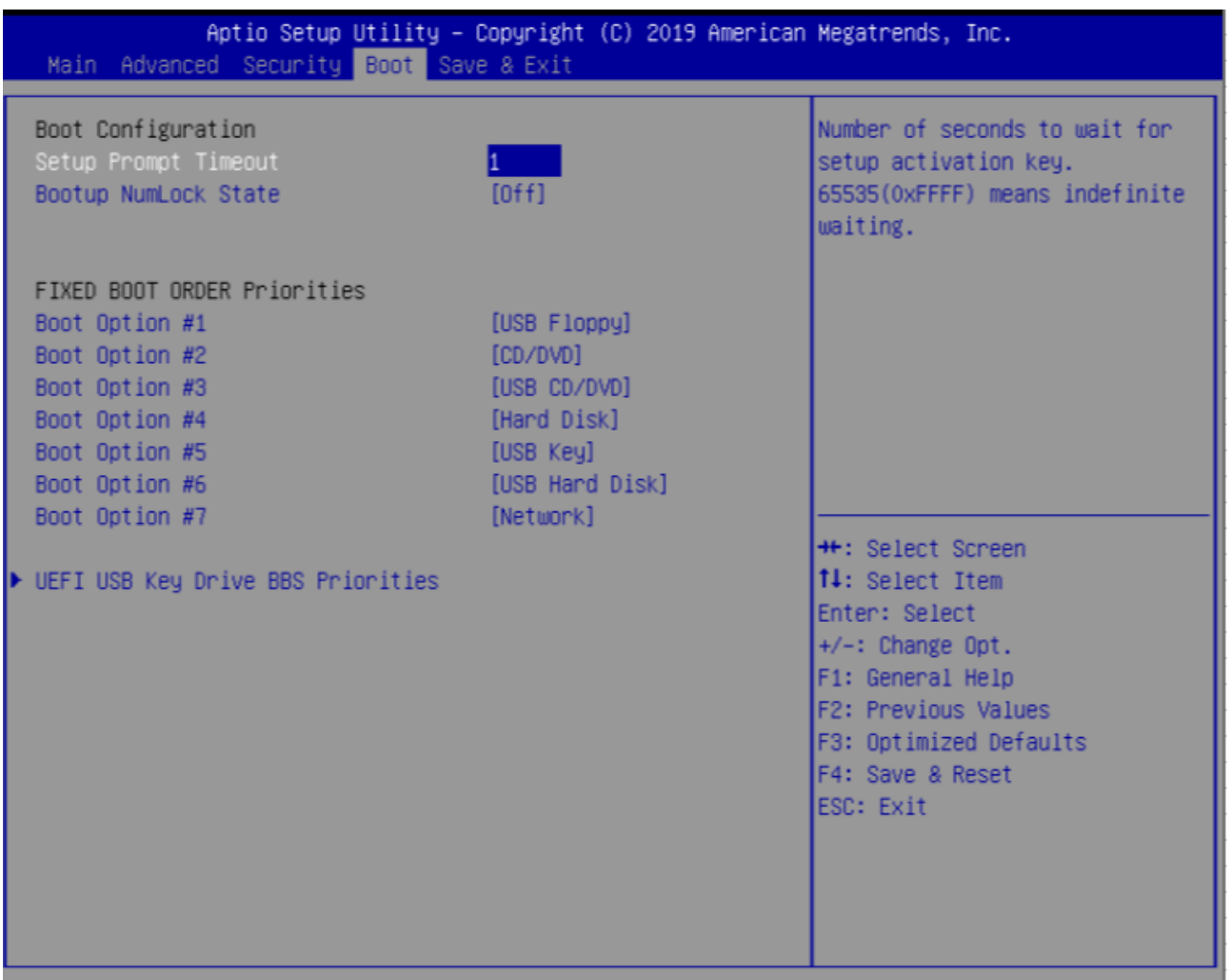

Version 2.20.1275. Copyright (C) 2019 American Megatrends, Inc.

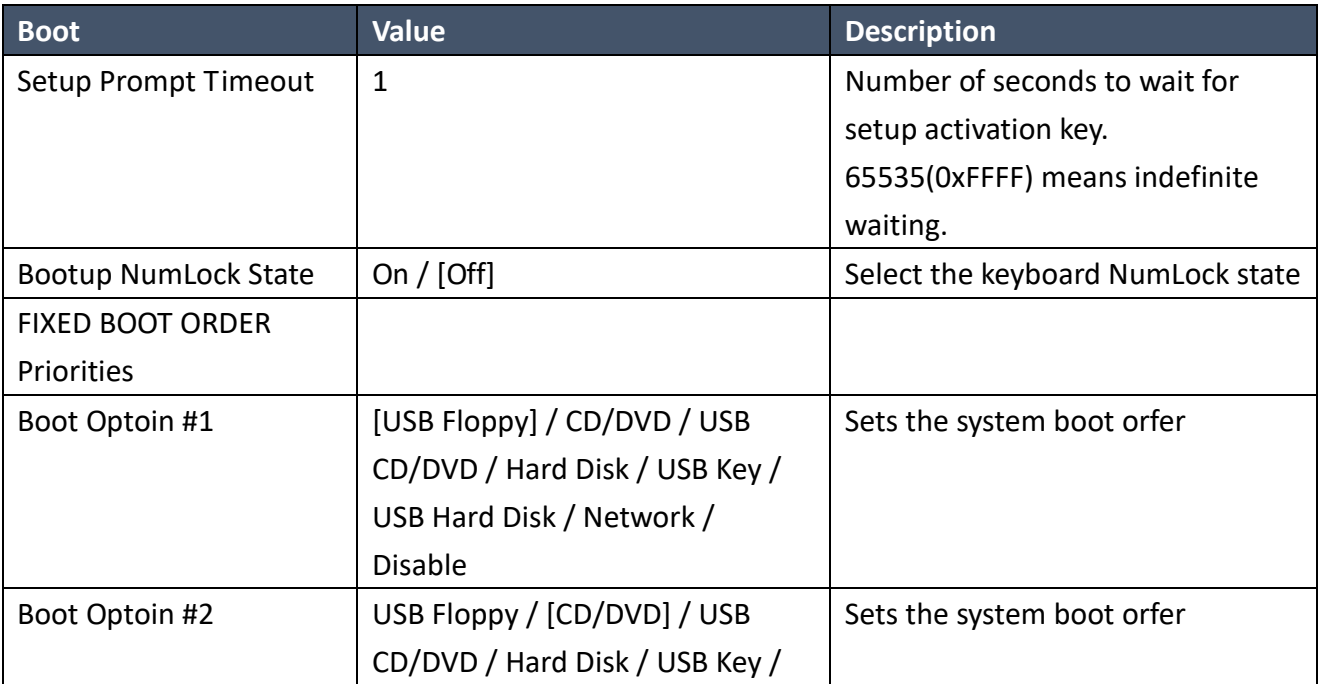

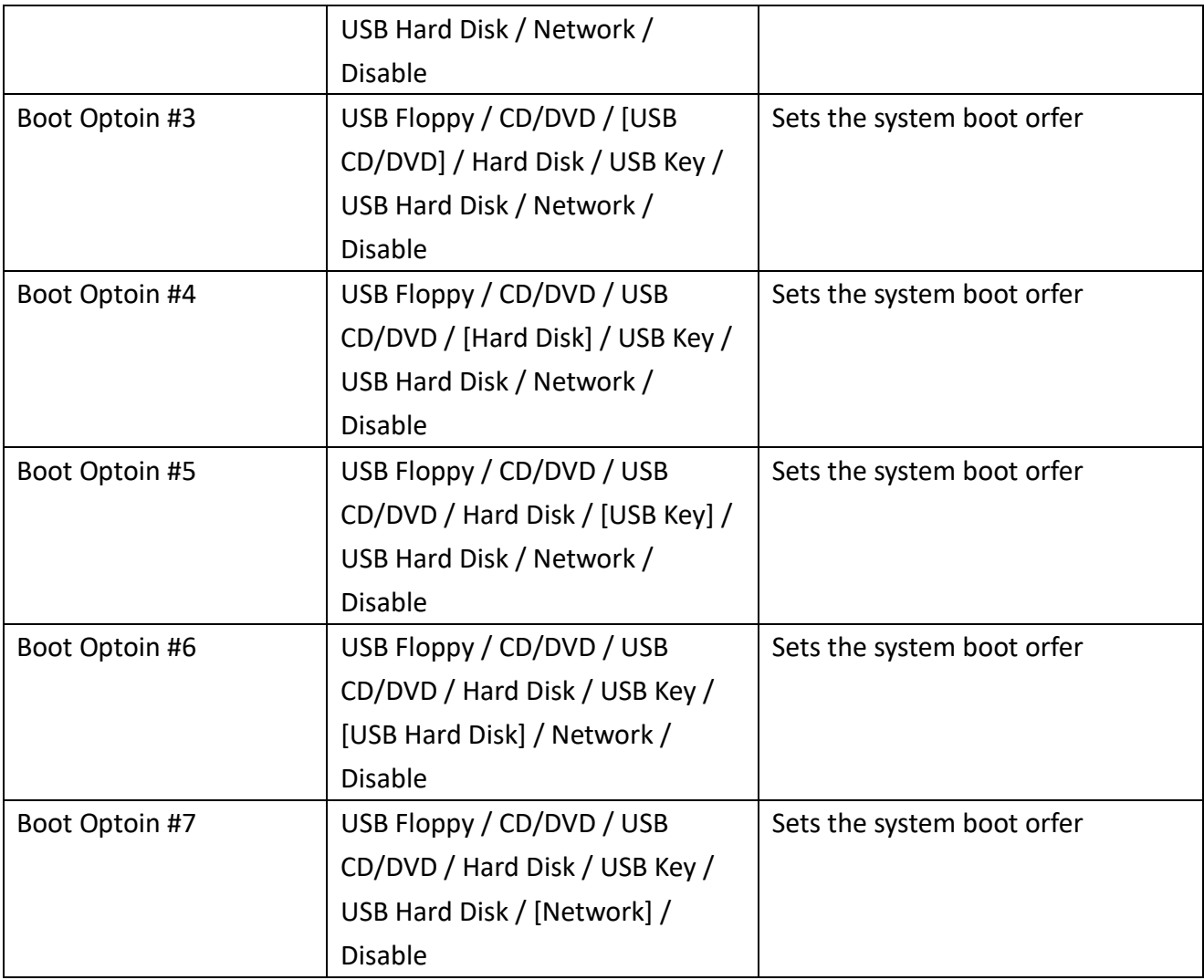

## <span id="page-66-0"></span>**4.5 Save & Exit Page**

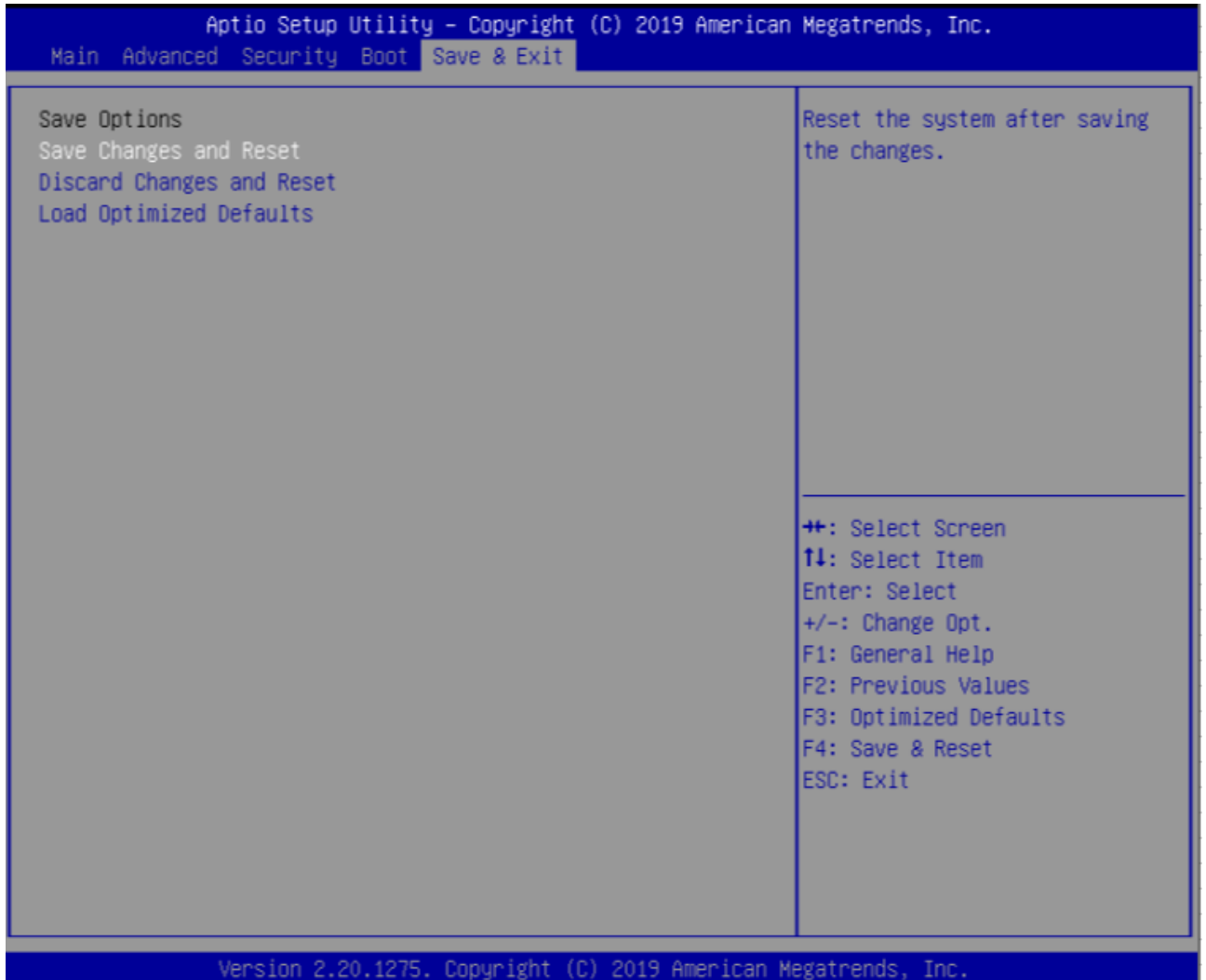

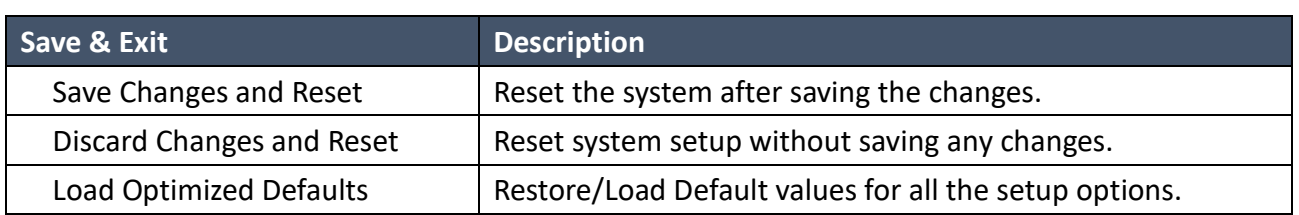